# REAL OPTIONS SUPER LATTICE SOLVER

**A STARK** 

Dr. Johnathan Mun , MBA

AN ER Assumption 12.9 **Remodel AT Generic 345** 

**Historica**<br>Historical Age

**Constitution of Acres Advertising Constitution Constitution Constitution Constitution Constitution Constitution** 

**Dept day** 

**Sold School Section of the American Property Corporation** 

**Lacres** Clayers **Books** 

**Service OF THE** 

**Denver PK 1018** 

**Innex 14 /19** 

**Freme Parril 31** 

437 606.000 66,700.03 *Immedia 1984* **Research Editor** 6.0.3.3 million **InsectA 1815 Counseline Midd** Diametri 19

> **COLOR But Fire The Since**

> > St Controlled and

Real Options SLS

 $R$ eal Options Valuation, Inc Real Options Valuation, Inc Dr. Johnathan Mun Real Options Valuation, Inc CEO Dr. Johnathan Mun e-mail Real Options Valuation, Inc Admin@RealOptionsValuation.com  $© 2005-2012$  by Dr. Johnathan Mun Microsoft®  $\sqrt{a}$ USA: www.realoptionsvaluation.com CHINA: www.real-consulting.com.cn

## **Real Option SLS**

Real Option SLS

- $\bullet$  SLS
- $\bullet$  SLS
- $\bullet$
- Lattice Maker
- $\bullet$  SLS Excel
- $\bullet$  SLS
- ROV Strategy Tree

Real Option SLS

SLS, MSLS MNLS

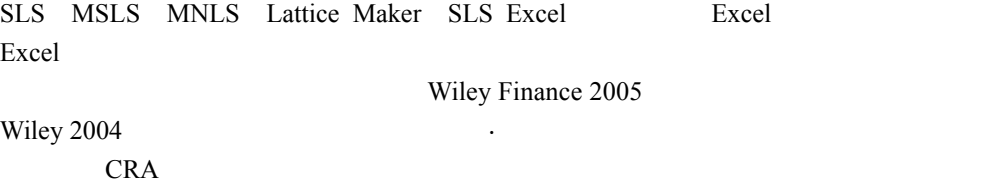

Wiley2006

 $SLS$ 單資產 SLS SLS MSLS SLS Lattice Maker

 $\frac{1}{2}$ 

 $\frac{1}{\sqrt{2}}$ 

 $\equiv$ 

SLS Excel Excel SLS, MSLS  ${\rm SLS}$  ${\rm SLS}$ 

> $\mathbf{A}$  $\, {\bf B}$

 $C \longrightarrow$ Black  $&$  Scholes Black & Scholes – **Black & Scholes** 

Black-Scholes

 $D$ ——  $E$ ——  $F$ ——

 $SLS$ Real Option SLS SLS MSLS MSLS MNLS Lattice Maker SLS Excel SLS and  $SLS$  $\bullet$  ${\bf SLS}$  $\bullet$ 期權。那些涉及多元標的資產和階段的複雜期權也可以用 MSLS 來解決。  $\bullet$ Lattice Maker **Excel**  Excel **Risk Simulator** Real Option Valuation 公司開發的內嵌於 Excel 中的,基於風險仿真,預測和優化的 Monte Carlo SLS Excel 解決方案是在 Excel 的環境中實現 SLS MSLS 的計算過程,它允許使 Excel SLS MSLS  $\bullet$  SLS Excel  $\bullet$  $SLS$   $\qquad \qquad$ Wiley 2005 (Wiley 2006 2004FAS123 Wiley 2004 Wiley 2005  $2002$  $SLS$  $2005$  SLS  $\bullet$  $\bullet$  $\bullet$  $\bullet$  $\bullet$  and the contract of  $\bullet$  $\bullet$ 

SLS ROAT SLS ROAT ROAT  $\overline{R}$ 

6

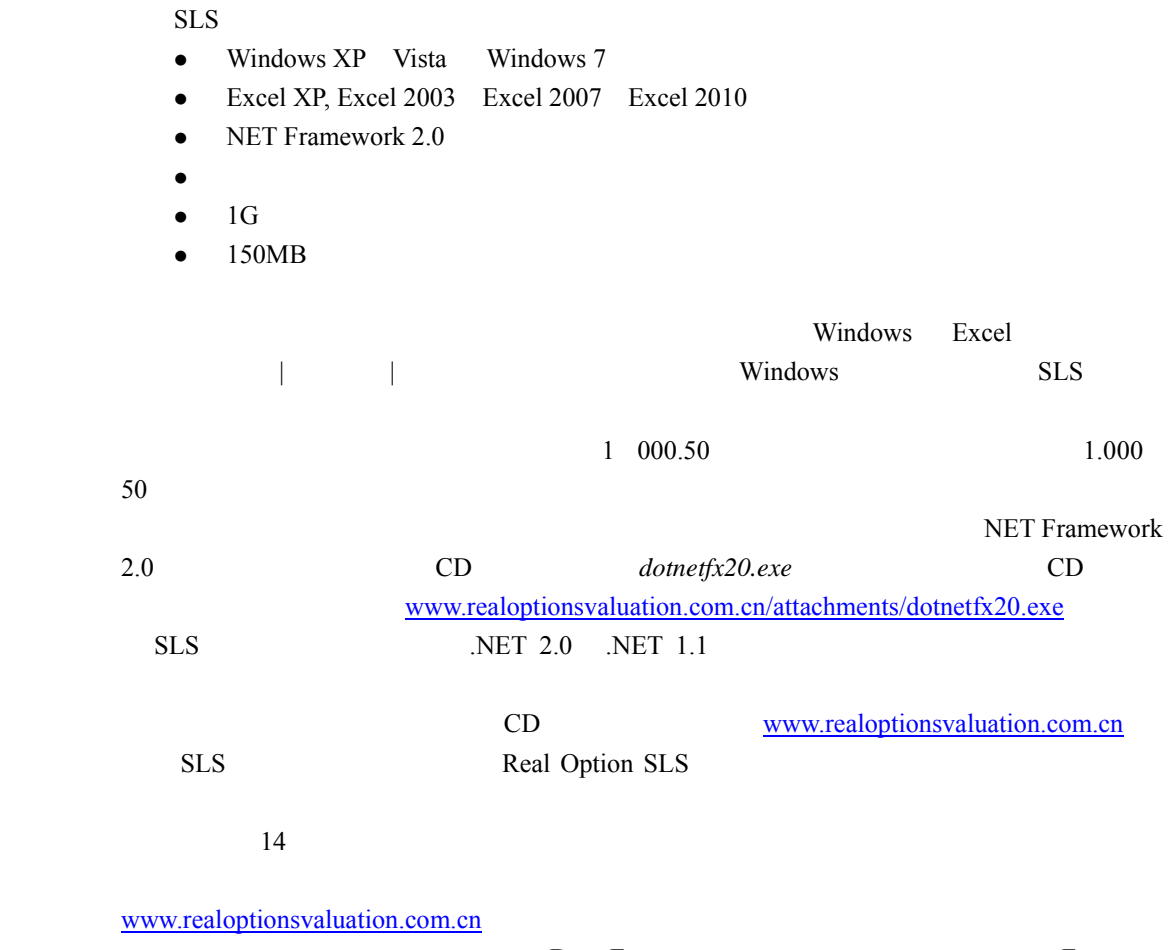

 $\emph{D} \quad \emph{E} \qquad \qquad \emph{F}$ 

7

1 SLS Real Options Valuation|Real Option SLS SLS Lattice Maker

# | | Real Options Valuation|Real Option SLS

SLS SLS Excel

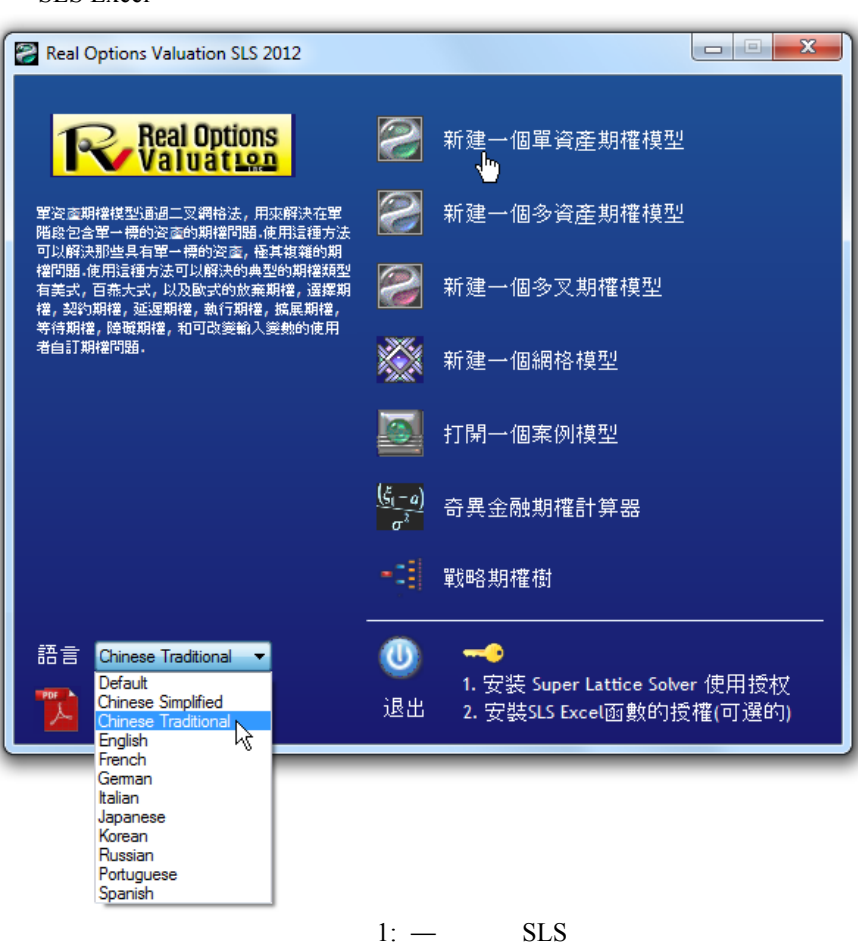

 $SLS$ 

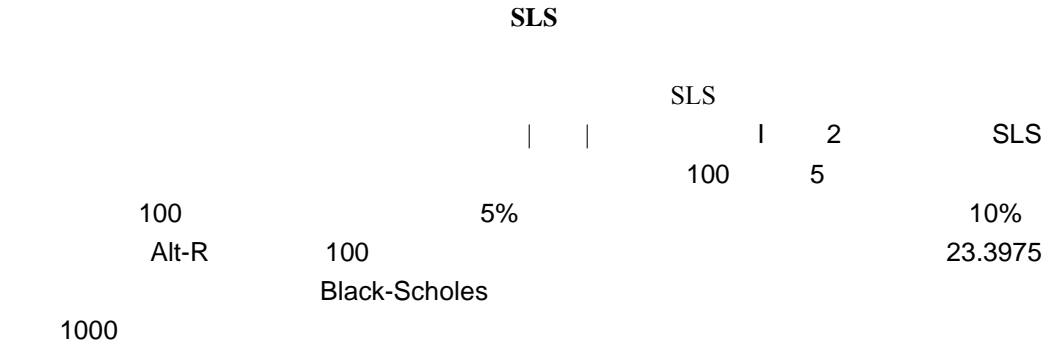

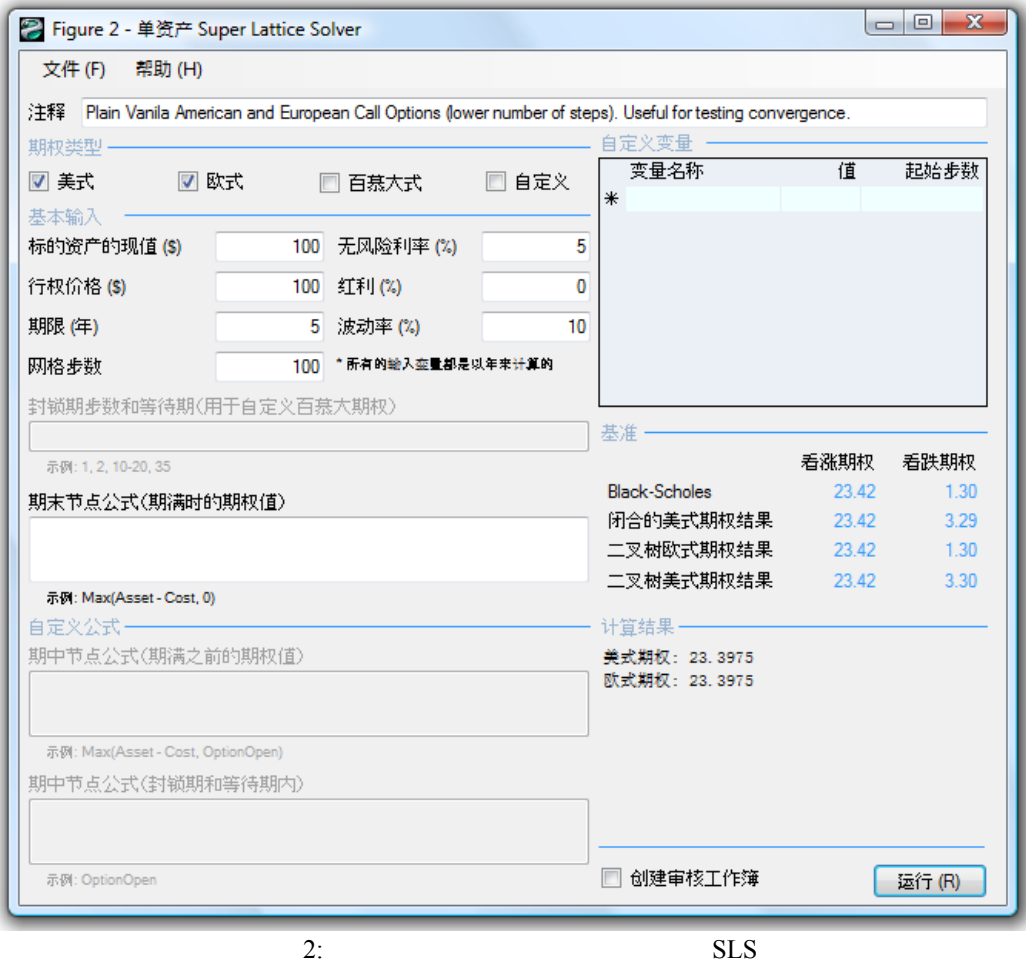

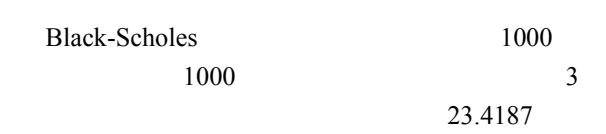

 $\overline{A}$ 

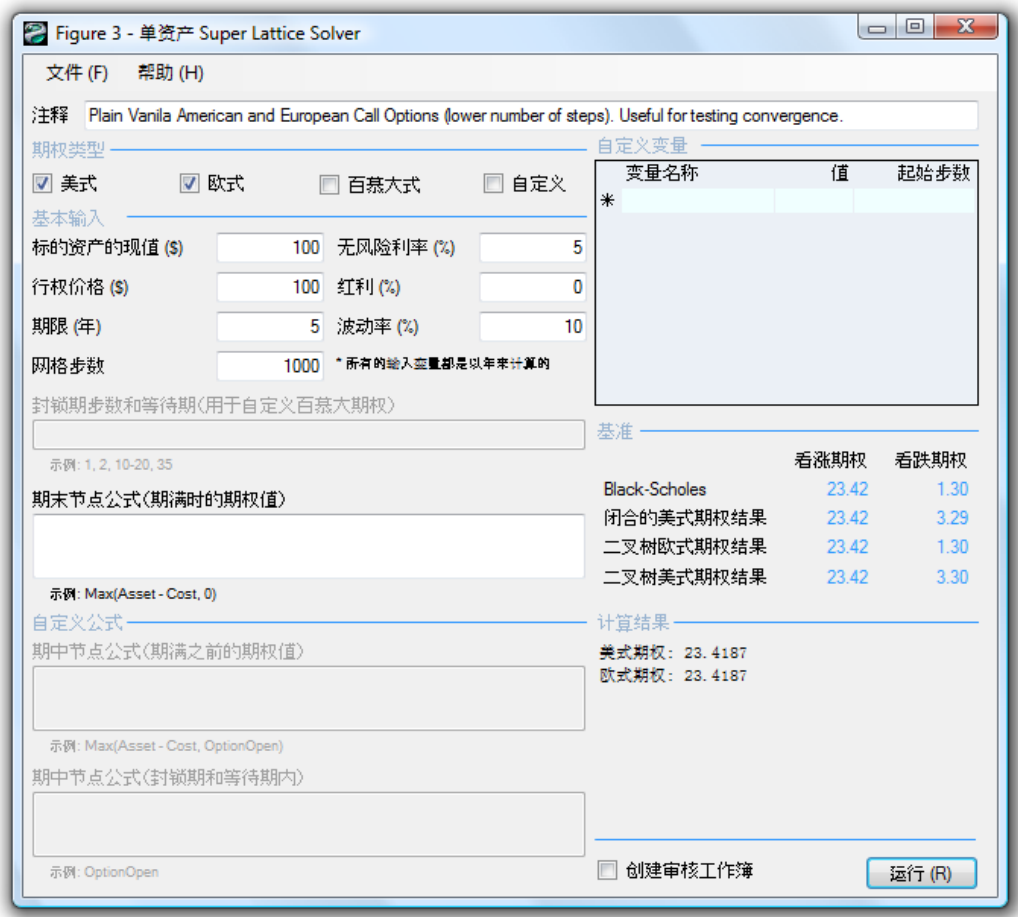

 $3: SLS$ 

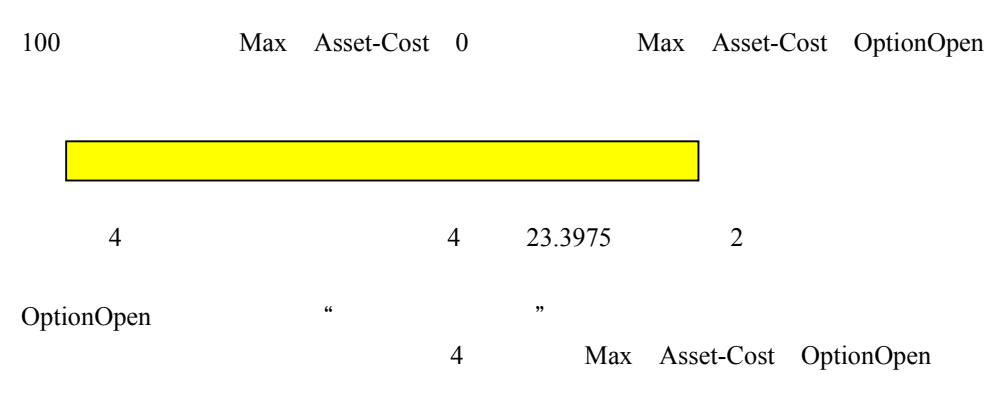

Max Asset-Cost 0

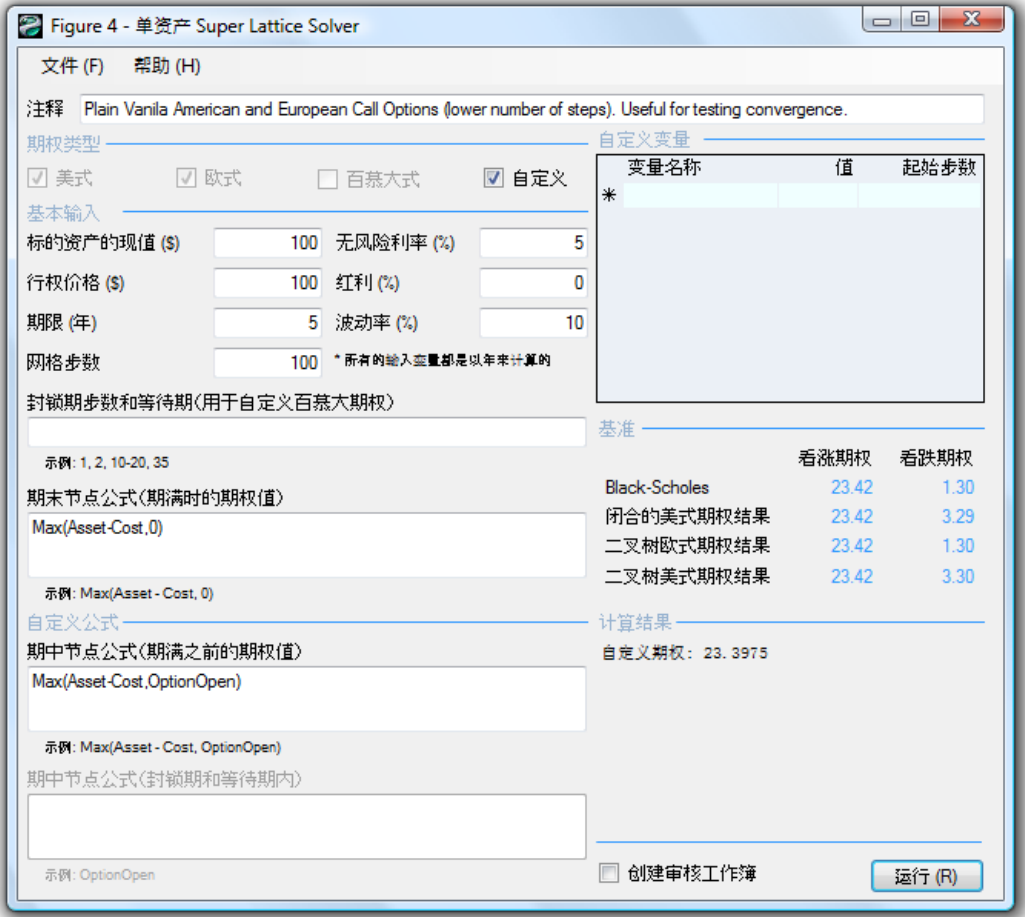

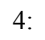

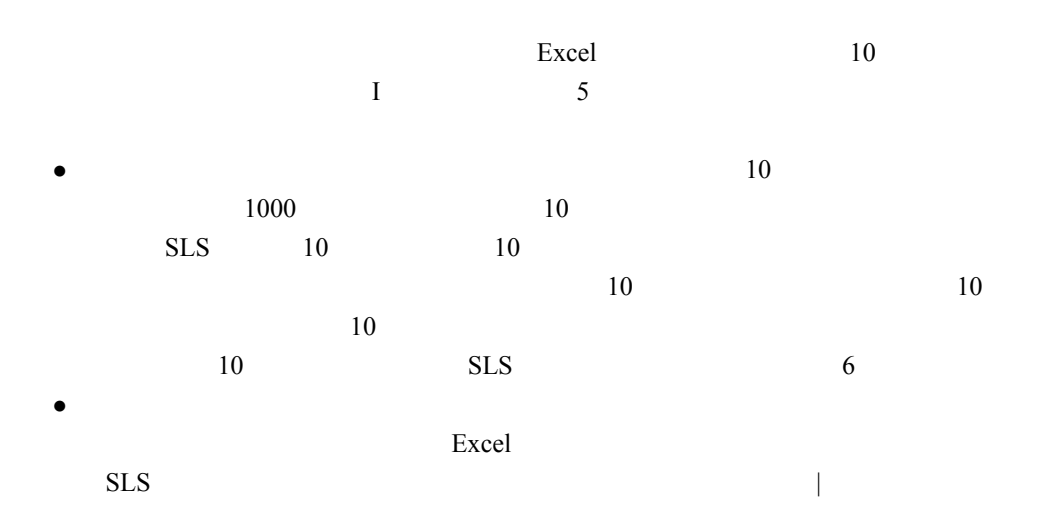

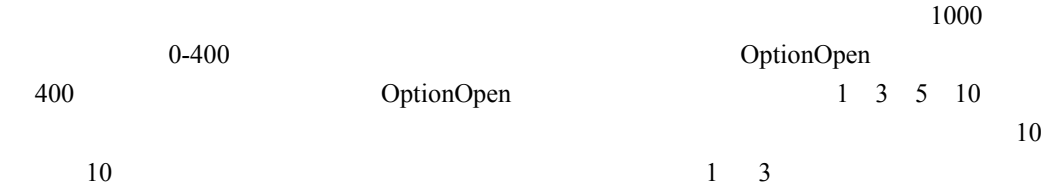

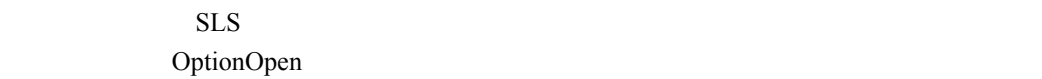

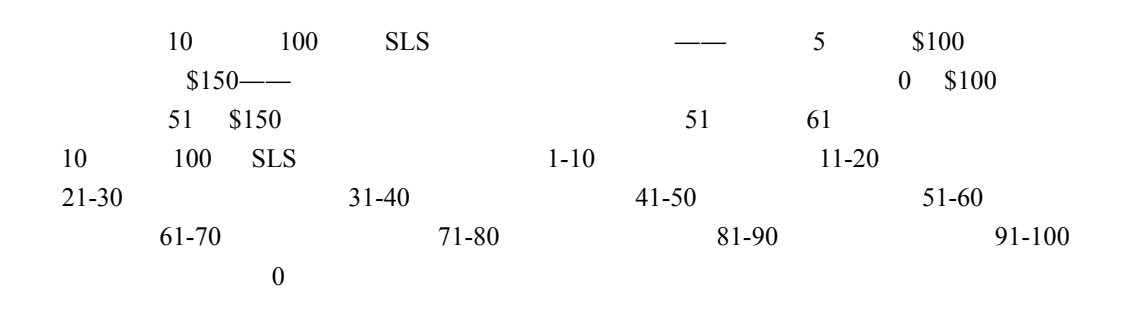

#### *Option Valuation Audit Sheet*

#### **Assumptions**<br> *PV Asset Value (\$) COMPUTER COMPUTER COMPUTER Stepping Time (dt)* **3100.00 <b>PV** 40.0500 **COMPUTER COMPUTER COMPUTER** *Implementation Cost (\$)*<br> *In Step Size (up)*<br> *In Step Size (up)*<br> *In Step Size (up)*<br> *In Step Size (up)*<br> *In Step Size (up)*<br> *In Step Size (up)*<br> *In Step Size (up)*<br> *In Step Size (up)*<br> *In Step Size (up)*<br> *In St Maturity (Years)* 5.00 *Down Step Size (down)* 0.9779 *Risk-free Rate (%)* 5.00% *Risk-neutral Probability* 0.5504 *Dividends (%)* 0.00% 0.00% 0.00% 0.00% *Volatility (%)* **10.00%**<br> *Lattice Steps* **10.00%** 10.00% *Lattice Steps* 100 *Auditing Lattice Result (10 steps)* 23.19 *Option Type* European *Super Lattice Results)* 23.40 *Terminal Equation Intermediate Equation Intermediate Equation (Blackouts)*

*Underlying Asset Lattice* 125.06 122.29 119.59 119.59 116.94 114.36 114.36 111.83 114.36 111.83 111.83 111.83 111.83 109.36 109.36 109.36 109.36 109.36 109.36 106.94 106.94 106.94 106.94 106.94 106.94 104.57 104.57 104.57 104.57 104.57 104.57 104.57 102.26 102.26 102.26 102.26 102.26 T 100.00 100.00 100.00 100.00 100.00 100.00 100.00 100.00 100.00 97.79 97.79 97.79 97.79 97.79 95.63 95.63 95.63 95.63 95.63 93.51 93.51 93.51 93.51 91.44 91.44 91.44 91.44 89.42 87.44 87.44 87.44 87.44 87.44 87.44 85.51 85.51 83.62 81.77 79.96

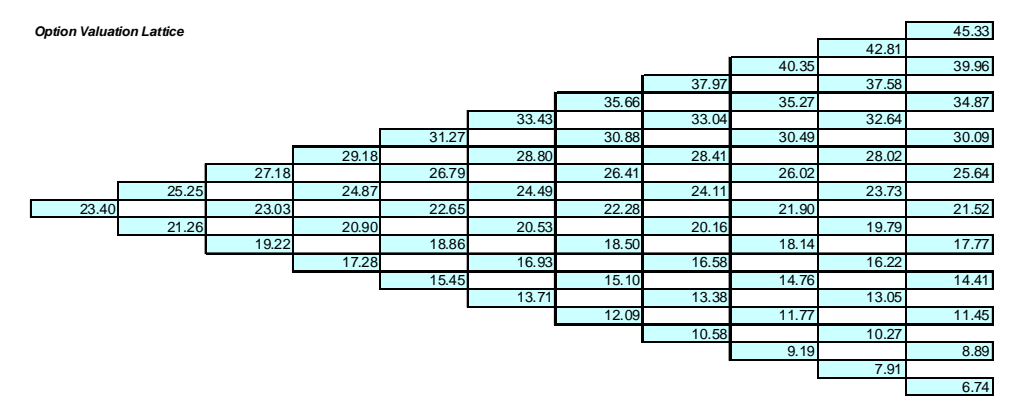

5: SLS

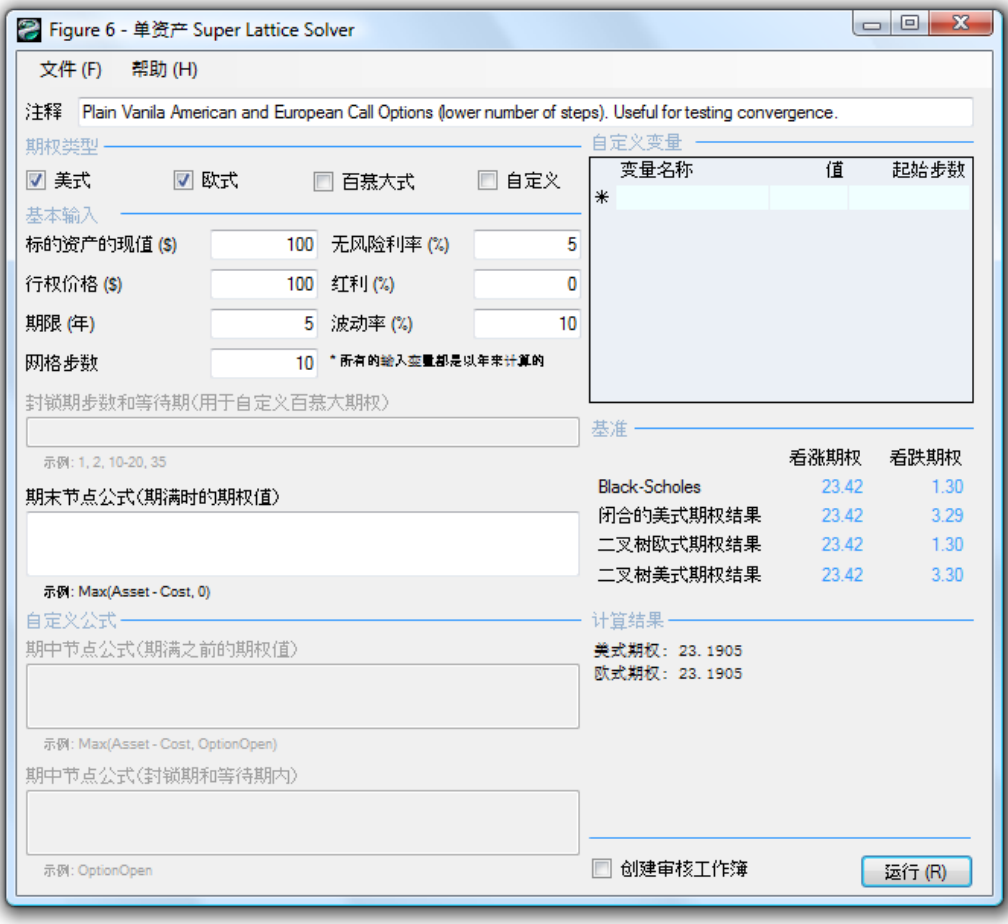

6:10 SLS

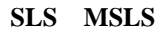

MSLS SLS

 $MSLS$ 

MSLS

- $\bullet$
- $\bullet$
- $\bullet$
- $\bullet$  3D

 $MSLS$ 

管存在有多少個標的或評估網格。注釋是個人對所建立模型的注釋。與 SLS 軟體類似,MSLS

 $MSLS$ 

 $\begin{array}{|c|c|c|c|c|}\hline \multicolumn{1}{|c|}{\quad \ \ & \multicolumn{1}{|c|}{\quad \ \ & \multicolumn{1}{|c|}{\quad \ \ & \multicolumn{1}{|c|}{\quad \ \ & \multicolumn{1}{|c|}{\quad \ \ & \multicolumn{1}{|c|}{\quad \ \ & \multicolumn{1}{|c|}{\quad \ \ & \multicolumn{1}{|c|}{\quad \ \ & \multicolumn{1}{|c|}{\quad \ \ & \multicolumn{1}{|c|}{\quad \ \ & \multicolumn{1}{|c|}{\quad \ \ & \multic$ <sup>2</sup>多资产 Super Lattice Solver 文档 (F) 帮助 (H) 期限 注释 标的资产 自定义变量 资产的现值 波动率(%)注释 起始步数 名称 名称 值  $*$ 期权定价。 封锁期和等待期步数 红利(%) 步数 期终 名称 成本 无风险利率(%) 计算结果  $*$ 准备. □ 创建审核工作簿 运行(R)

8: 多元 SLS

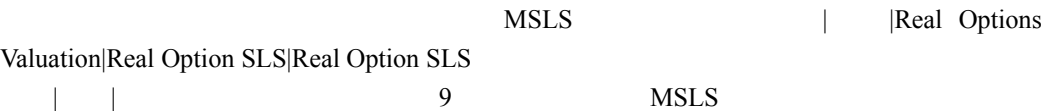

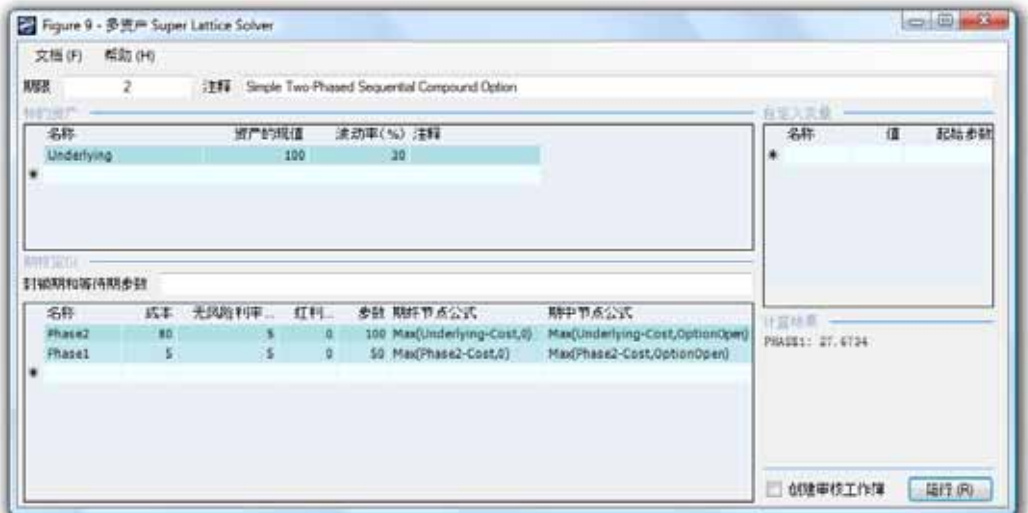

9: MSLS

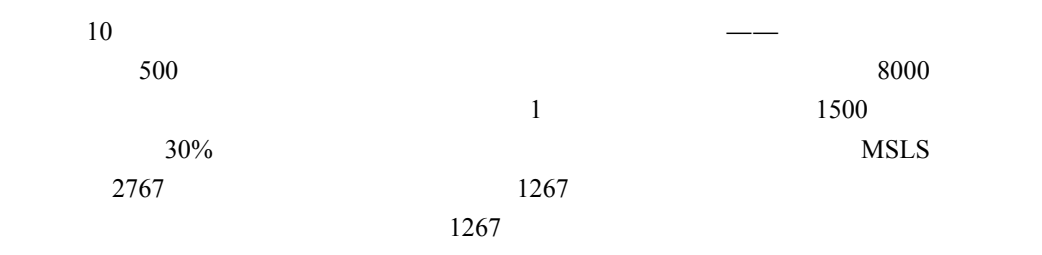

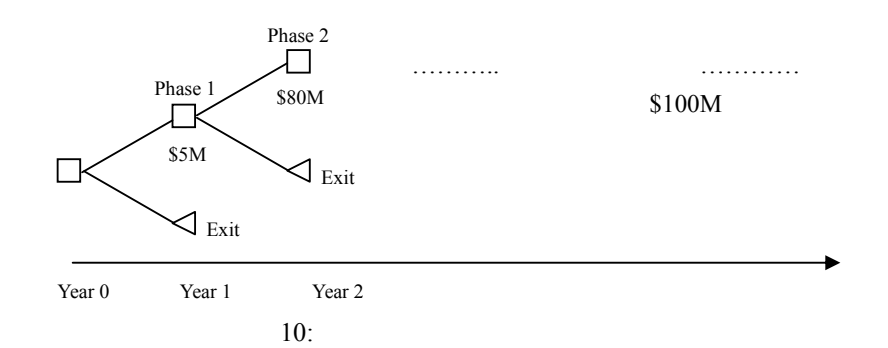

11 MNLS

建多叉期權模型,選擇檔|示例|三叉樹美式看漲期權。

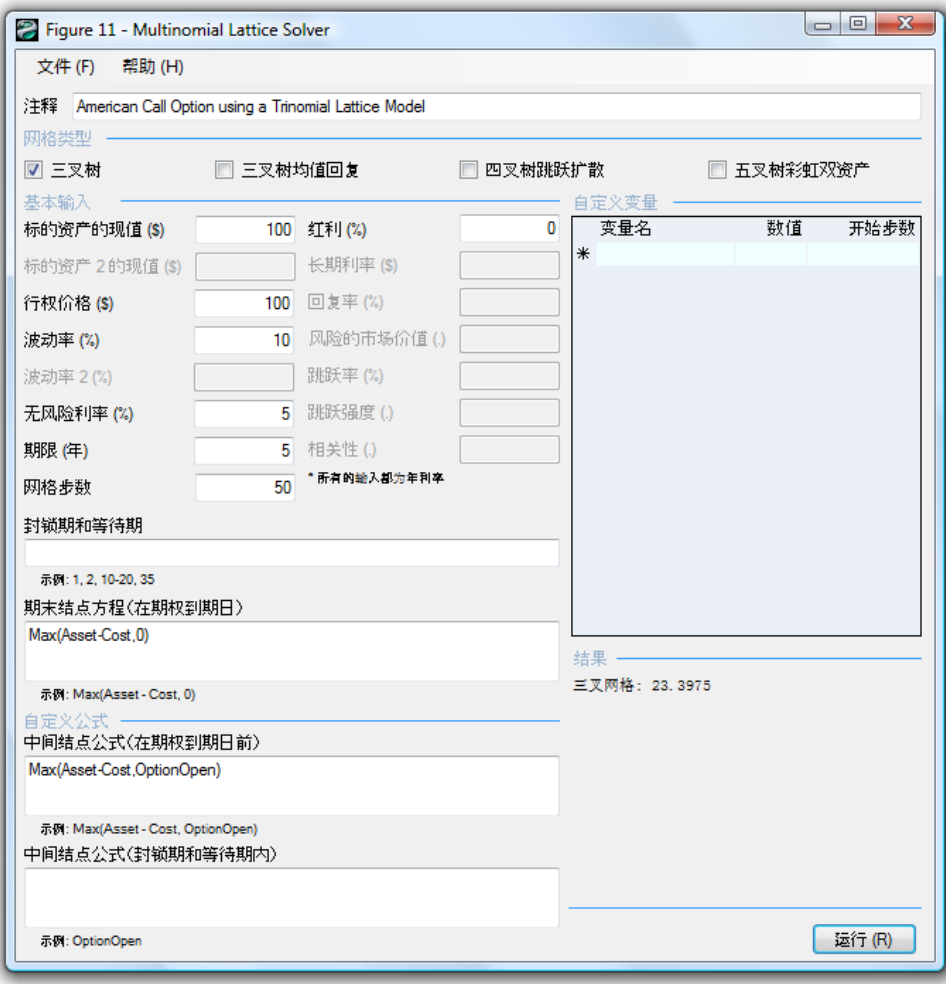

每個節點上滋生幾條分支——例如三叉(三條分支),四叉(四條分支),五叉(五條分支)

 $11:$ 

 $11$   $50$ 2 100

 $1$ 

當標的資產服從均值-回復過程時。

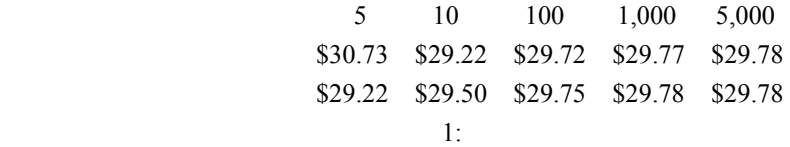

- $\bullet$ :
- $\bullet$ :

更多詳情、案例和結果分析請參考均值-回復期權,跳躍-擴散期權和彩虹期權。

 $\bullet$ :

#### **SLS Lattice Maker**

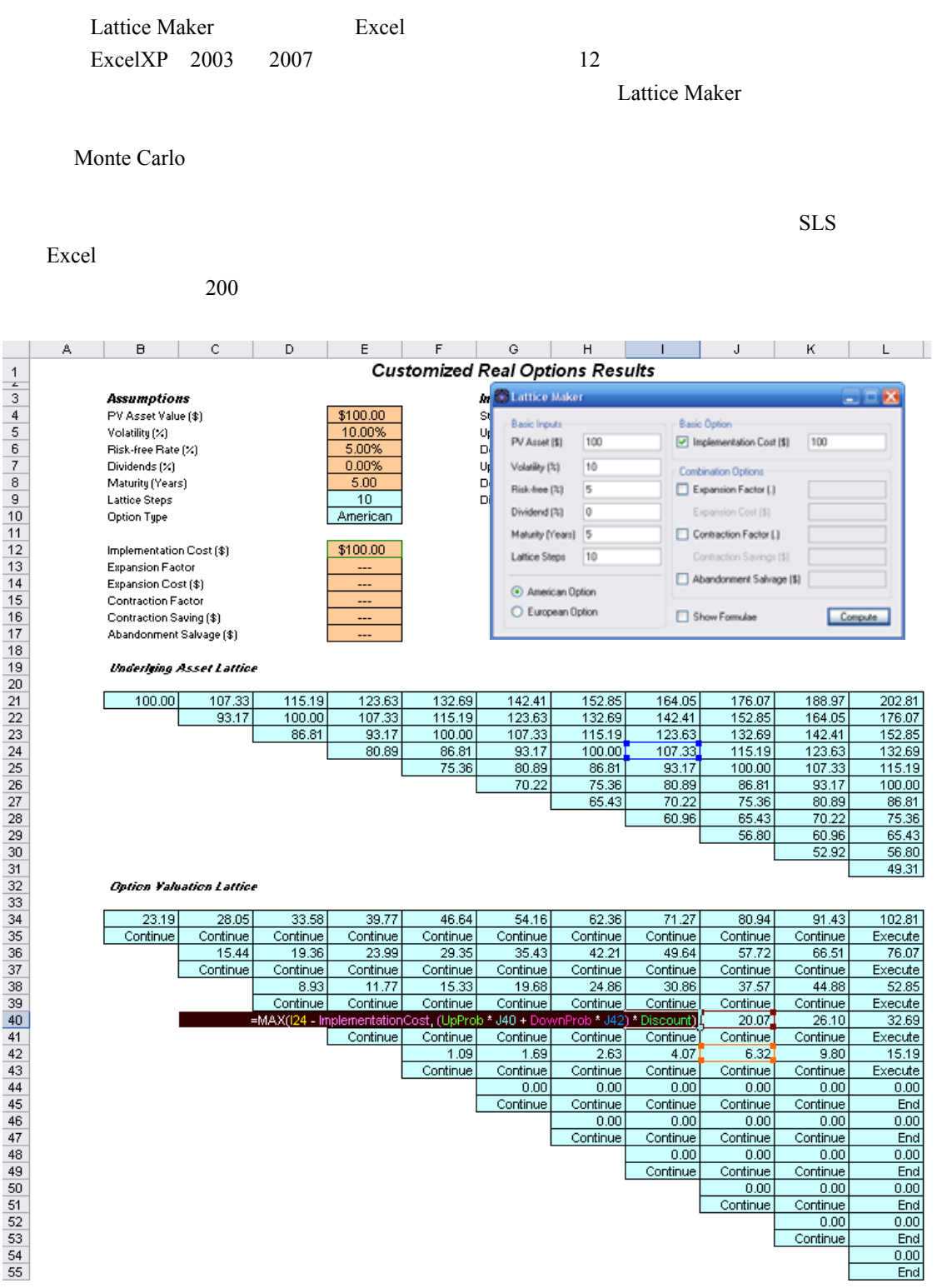

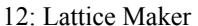

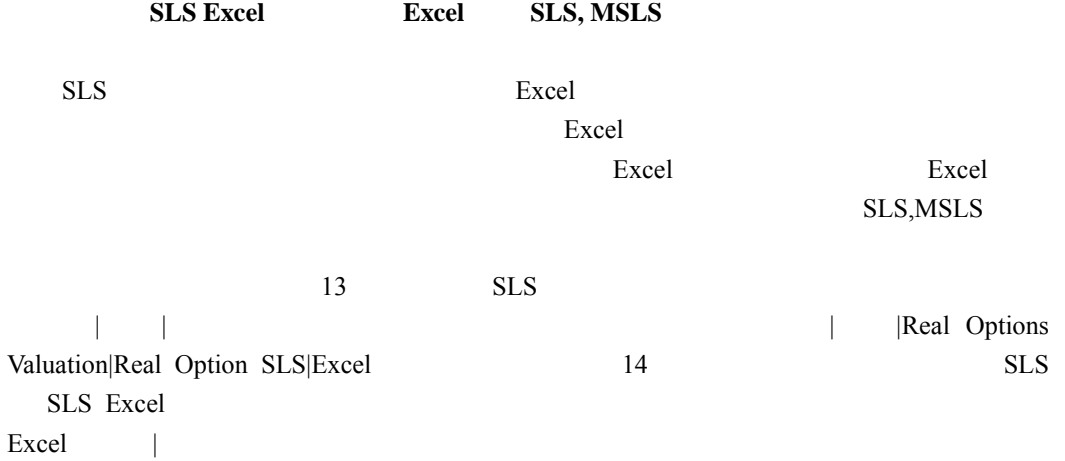

| $\Box$ $\Box$<br>$-\mathbf{x}$<br><sup>2</sup> Figure 13 - 单资产 Super Lattice Solver |                      |                   |       |           |       |              |  |  |  |  |  |
|-------------------------------------------------------------------------------------|----------------------|-------------------|-------|-----------|-------|--------------|--|--|--|--|--|
| 文件(F)<br>帮助 (H)                                                                     |                      |                   |       |           |       |              |  |  |  |  |  |
| Bermudan Abandonment Option with changing salvage values over time<br>注释            |                      |                   |       |           |       |              |  |  |  |  |  |
| 期权类型                                                                                |                      | 自定义变量             |       |           |       |              |  |  |  |  |  |
| □ 美式<br>☑ 欧式                                                                        |                      |                   | ☑ 自定义 | 变量名称      | 值     | 起始步数         |  |  |  |  |  |
|                                                                                     |                      | ☑ 百慕大式            |       | Salvage   | 90    | $\mathbf{0}$ |  |  |  |  |  |
| 基本输入                                                                                |                      |                   |       | Salvage   | 95    | 21           |  |  |  |  |  |
| 标的资产的现值(\$)                                                                         | 120                  | 无风险利率 (%)         | 5     | Salvage   | 100   | 41           |  |  |  |  |  |
| 行权价格(S)                                                                             |                      | 90 红利(%)          | n     | Salvage   | 105   | 61           |  |  |  |  |  |
| 期限(年)                                                                               | 5                    |                   | 25    | Salvage   | 110   | 81           |  |  |  |  |  |
|                                                                                     |                      | 波动率(%)            |       | ⋇         |       |              |  |  |  |  |  |
| 网格步数                                                                                | 100                  | * 所有的给入变量都是以年来计算的 |       |           |       |              |  |  |  |  |  |
| 封锁期步数和等待期(用于自定义百慕大期权)                                                               |                      |                   |       |           |       |              |  |  |  |  |  |
| $0 - 10$                                                                            | 基准                   |                   |       |           |       |              |  |  |  |  |  |
| 示例: 1.2.10-20.35                                                                    |                      | 看涨期权              | 看跌期权  |           |       |              |  |  |  |  |  |
| 期末节点公式(期满时的期权值)                                                                     | <b>Black-Scholes</b> | 54.39             | 4.48  |           |       |              |  |  |  |  |  |
| Max(Asset, Salvage)                                                                 |                      |                   |       | 闭合的美式期权结果 | 54.39 | 5.36         |  |  |  |  |  |
|                                                                                     |                      |                   |       | 二叉树欧式期权结果 | 54.39 | 448          |  |  |  |  |  |
| 示例: Max(Asset - Cost, 0)                                                            | 二叉树美式期权结果            | 54.39             | 5.44  |           |       |              |  |  |  |  |  |
| 自定义公式一                                                                              |                      | 计算结果-             |       |           |       |              |  |  |  |  |  |
| 期中节点公式(期满之前的期权值)                                                                    |                      | 自定义期权: 130.3154   |       |           |       |              |  |  |  |  |  |
| Max(Salvage,OptionOpen)                                                             |                      |                   |       |           |       |              |  |  |  |  |  |
|                                                                                     |                      |                   |       |           |       |              |  |  |  |  |  |
| 示例: Max(Asset - Cost, OptionOpen)                                                   |                      |                   |       |           |       |              |  |  |  |  |  |
| 期中节点公式(封锁期和等待期内)                                                                    |                      |                   |       |           |       |              |  |  |  |  |  |
| OptionOpen                                                                          |                      |                   |       |           |       |              |  |  |  |  |  |
|                                                                                     |                      |                   |       |           |       |              |  |  |  |  |  |
| 示例: OptionOpen                                                                      | 创建审核工作簿              |                   | 运行(R) |           |       |              |  |  |  |  |  |

13:  $SLS$ 

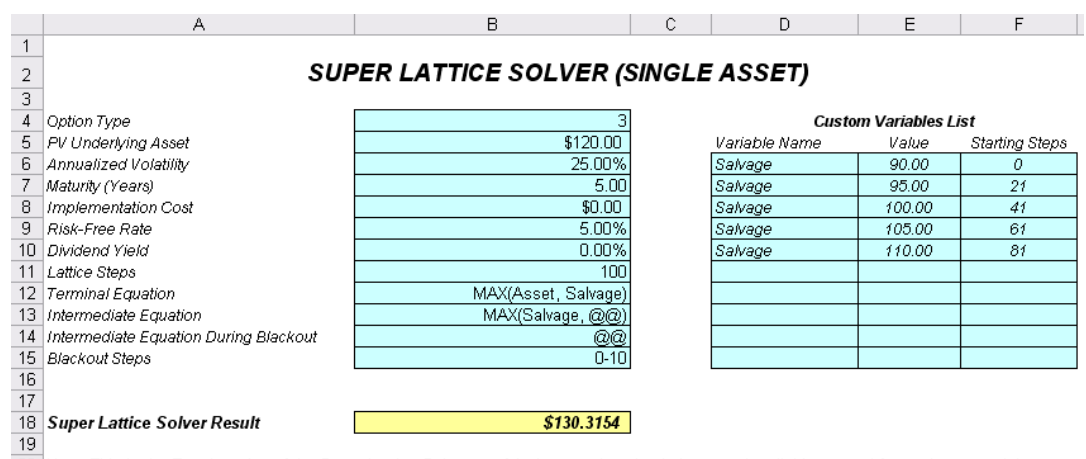

19: **14:** Its state when  $\overline{16}$ <br>
14: Its sample spreadsheet for your models. You can simply click on File, Save As to save as a different file and start using the model.<br>
21 Use this sample spreadsheet for your models.

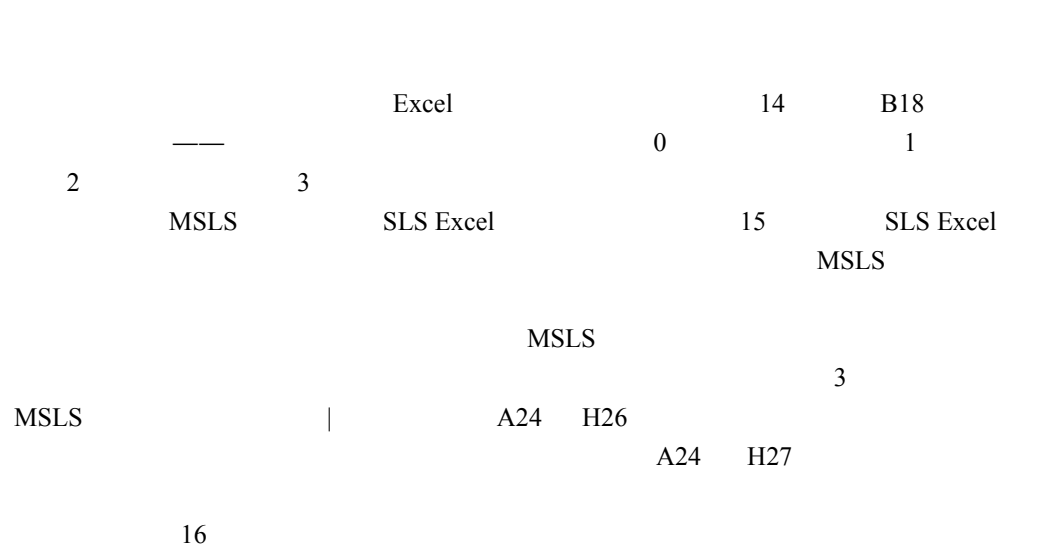

Monte Carlo

#### *MULTIPLE SUPER LATTICE SOLVER (MULTIPLE ASSET & MULTIPLE PHASES)*

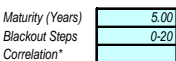

### **MSLS Result <b>19.0002 S134.0802**

#### *Underlying Asset Lattices Custom Variables*

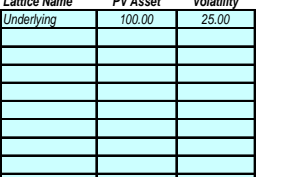

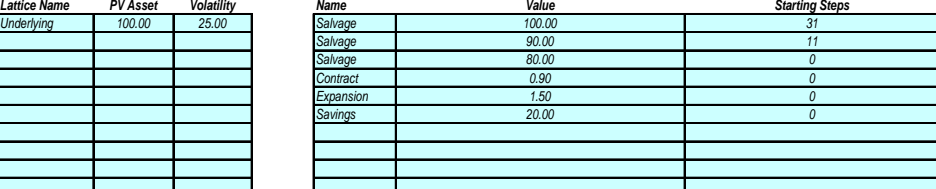

#### *Option Valuation Lattices*

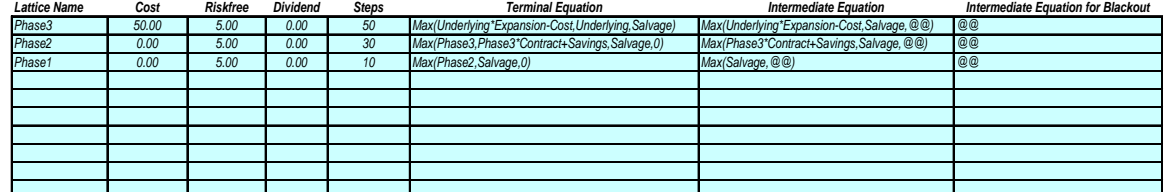

Note: This is the Excel version of the Multiple Super Lattice Solver, useful when running simulations or when linking to and from other spreadsheets. Use this sample spreadsheet for your models. You can simply click on File, Save As to save as a different file and start using the model. \*Because this is an Excel solution, the correlation function is not supported and is linked to an empty cell.

15: SLS Excel

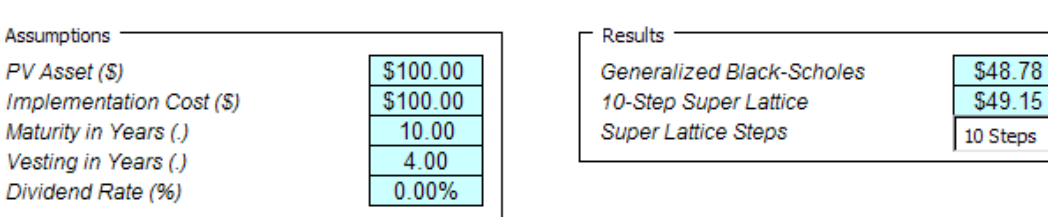

**Changing Volatility and Risk-Free Rates** 

#### - Additional Assumptions -

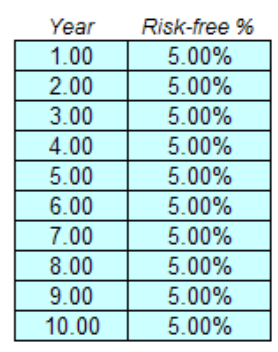

#### Year Volatility %  $1.00$ 20.00%  $2.00$ 20.00% 20.00%  $3.00$ 4.00 20.00%  $5.00$ 20.00%  $6.00$ 30.00%  $7.00$ 30.00%  $8.00$ 30.00%  $9.00$ 30.00% 10.00 30.00%

#### Please be aware that by applying multiple changing volatilities over time, a non-recombining lattice is required, which increases the computation time significantly. In addition, only smaller lattice steps may be computed. The function used is: SLSBinomialChangingVolatility

 $\overline{\phantom{a}}$ 

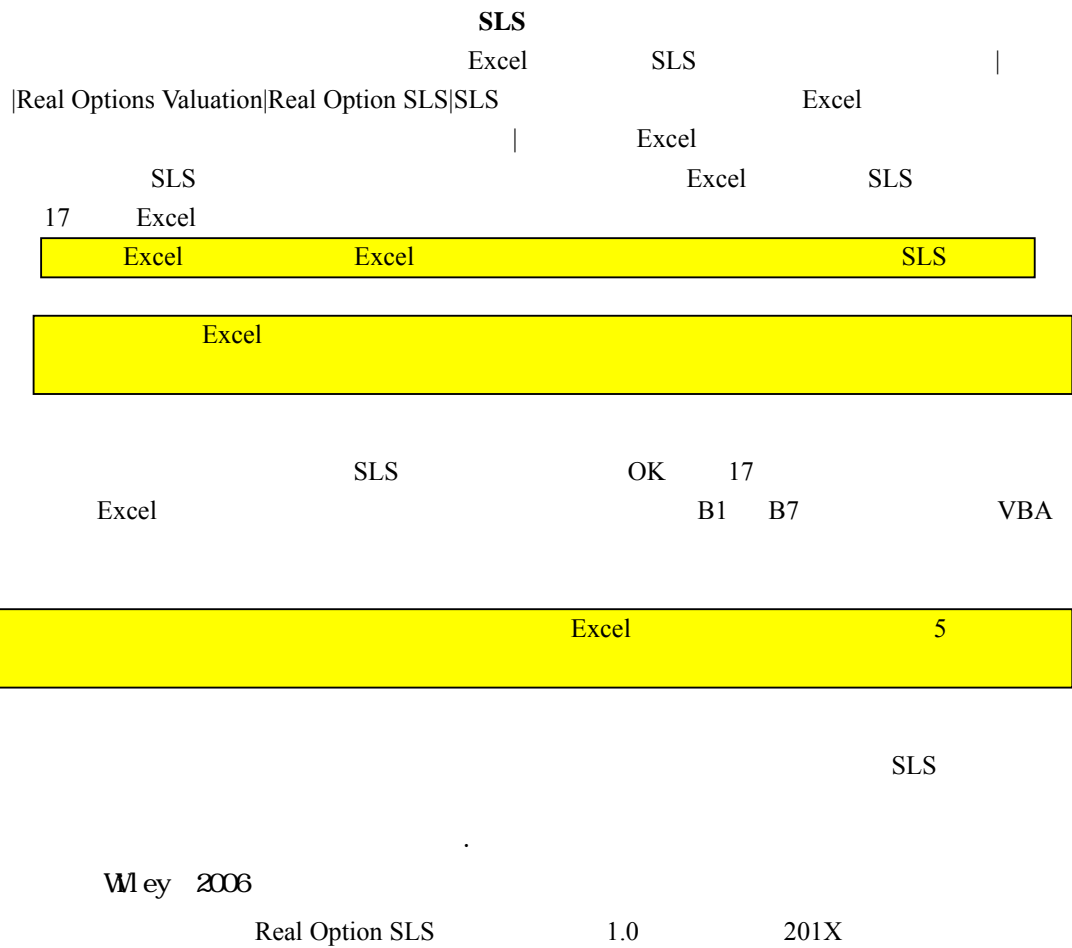

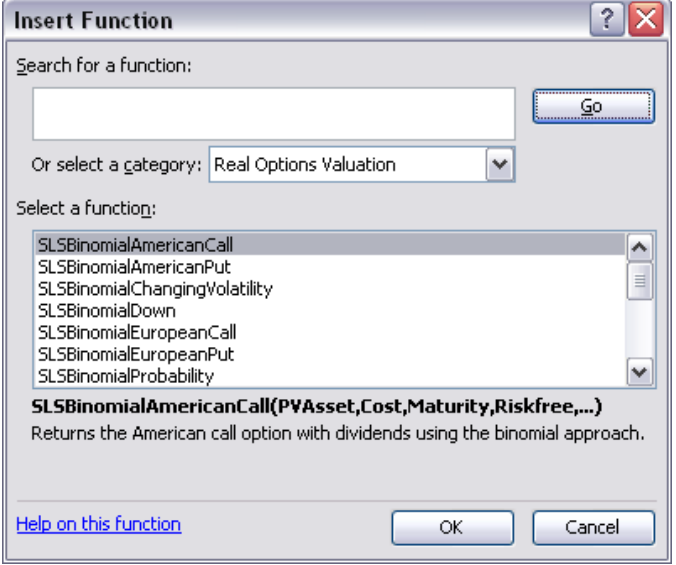

| $\star$ $\mathsf{X}$ $\mathsf{U}$ $\mathsf{K}$ = SLSBinomialAmericanCall(B1,B2,B3,B4,B5,B6,B7)<br><b>SUM</b> |            |          |                                                                              |             |                                                   |   |  |  |  |  |
|----------------------------------------------------------------------------------------------------|------------|----------|------------------------------------------------------------------------------|-------------|---------------------------------------------------|---|--|--|--|--|
|                                                                                                    | А          | B        | <b>Function Arguments</b>                                                    |             |                                                   |   |  |  |  |  |
|                                                                                                    | PV Asset   | \$100.00 |                                                                              |             |                                                   |   |  |  |  |  |
| 2                                                                                                    | Cost       | \$100.00 | SLSBinomialAmericanCall                                                      |             |                                                   |   |  |  |  |  |
| з                                                                                                    | Maturity   |          | <b>PVAsset B1</b>                                                            |             | ъ.<br>$= 100$                                     | ۸ |  |  |  |  |
| 4                                                                                                    | Risk-Free  | 5%       |                                                                              |             | ٦.<br>$= 100$                                     |   |  |  |  |  |
| 5                                                                                                    | Volatility | 25%      | Cost   B2                                                                    |             |                                                   | ≣ |  |  |  |  |
| 6                                                                                                    | Dividend   | 0%       | Maturity B3                                                                  |             | $\left  \cdot \right $<br>$= 1$                   |   |  |  |  |  |
| 7                                                                                                    | Steps      | 100      | Riskfree   B4                                                                |             | ٦.<br>$= 0.05$                                    |   |  |  |  |  |
| 8                                                                                                    |            |          | Volatility B5                                                                |             | $\begin{bmatrix} \mathbf{k} \end{bmatrix} = 0.25$ |   |  |  |  |  |
| 9                                                                                                    | Result     | \$12.31  |                                                                              |             |                                                   | ٧ |  |  |  |  |
| 10 <sup>1</sup>                                                                                              |            |          |                                                                              |             | $= 12.31130972$                                   |   |  |  |  |  |
| 11                                                                                                    |            |          | Returns the American call option with dividends using the binomial approach. |             |                                                   |   |  |  |  |  |
| 12                                                                                                    |            |          |                                                                              |             |                                                   |   |  |  |  |  |
| 13                                                                                                    |            |          |                                                                              |             |                                                   |   |  |  |  |  |
| 14                                                                                                    |            |          | <b>PVAsset</b>                                                               |             |                                                   |   |  |  |  |  |
| 15                                                                                                    |            |          |                                                                              |             |                                                   |   |  |  |  |  |
| 16                                                                                                    |            |          |                                                                              |             |                                                   |   |  |  |  |  |
| 17                                                                                                    |            |          | Formula result $=$                                                           | 12.31130972 |                                                   |   |  |  |  |  |
| 18                                                                                                    |            |          | Help on this function!                                                       |             | Cancel<br>OK                                      |   |  |  |  |  |
| 19                                                                                                    |            |          |                                                                              |             |                                                   |   |  |  |  |  |

17: Excel

 $250$ 

# Black-Scholes

delta-gamma 18

 $\geq 800$ 

ROV Risk Modeler ROV Valuator Real Options Valuation, Inc.

ODBC Oracle, SAP, Access, Excel, CSV as  $800$ 

Modeling Toolkit

ROV

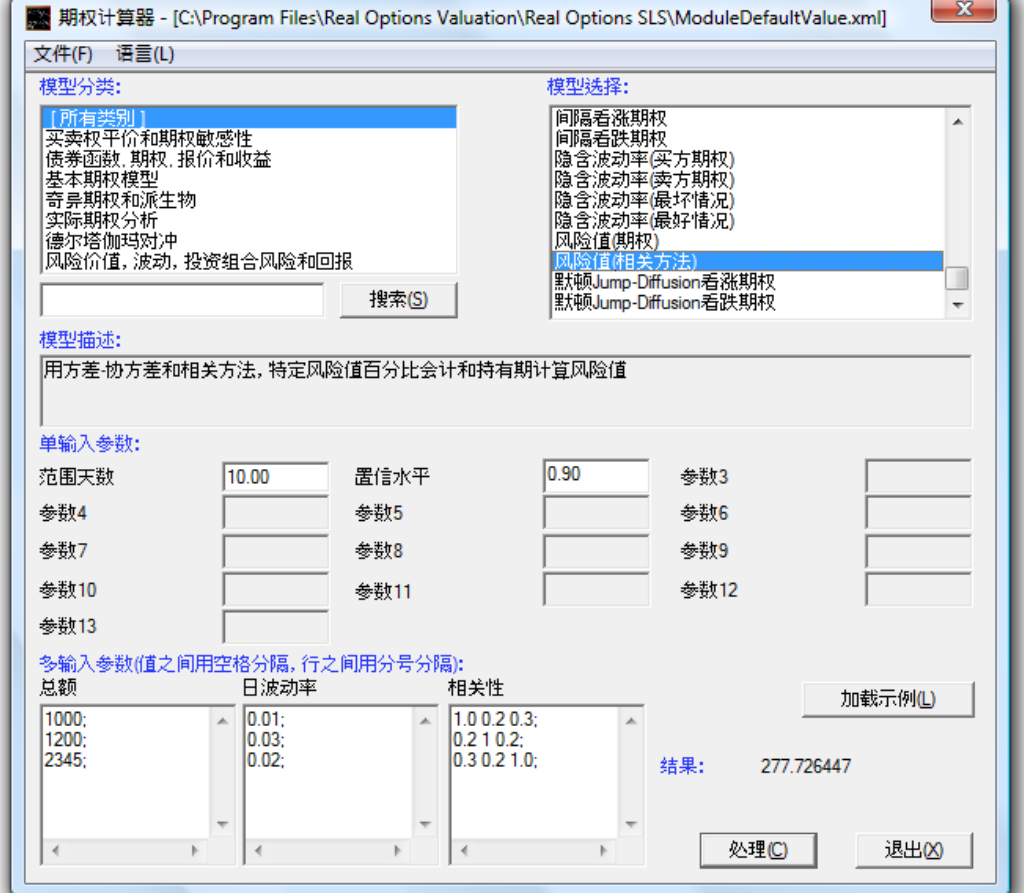

**18** –

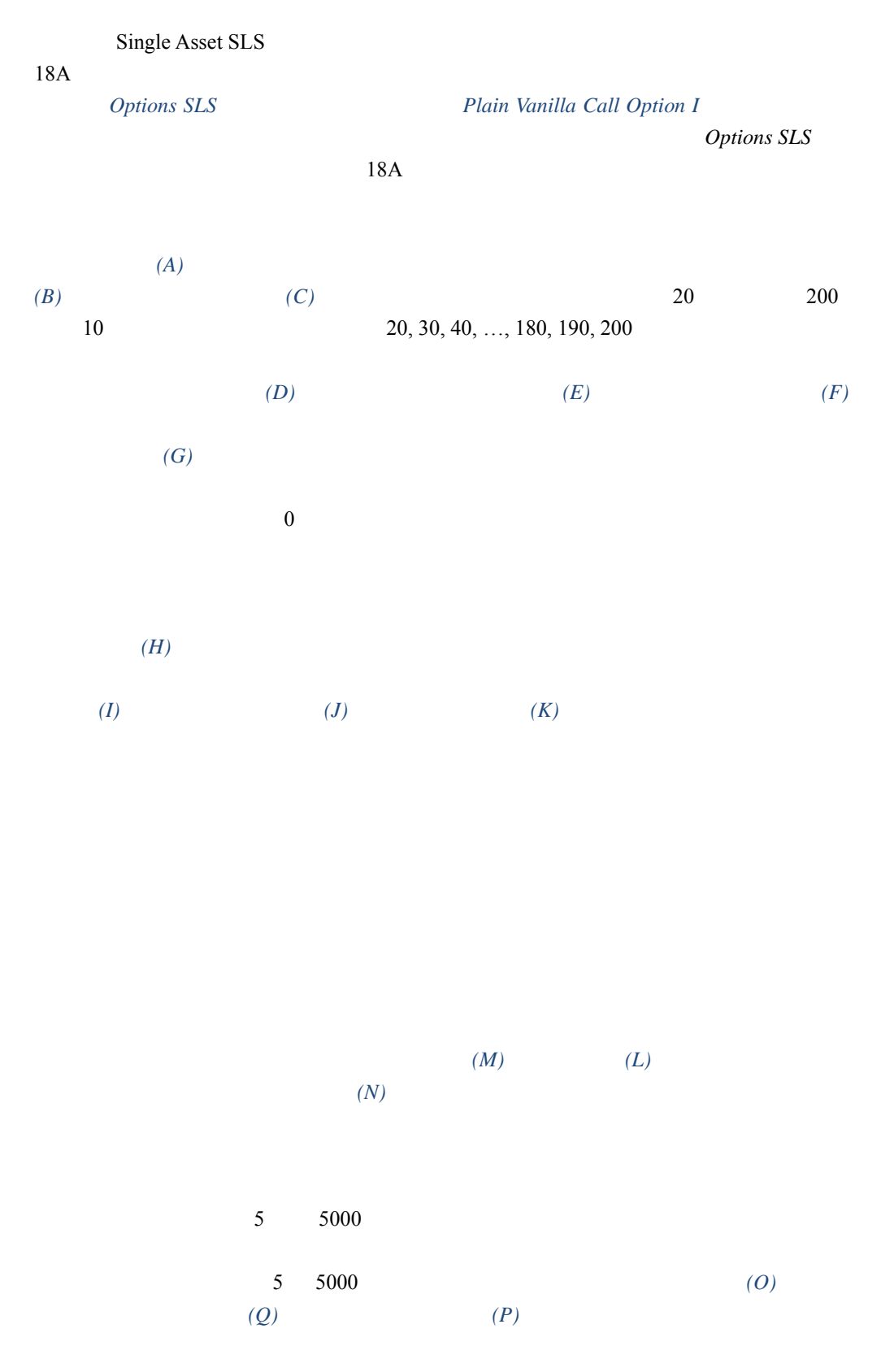

**ROV STRATEGY TREE** 戰略樹可以創建戰略實物期權的視覺化展現。這個模組用來簡  $($  SLS )

- 以下是快速開始使用流程:  $\bullet$
- $\bullet$ , and the state of the state of the state of the state of the state of the state of the state of the state of the state of the state of the state of the state of the state of the state of the state of the state of the  $(1-\frac{1}{2})$
- $\bullet$  $($
- $\overline{a}$  $\overline{\phantom{a}}$
- $\bullet$ 
	- 中的效果: o  $\overline{a}$
	- $\circ$   $\qquad$   $\qquad$ 
		- o *Excel* . Excel
		- $\circ$   $\qquad$   $\qquad$
		- $\circ$   $\qquad$   $\qquad$
		- $\circ$   $\qquad \qquad \circ$
	- o  $\qquad \qquad .$   $\qquad \qquad ($ 子事件名*.*文本可以放置在引導節點提示事件。
	- $\circ$   $\cdot$
- $\bullet$ 
	- 文本盒。 具有以下設置項:
		- $\overline{Q}$ ,  $\overline{Q}$ ,  $\overline{Q}$ ,
		- o  $($
		- $\circ$   $($
		- $\circ$  (  $\qquad \qquad$  )  $\circ$
		- $\circ$
	- $\bullet$
- 
- $\bullet$
- $\bullet$  256
- $\bullet$ ● , , , ,
- $\bullet$
- 
- $\bullet$  $\overline{a}$

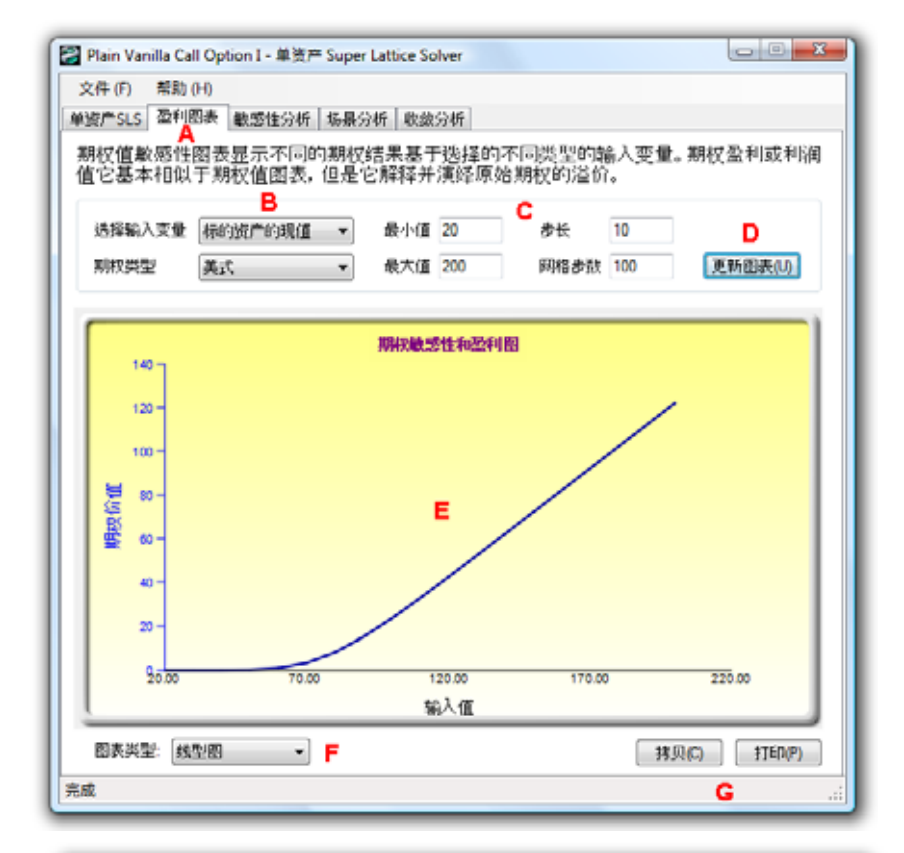

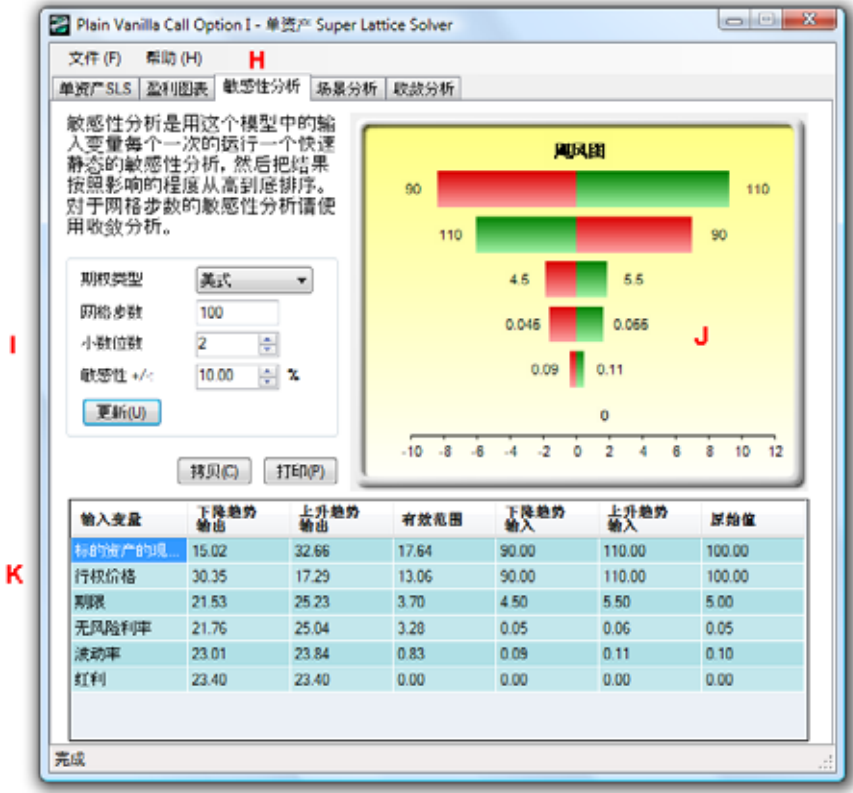

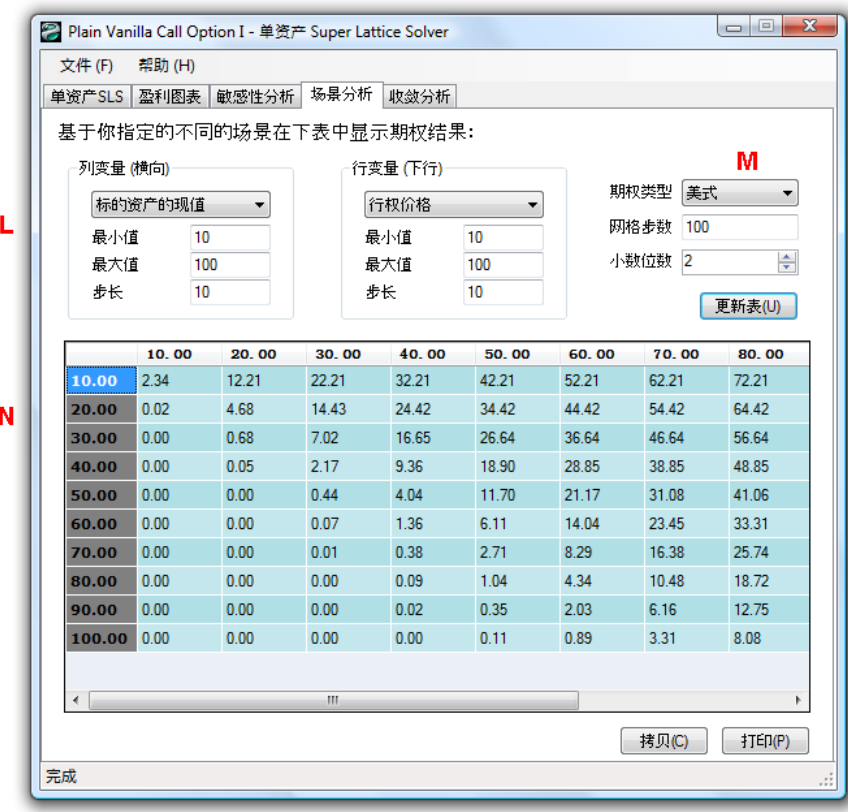

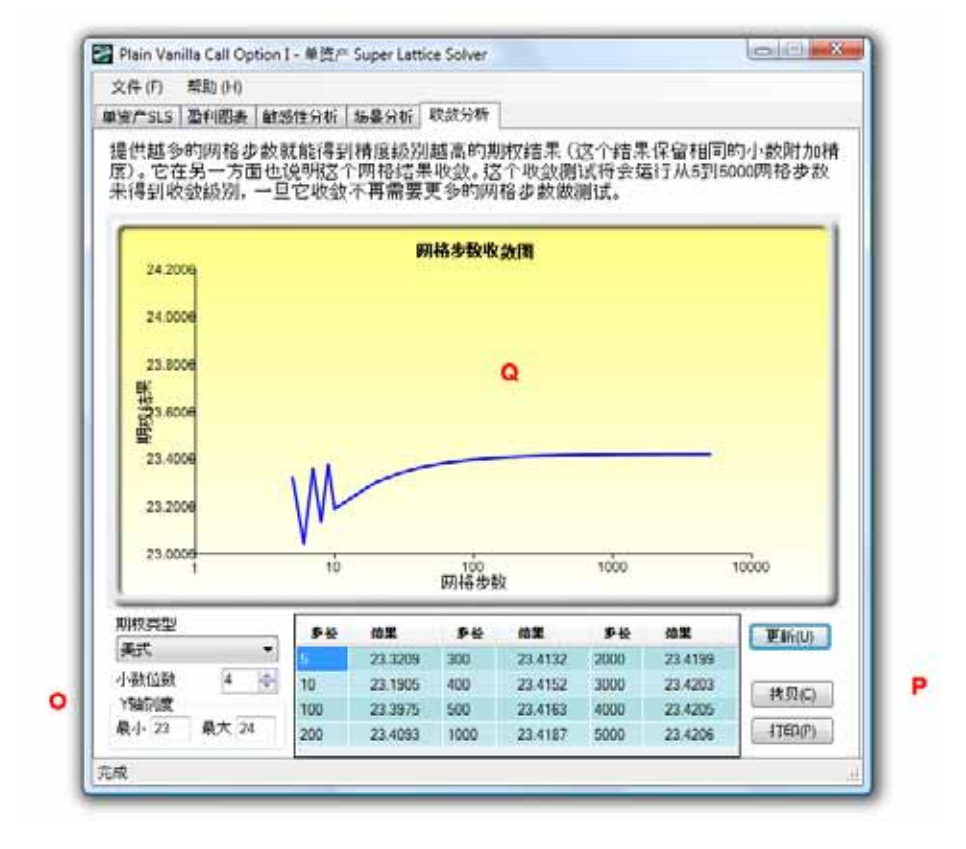

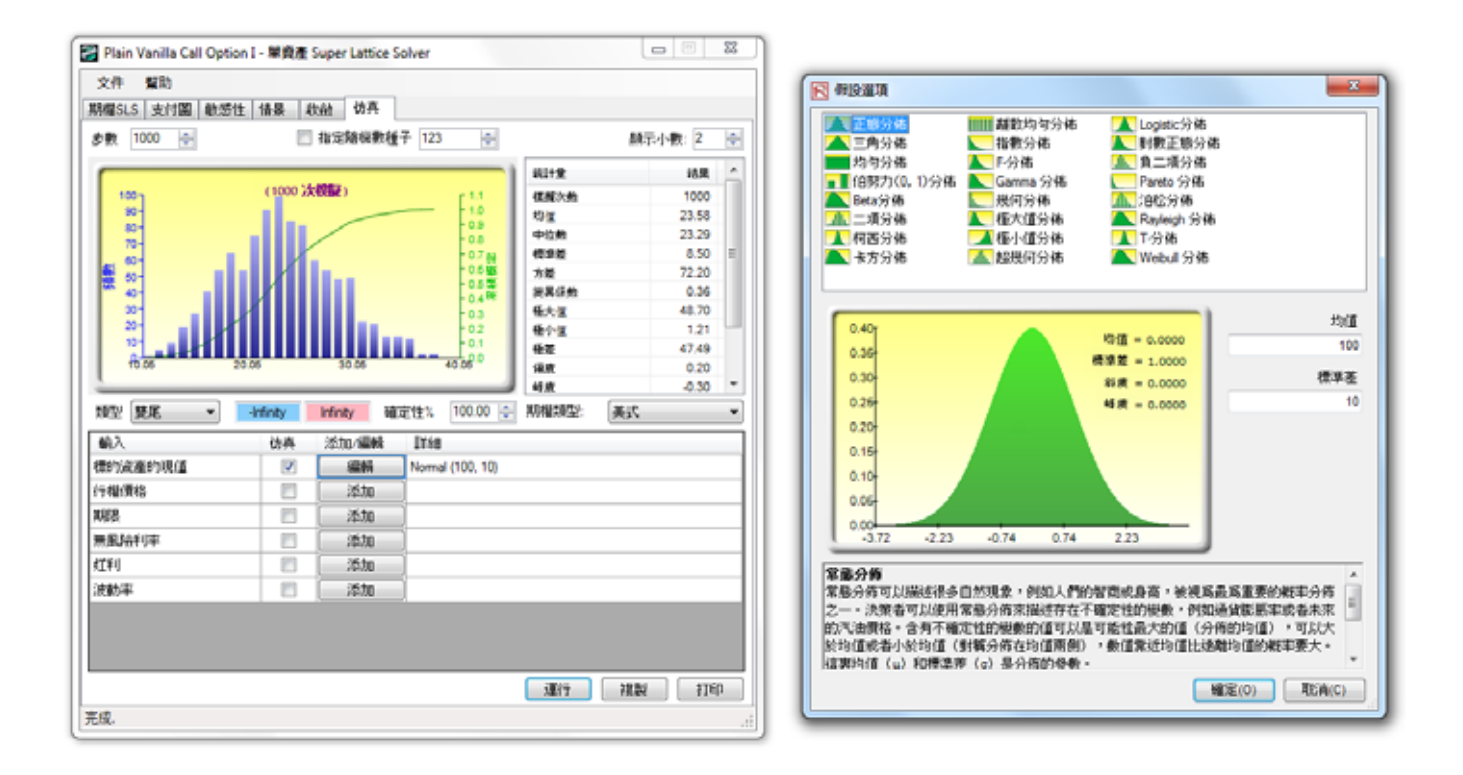

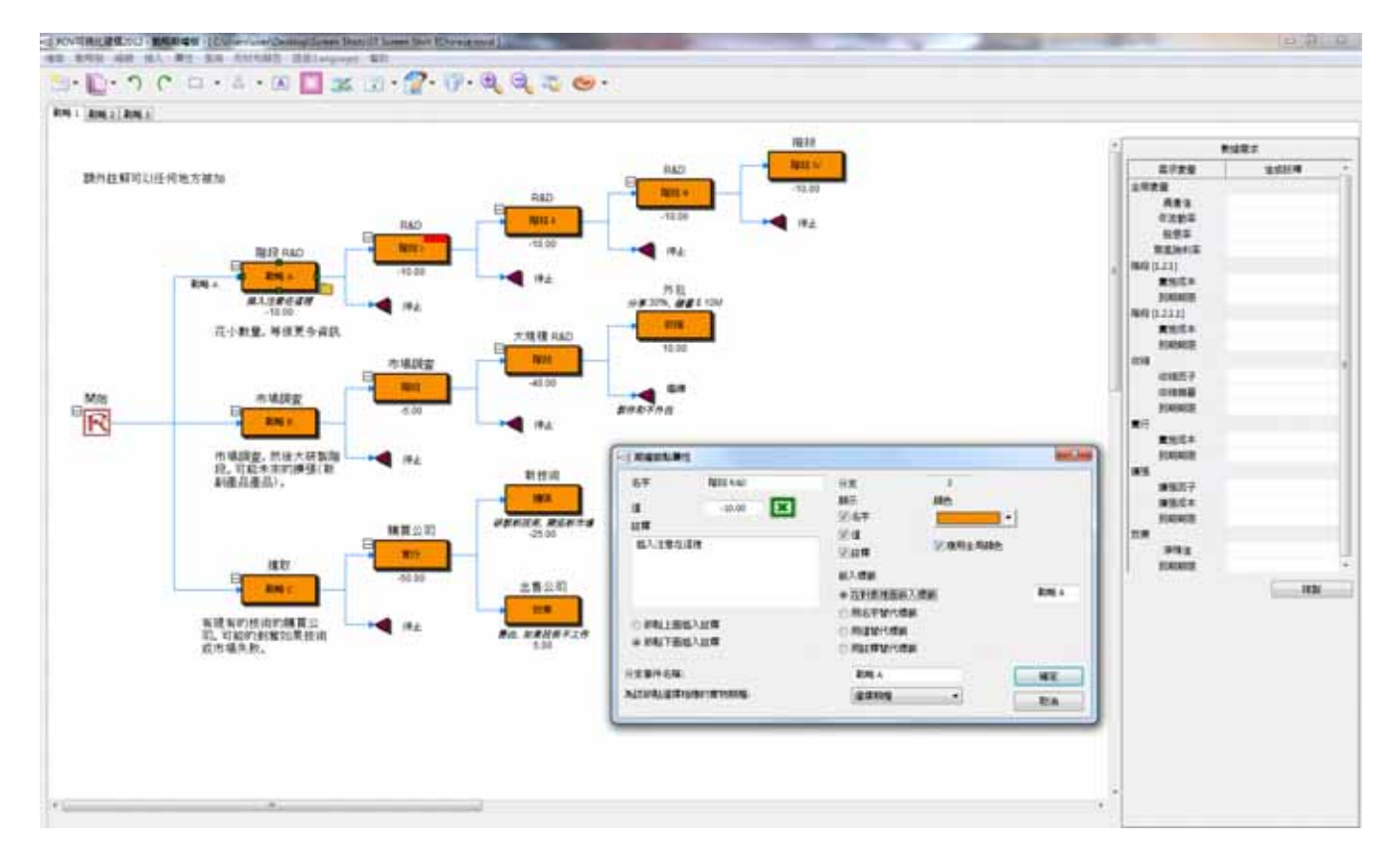

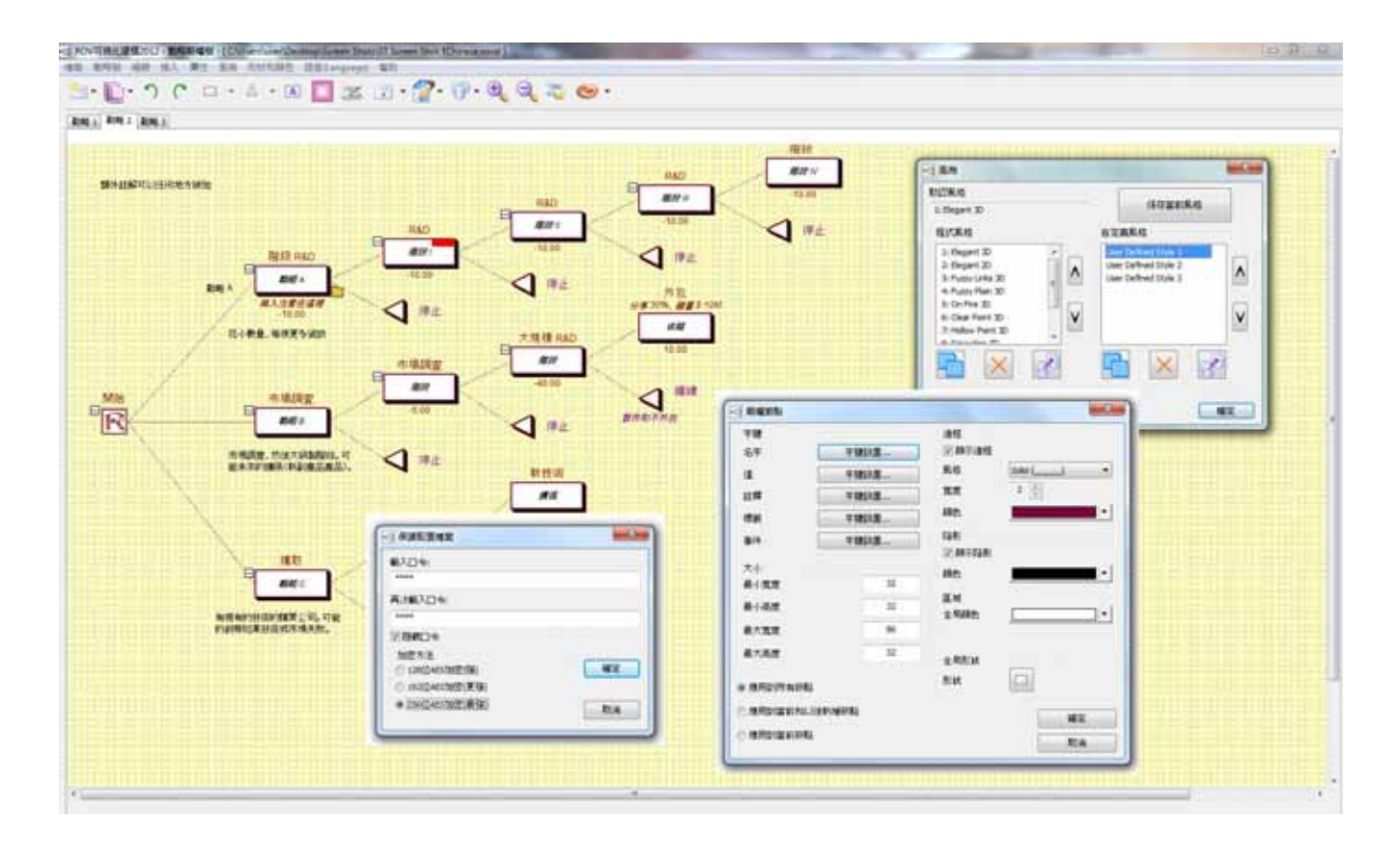

18A –

Real Option SLS **SLS** MSLS MNLS **Real Option SLS**  $SLS$  MSLS MNLS |  $\bullet$  SLS SLS SLS MSLS MNLS  $\frac{1}{2}$ SLS MSLS MNLS | SLS MSLS MNLS |  $\bullet$  Asset Cost • Dividend • Maturity OptionOpen 1.0  $\qquad \qquad$  0.0  $\qquad \qquad$  0.0  $\qquad \qquad$ • Riskfree  $\bullet$  Step  $\bullet$ Volatility [  $\qquad$  ]  $\bullet$  $=$   $\Leftrightarrow$  & [ ] /  $\bullet$   $\quad$   $\wedge$   $\qquad$   $\qquad$   $\bullet$  |  $\qquad \bullet$  |  $\qquad \bullet$  |  $\qquad \bullet$  |  $\qquad \bullet$  |  $\qquad \bullet$  |  $\qquad \bullet$  |  $\qquad \bullet$  |  $\qquad \bullet$  |  $\qquad \bullet$  |  $\qquad \bullet$  |  $\qquad \bullet$  |  $\qquad \bullet$  |  $\qquad \bullet$  |  $\qquad \bullet$  |  $\qquad \bullet$  |  $\qquad \bullet$  |  $\qquad \bullet$  |  $\qquad \bullet$  |  $\qquad \bullet$  |  $\qquad \bullet$  |  $\qquad \bullet$  |  $\qquad$  +  $\langle \rangle$  >  $\langle = \rangle$  $\bullet$  = **SLS MSLS OptionOpen OptionOpen OptionOpen**  $NaN$ OptionOpen  $\bullet$  $\overline{0}$  0  $\overline{10}$ "myVar"的值 5 自第六步時開始存在。這意味著自第六步之後 myVar 這個變數的 5 0 5 myVar myVar 0 myVar 0 期到 5 期的值被假定為 0 **SLS 1.0** SLS MSLS MNLS Lattice Maker  $SLS$  SLS  $1.0$  $SLS$   $SLS$ SLS 1.0 SLS SLS 1.0 SLS 1.0 SLS □ SLS 1.0 <sup>+</sup> @ @ " SLS <sup>+</sup> OptionOpen" SLS "*@@*"識別為一個特殊變數,並在運行之前自動將其轉換為"OptionOpen"。但 " OptionOpen"

 $SLS$ 

OptionOpen

 ABS, ACOS, ASIN, ATAN2, ATAN, CEILING, COS, COSH, EXP, FLOOR, LOG, MAX, MIN, REMAINDER, ROUND, SIN, SINH, SQRT, TAN, TANH, TRUNCATE, IF  $\square$  SLS  $\square$ SLS MSLS  $\bullet$  AND() CR() SLS  $" \&" " \parallel"$ AND() OR()  $\qquad$  "Asset>0|Cost<0"  $\qquad$  "OR Asset>0 Cost<0 " "  $\text{A}\text{sset} > 0 \& \text{Cost} < 0$ " (AND  $\text{A}\text{sset} > 0$  Cost $\leq 0$  "  $\bullet$  $\blacksquare$  3 3  $\blacksquare$  3 5 3 5  $\blacksquare$  3 5 5 5 6 7  $1 \t3 \t5-6 \t1 \t3 \t5 \t6$  $\blacksquare$  5-7 5 6 7  $\blacksquare$  5-10|2 5 7 9  $\blacksquare$  5-14|3 5 8 11 17  $\blacksquare$  5-6|3 5  $\blacksquare$  5 - 6|3 5  $a-z$   $A-Z$   $S$  $a-z$  A-Z  $0-9$   $8$  $\{\}$ myVariable MYVARIABLE \_myVariable, \_myVariable \$myVariable  $\bullet$  and  $\bullet$  0 9 or  $\bullet$  0 9 or  $\bullet$  . 0 1 00000 12345 0. 3. 0.0 0.1 3.9 .5 .934 .3E3 3.5E-5 0.2E-4 3.2E+2 3.5e-5  $\bullet$  $\bullet$  ()  $\bullet$  ()  $\bullet$   $\circ$  | -  $\qquad$  -3  $\circ$  ^  $0 *$ , /  $0 +$ ,  $$  $o = \Rightarrow$ ,  $!=, \leq, \leq, \leq, \geq, \geq$  $\circ$  &, |  $\bullet$  $SLS$ o MAX (Asset-Cost,0) o MAX (Asset-Cost,OptionOpen) o 135 o 12 + 24 \* 12 + 24 \* 36 / 48  $0 \quad 3 + ABS(-3)$ 

在自定義方程中使用高級工作表功能的模型不再適用於新版本。新版本支援的功能

- o  $3*$  MAX (1,2,3,4) MIN(1,2,3,4)
- o  $SQRT(3) + ROUND(3) * LOG(12)$
- o IF(a > 0, 3, 4) 3  $a > 0$ , 4
- o ABS+3
- o  $MAX(a + b, c, MIN(d, e), a > b)$
- o IF(a > 0 | b < 0, 3, 4)
- o IF(c  $\leq 0, 3, 4$ )
- o IF(IF( $a \le 3, 4, 5$ )  $\le 4, a, a-b$ )
- o  $MAX({My Cost 1} {My Cost 2}, {Asset2} + {Asset3})$

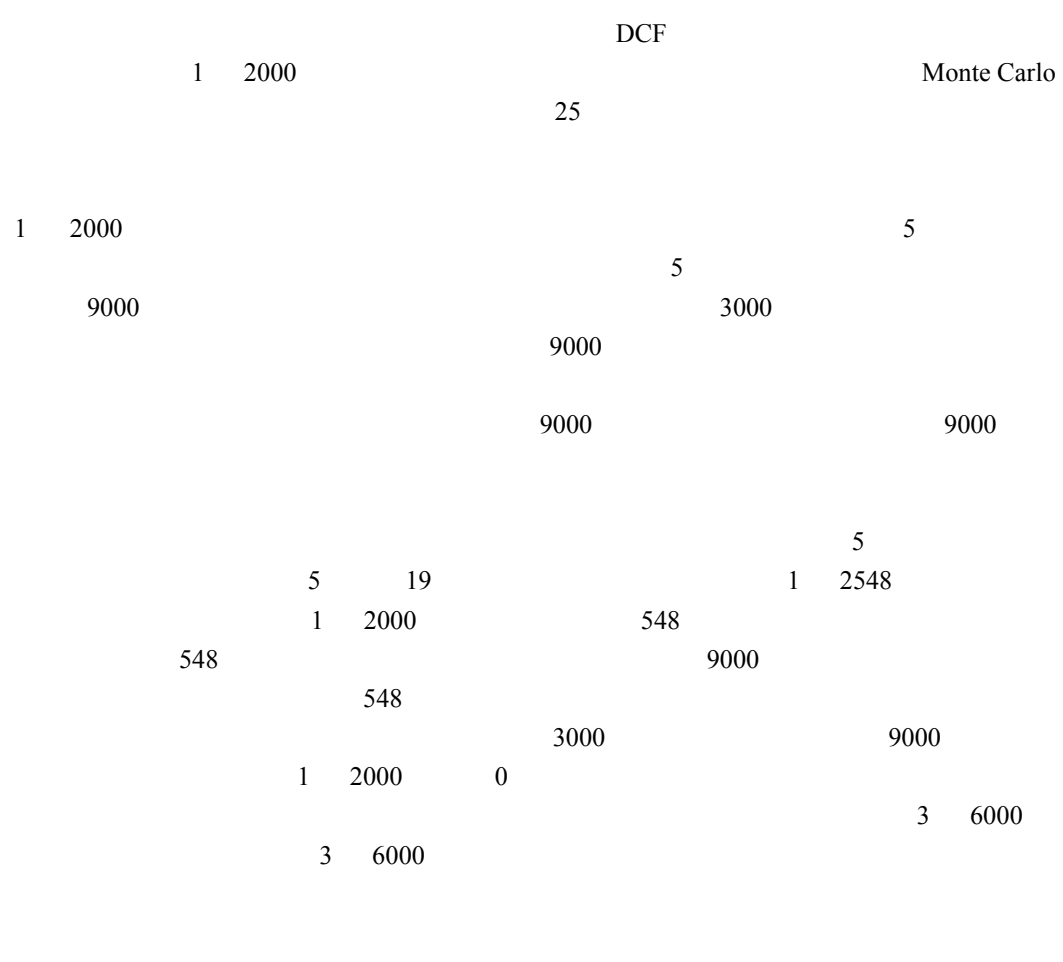

如,如果輸入的殘值為 1 6680 萬元,放棄期權分析收益值為 1 6680 萬元,也就是說在

 $\bullet$  3000  $\bullet$  3000  $\bullet$ 

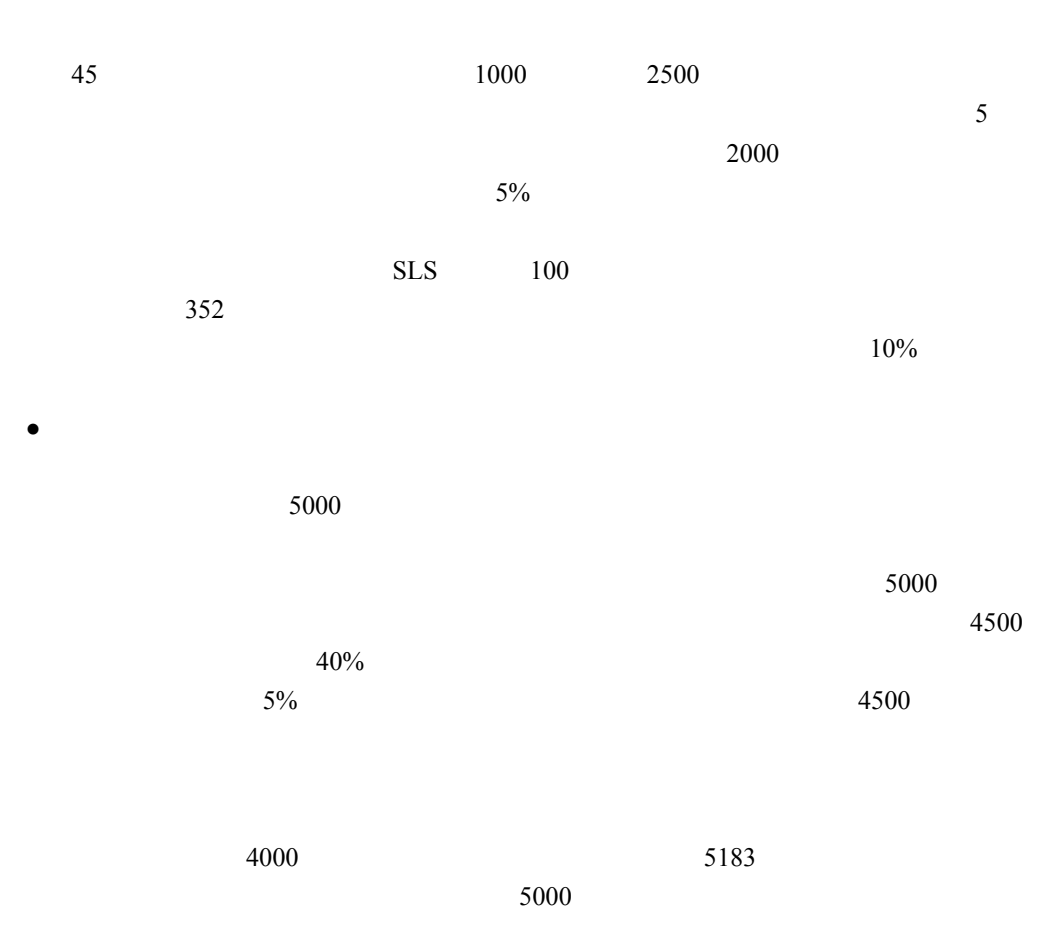

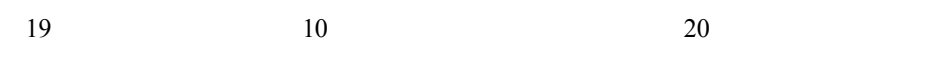
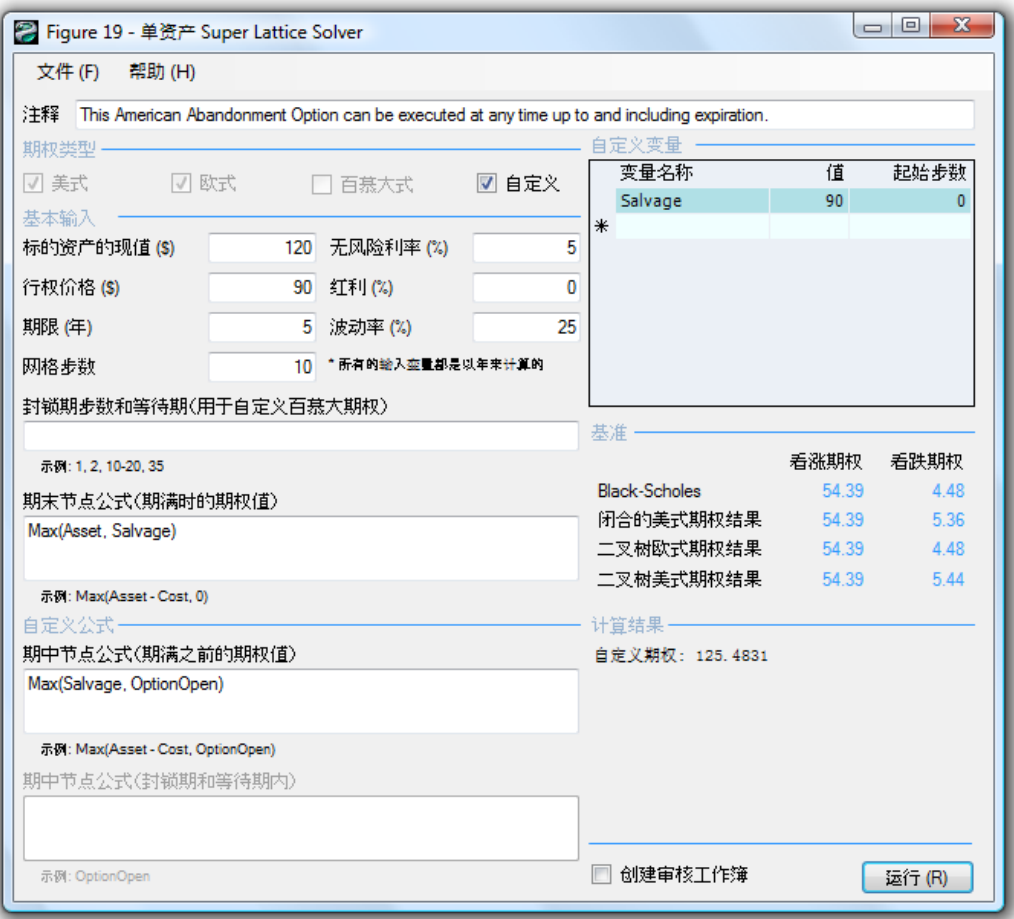

## *Option Valuation Audit Sheet*

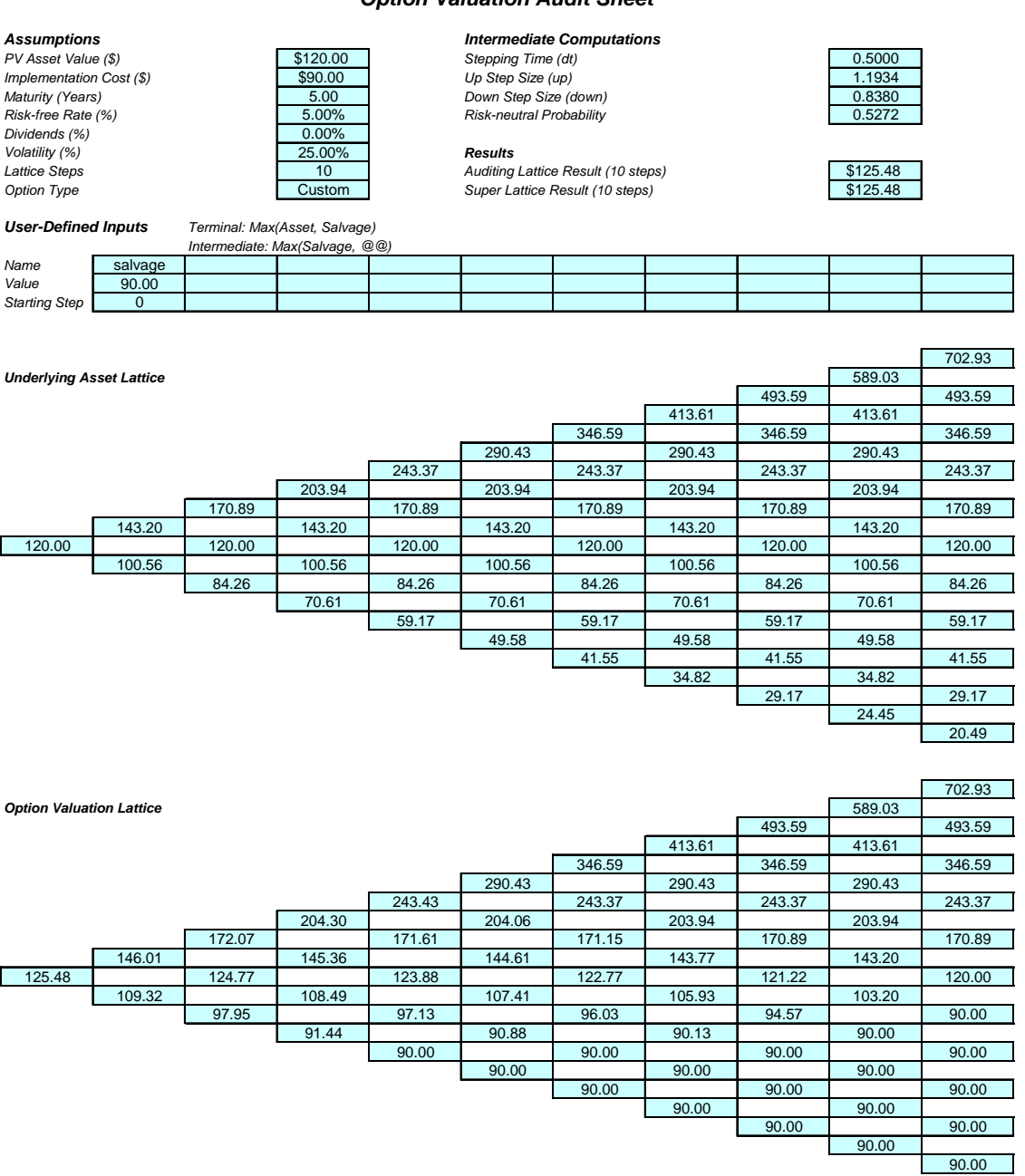

 $20:$ 

 $21$  100  $SLS$ 美式放棄期權。注意 10 期網格計算的值為 125.48 美元,100 期網格計算的值為 125.45 美元, Max(Asset, Salvage)

Max(Salvage,OptionOpen)

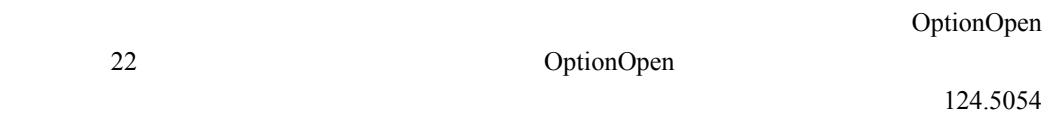

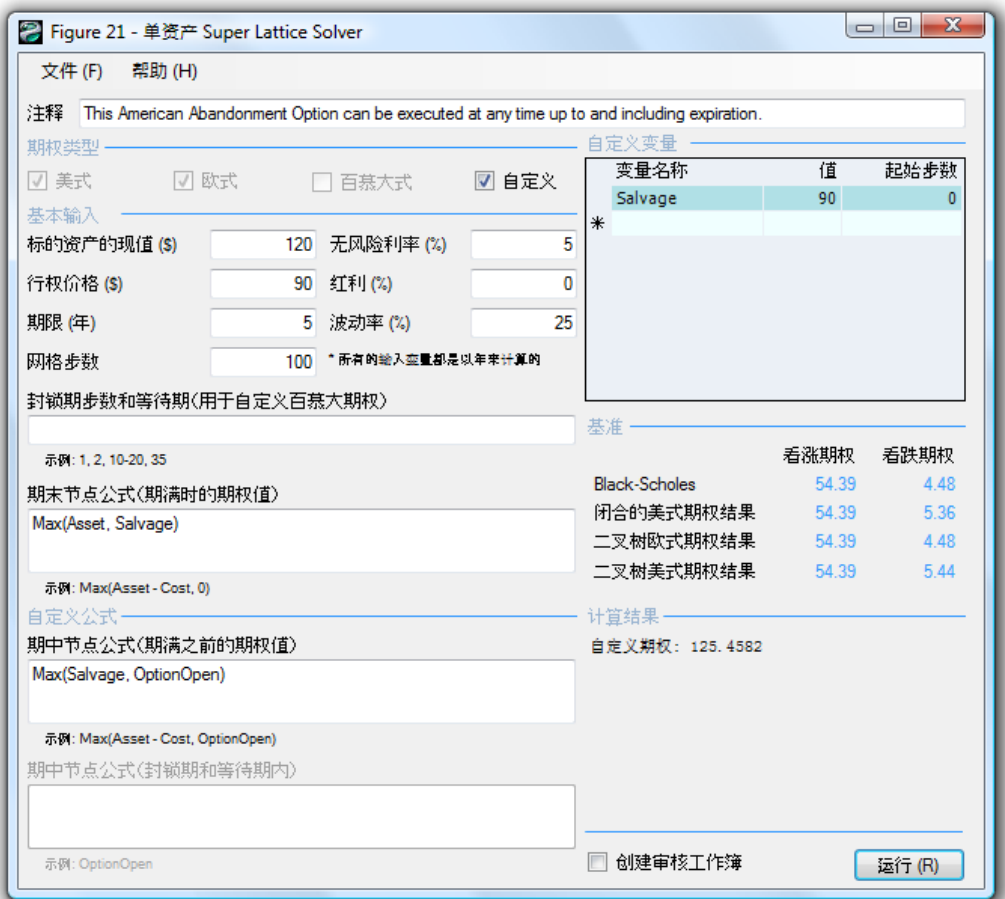

只能在五年後的某一特殊日期執行的回購協議——很明顯前者美式期權的價值大於後者歐

 $21: 100$ 

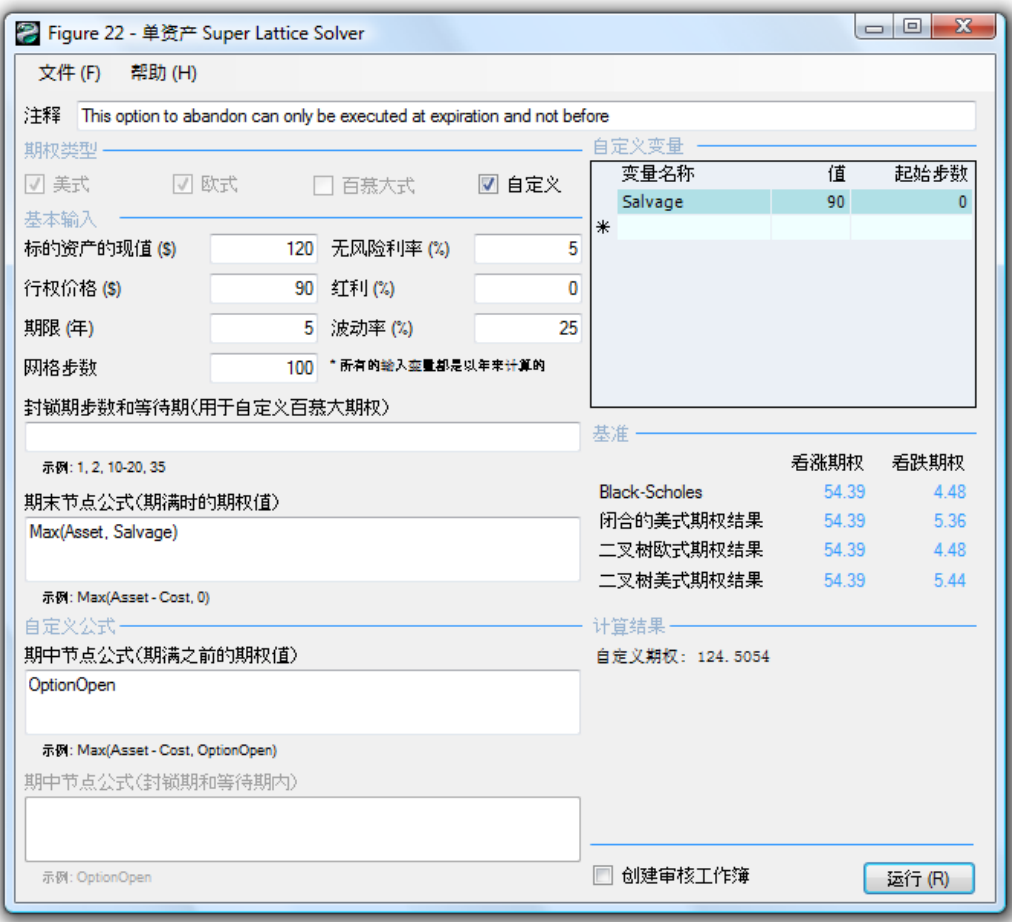

 $22: 100$ 

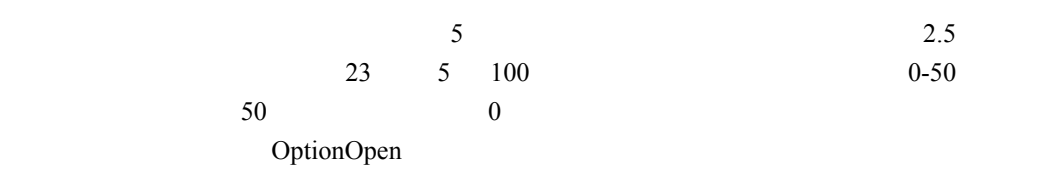

 $23$ 

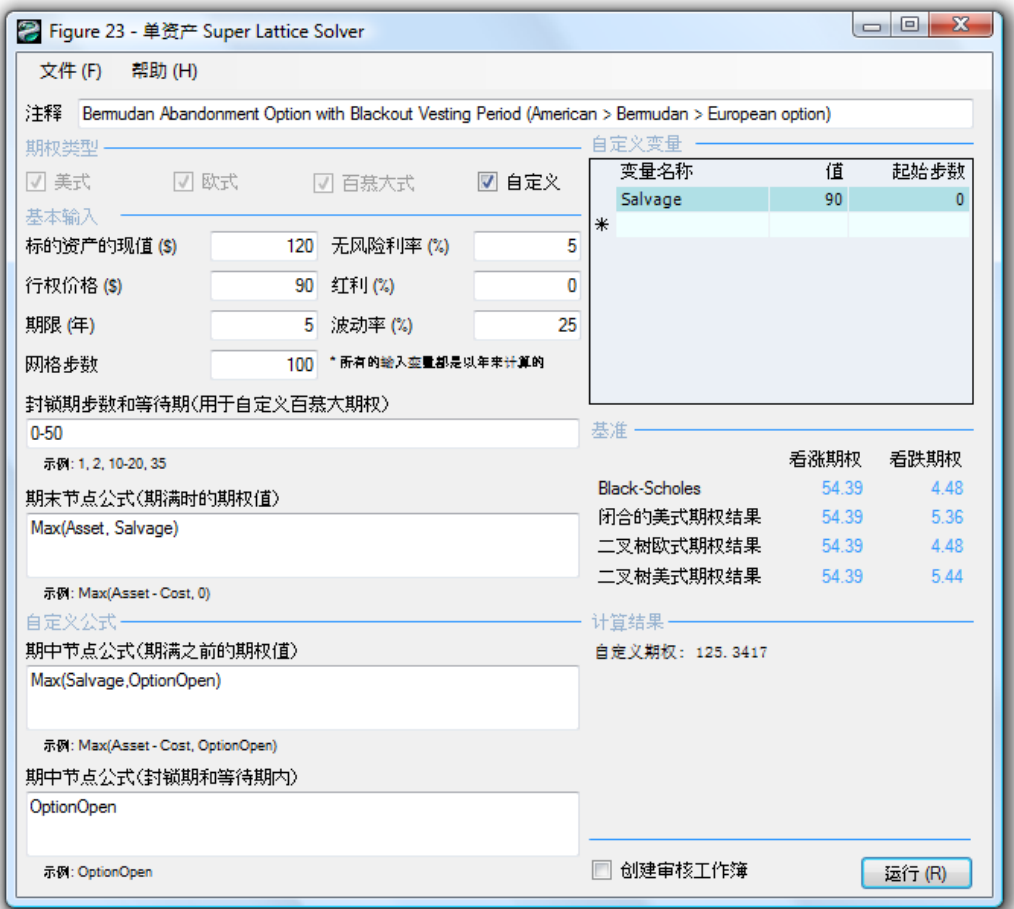

 $23:100$ 

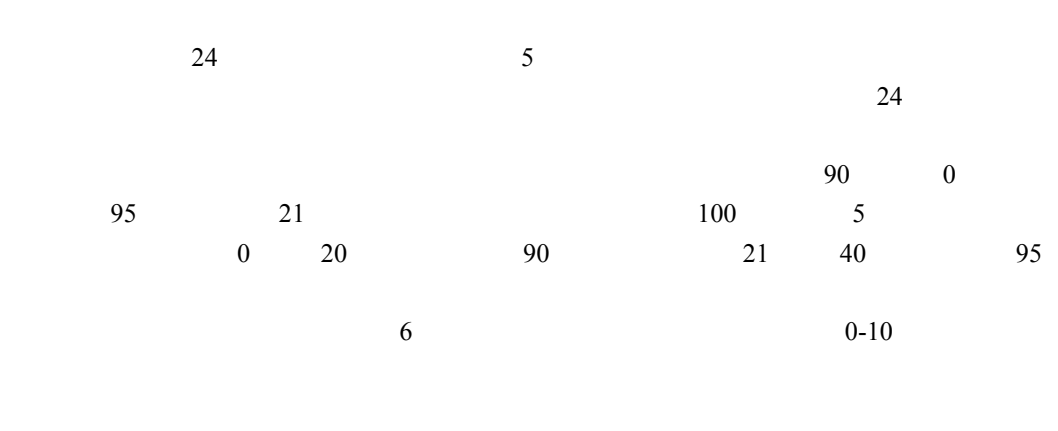

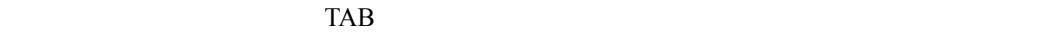

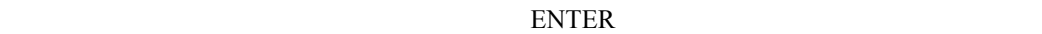

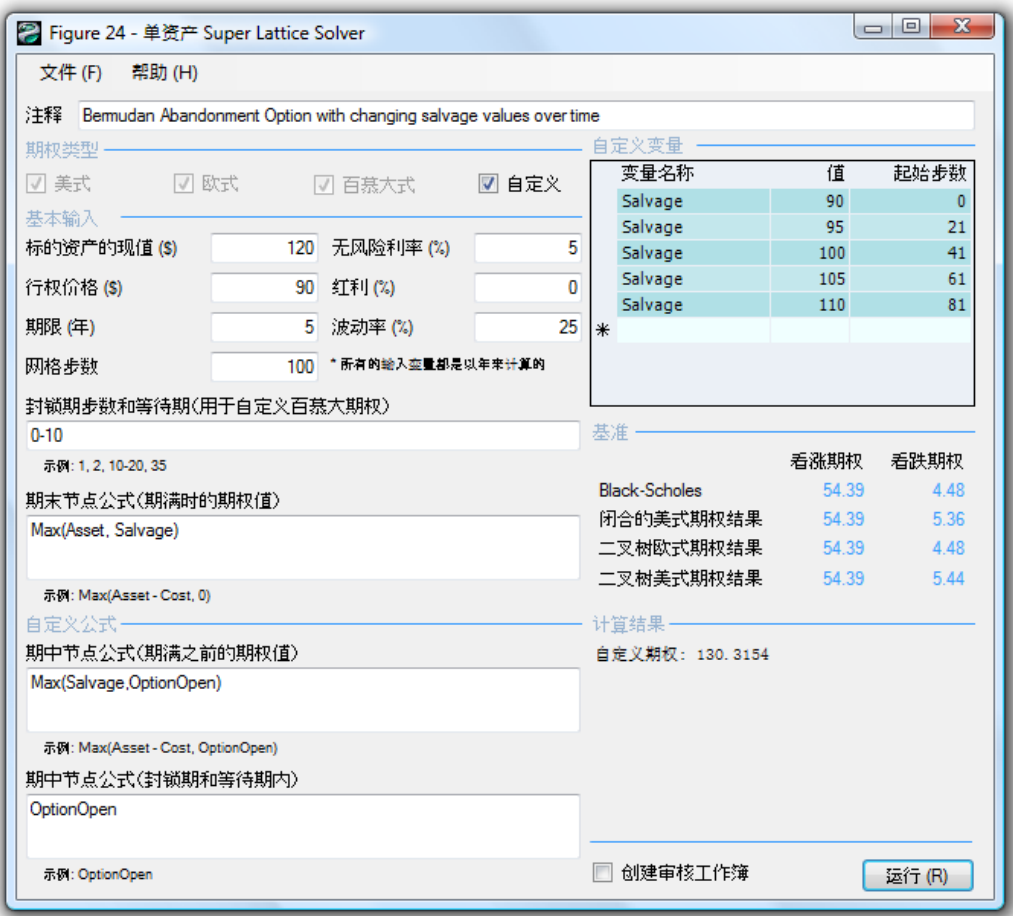

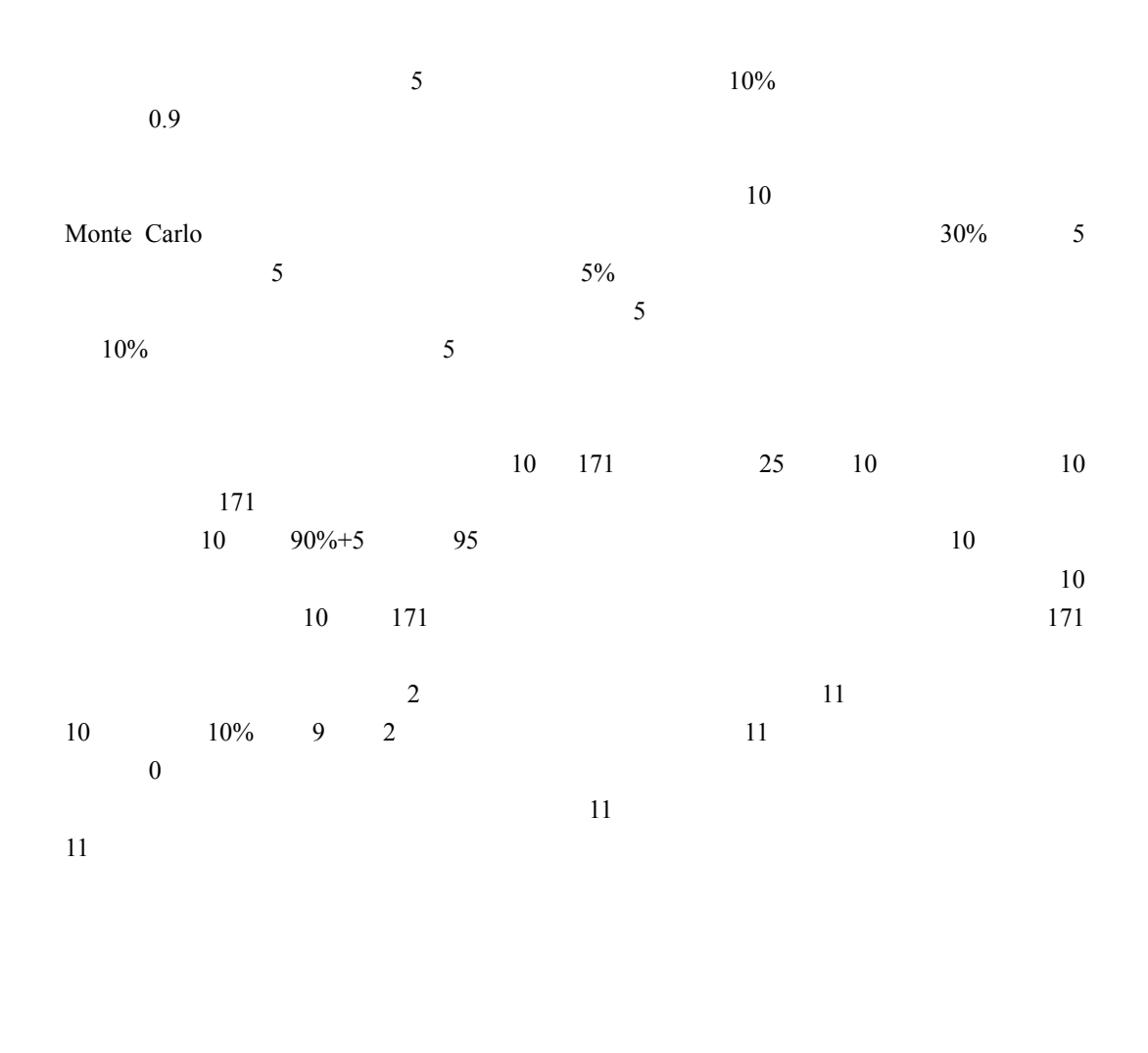

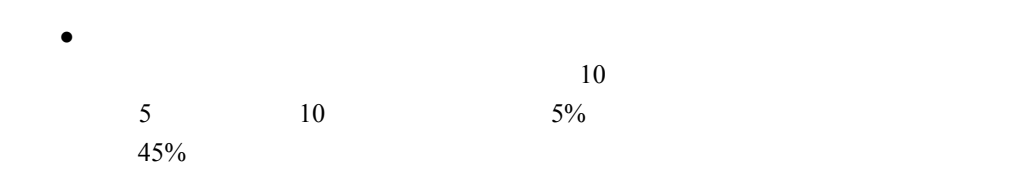

43

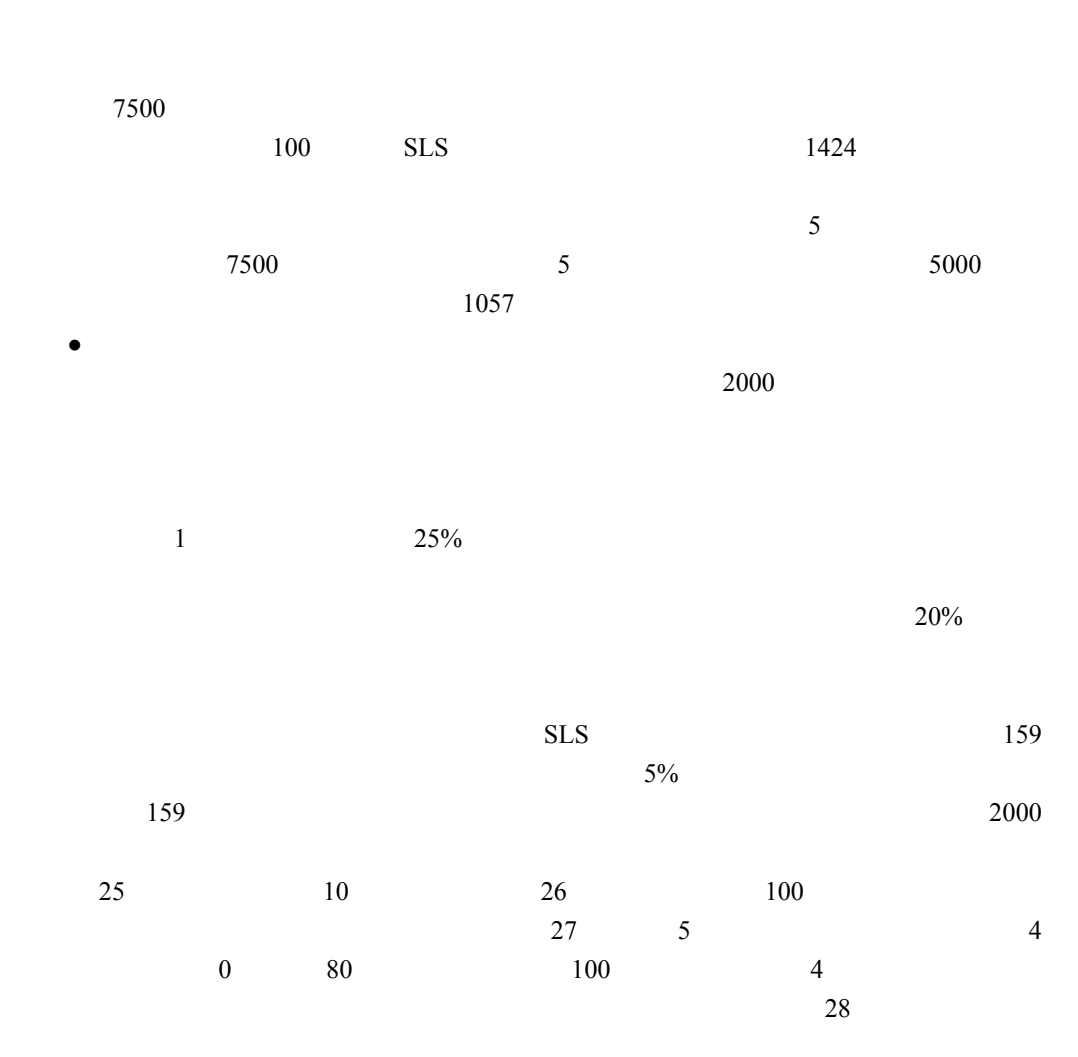

 $30%$ 

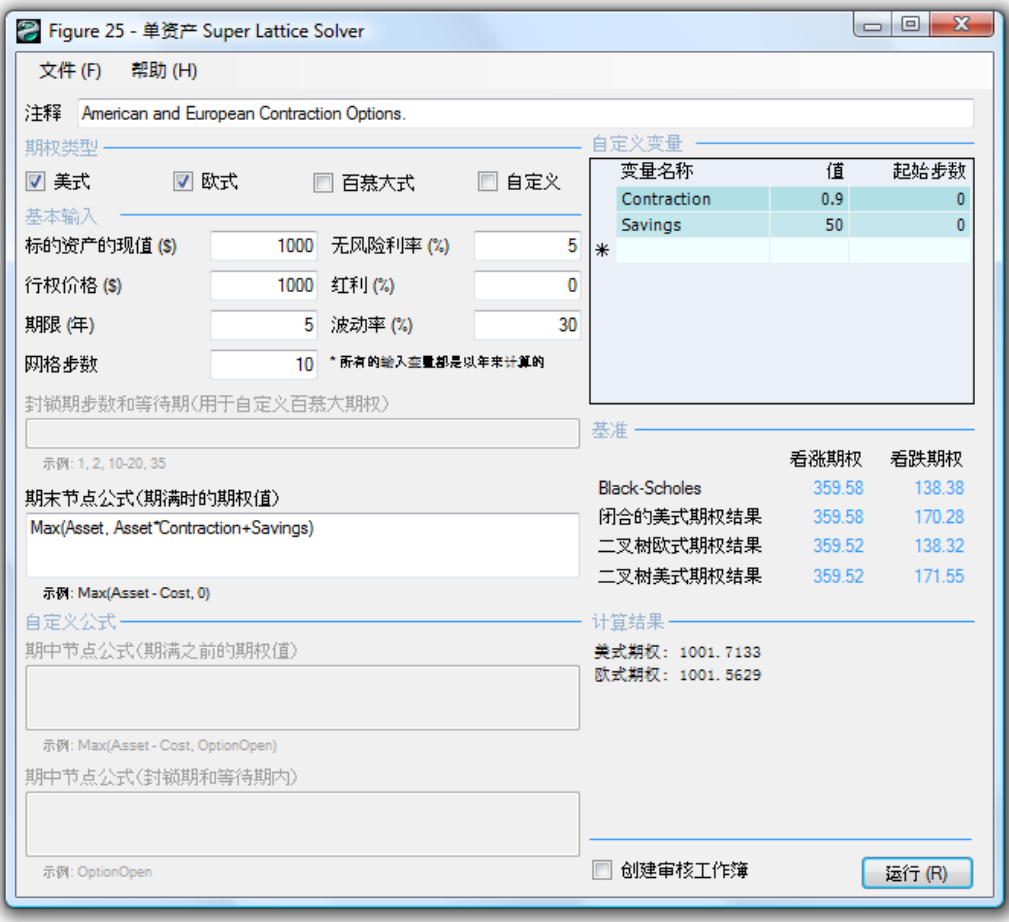

 $10\,$ 

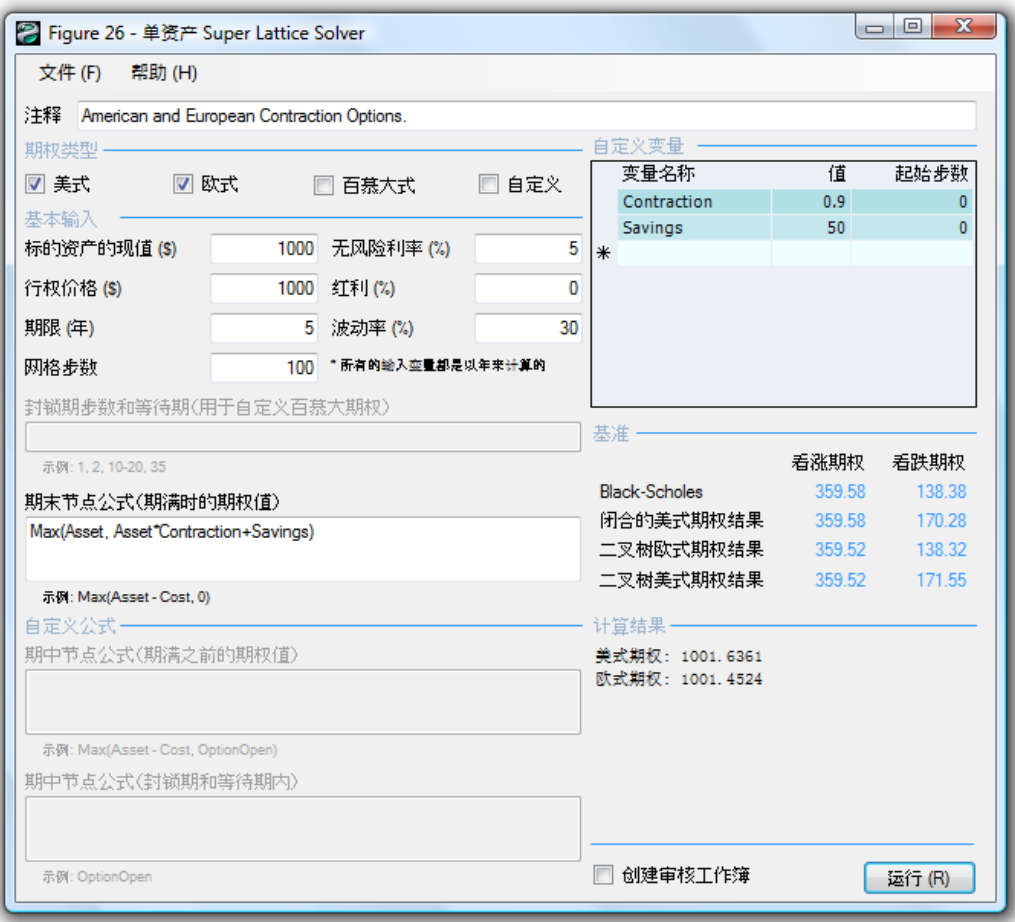

 $26:100$ 

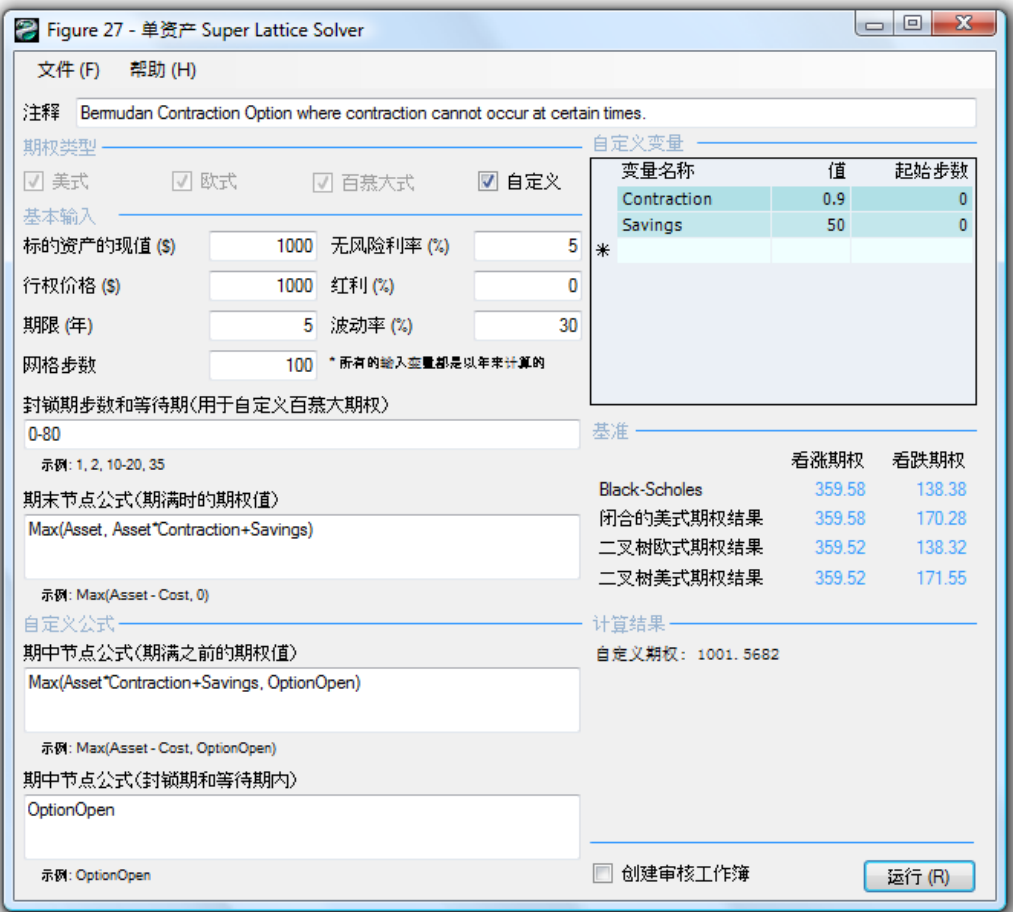

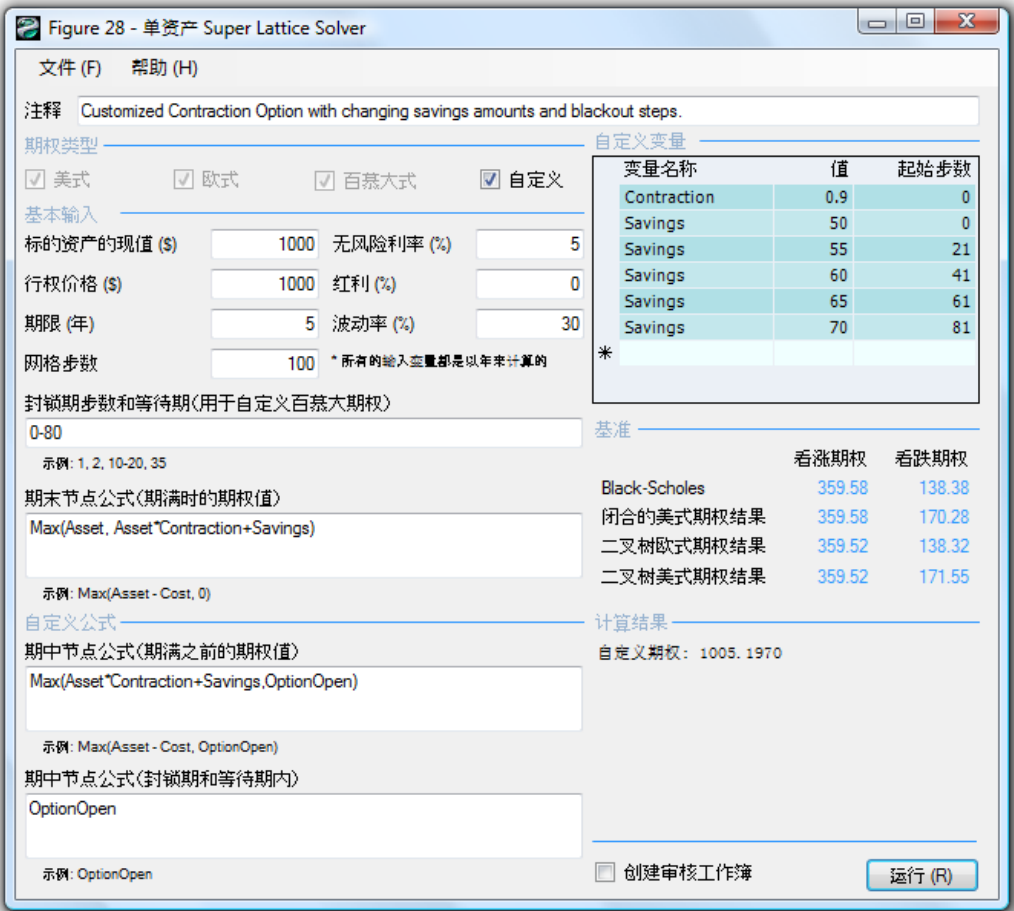

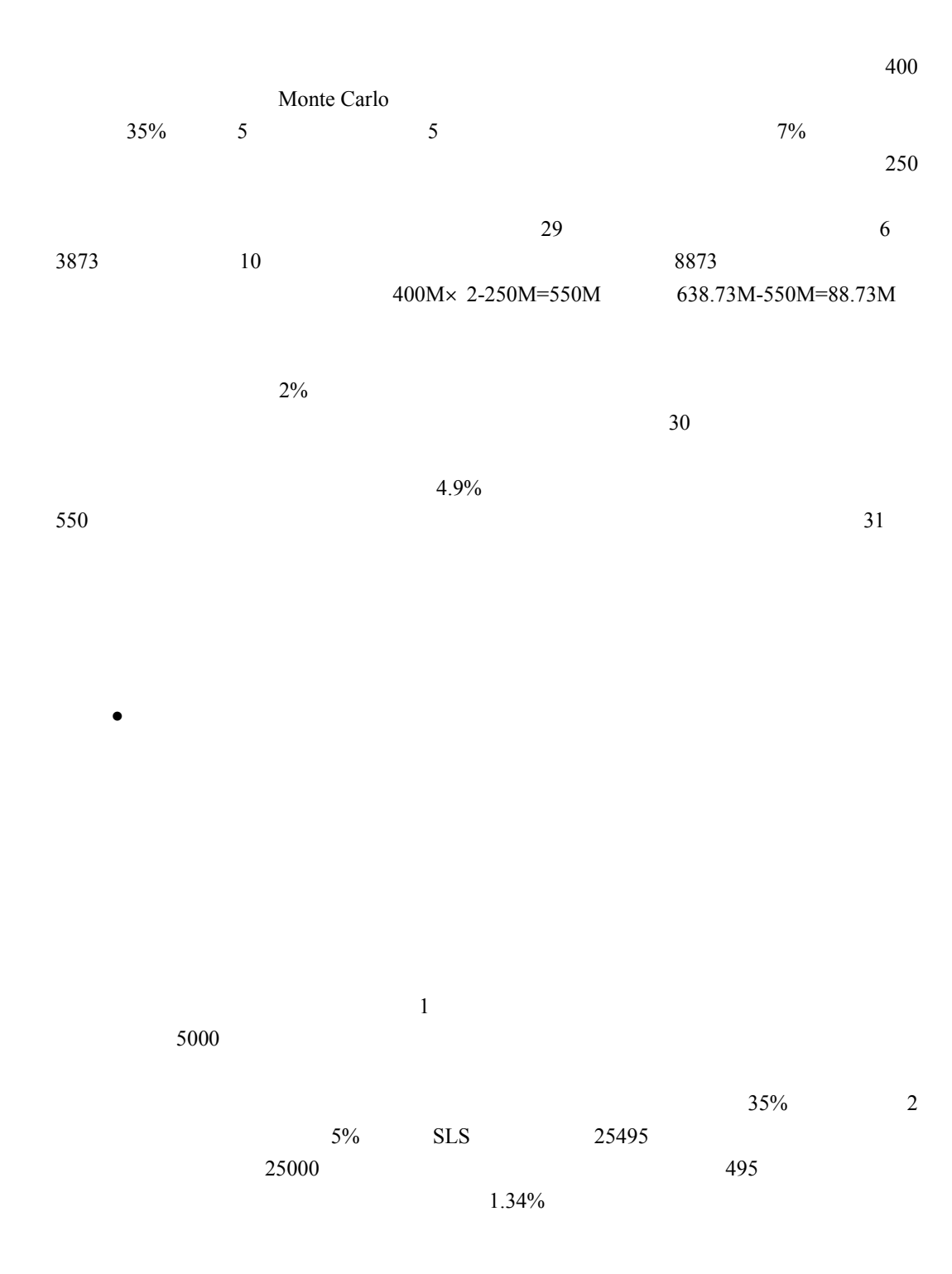

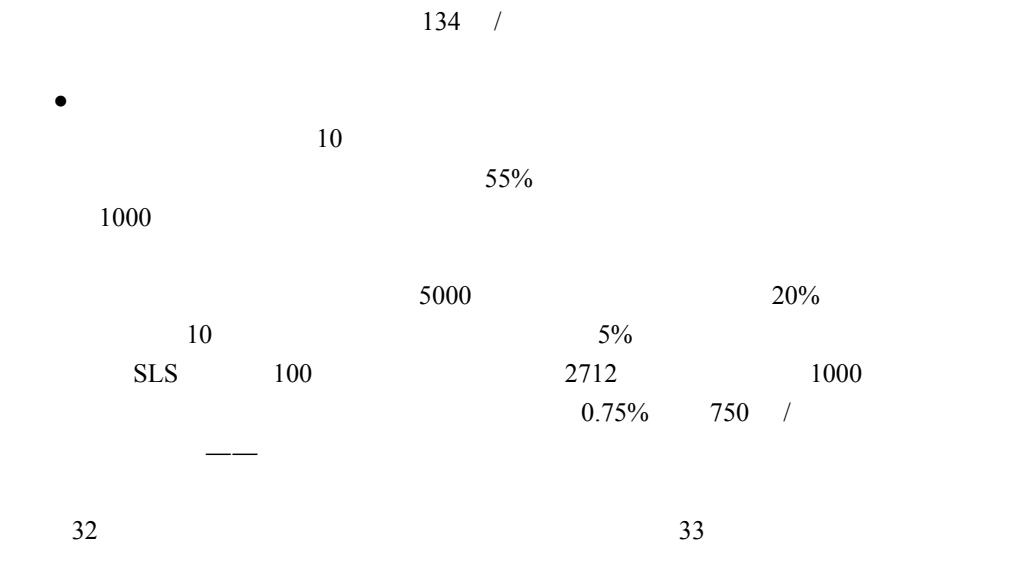

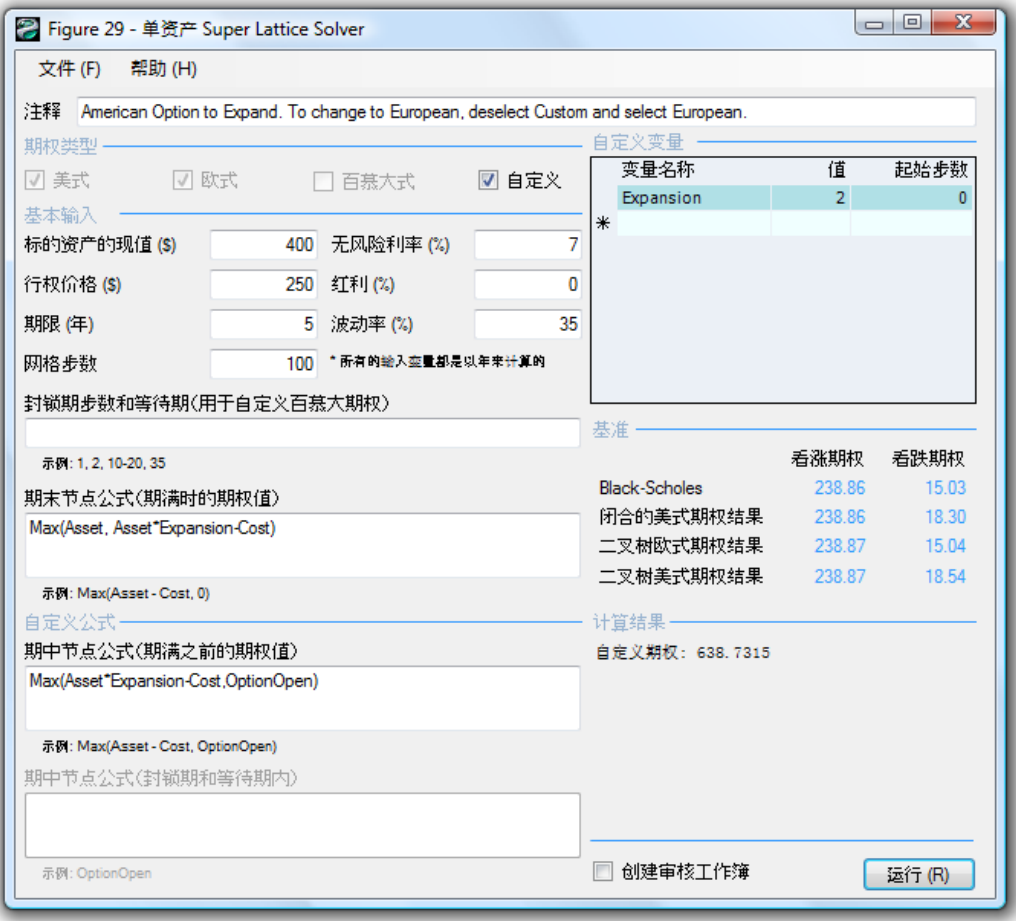

 $29:100$ 

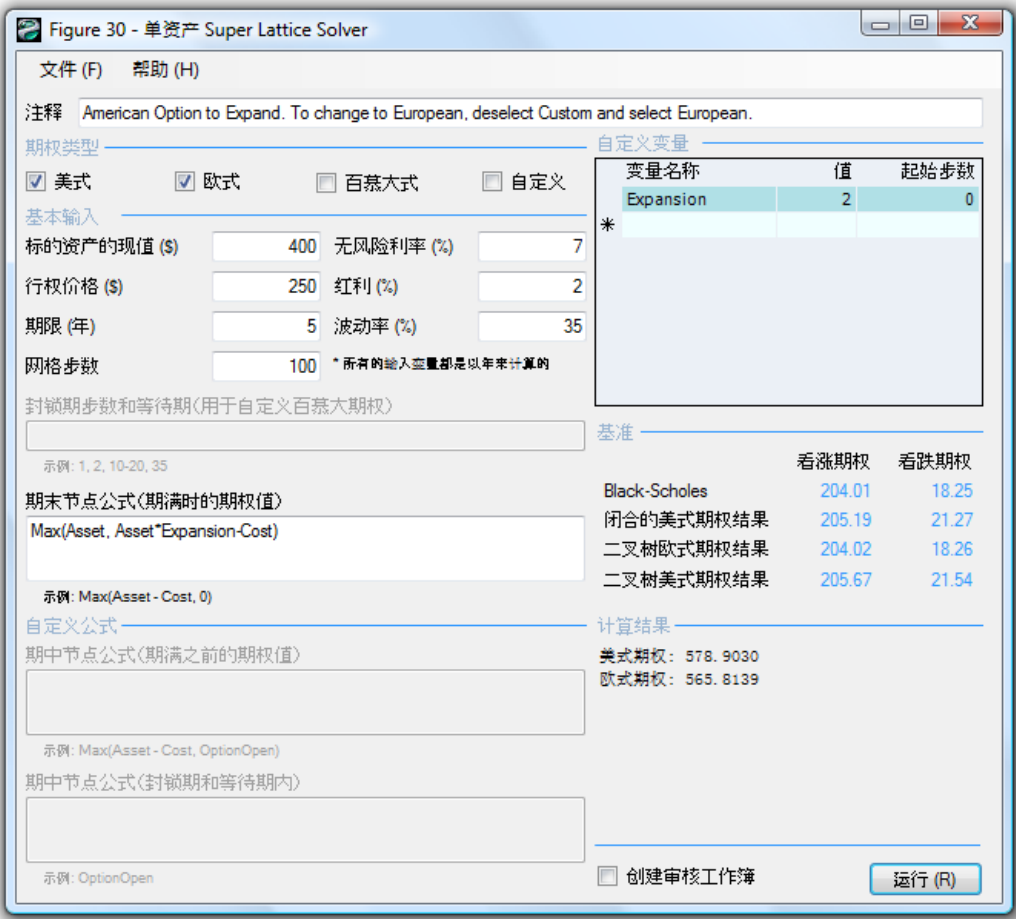

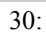

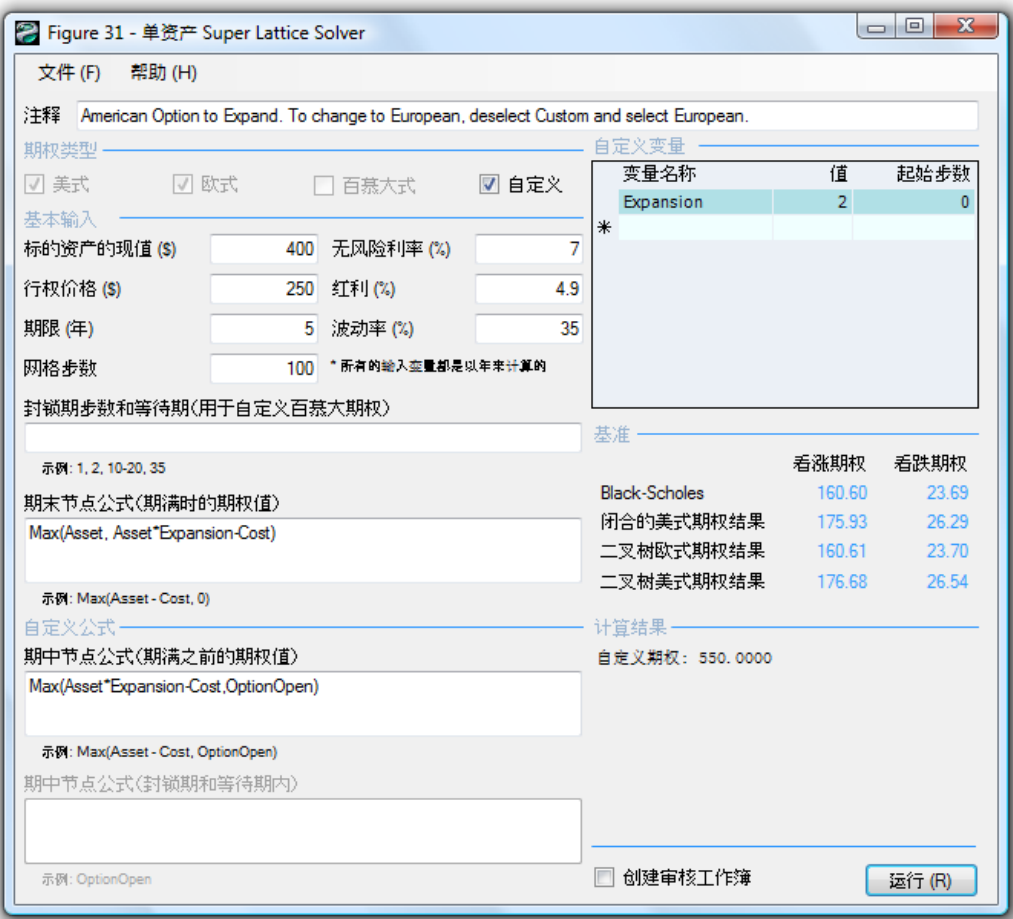

 $\overline{31:}$ 

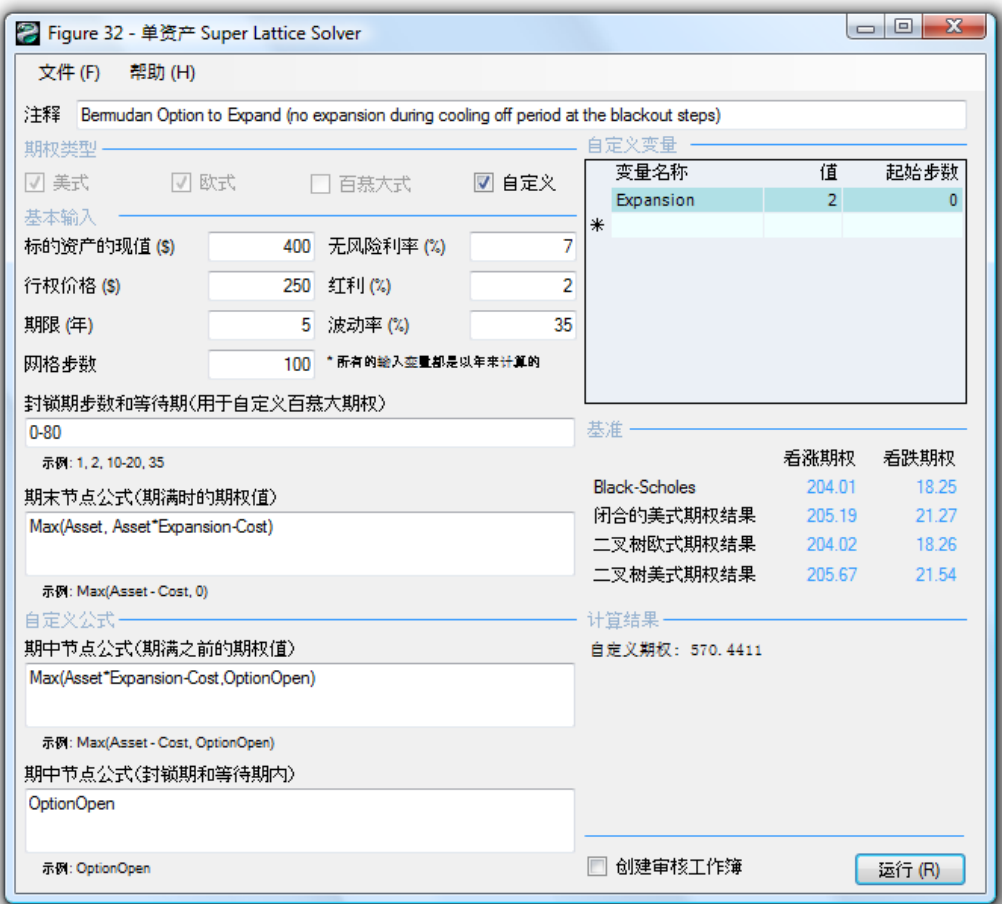

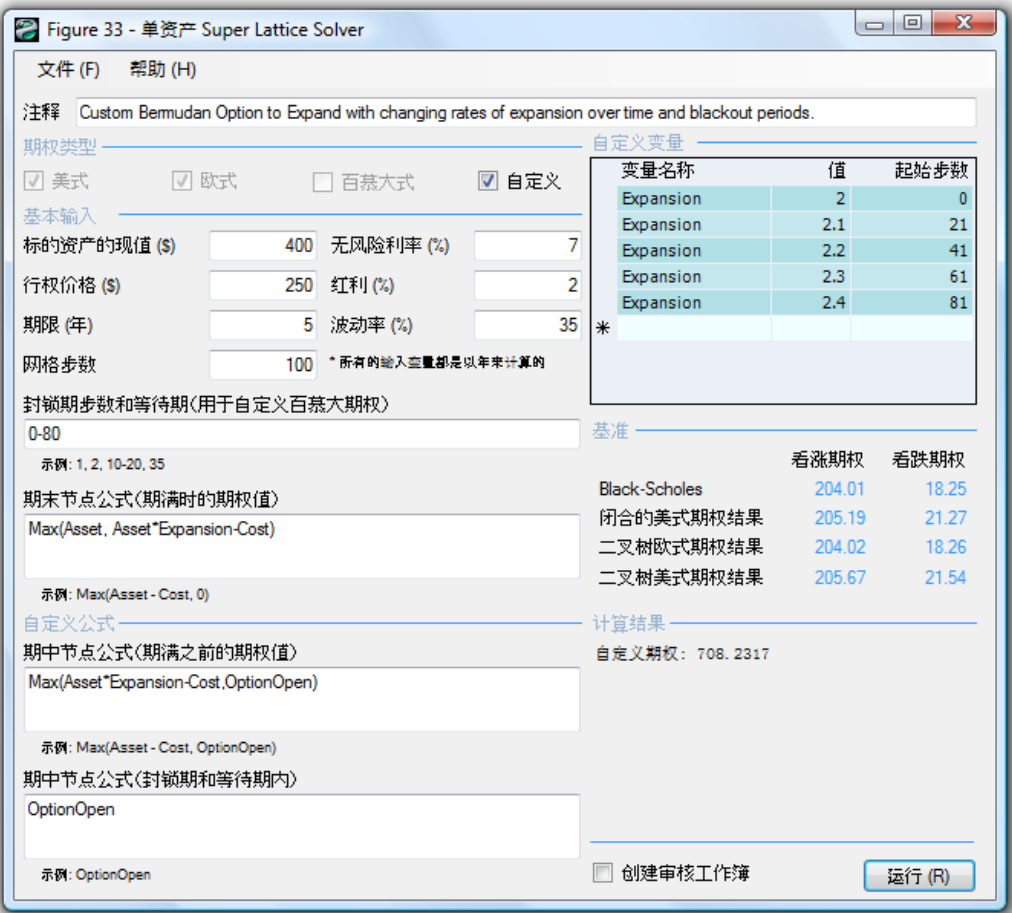

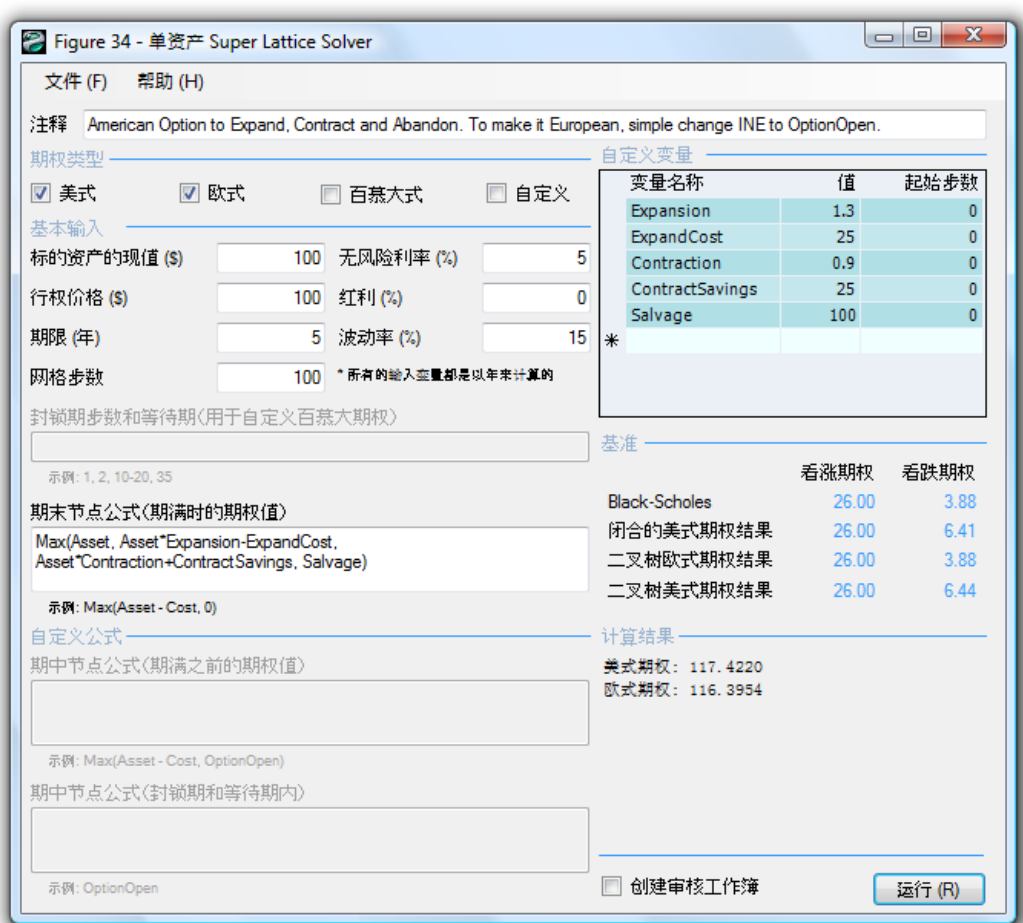

 $34:$ 

 $\frac{36}{\pi}$ 

 $\overline{a}$ 

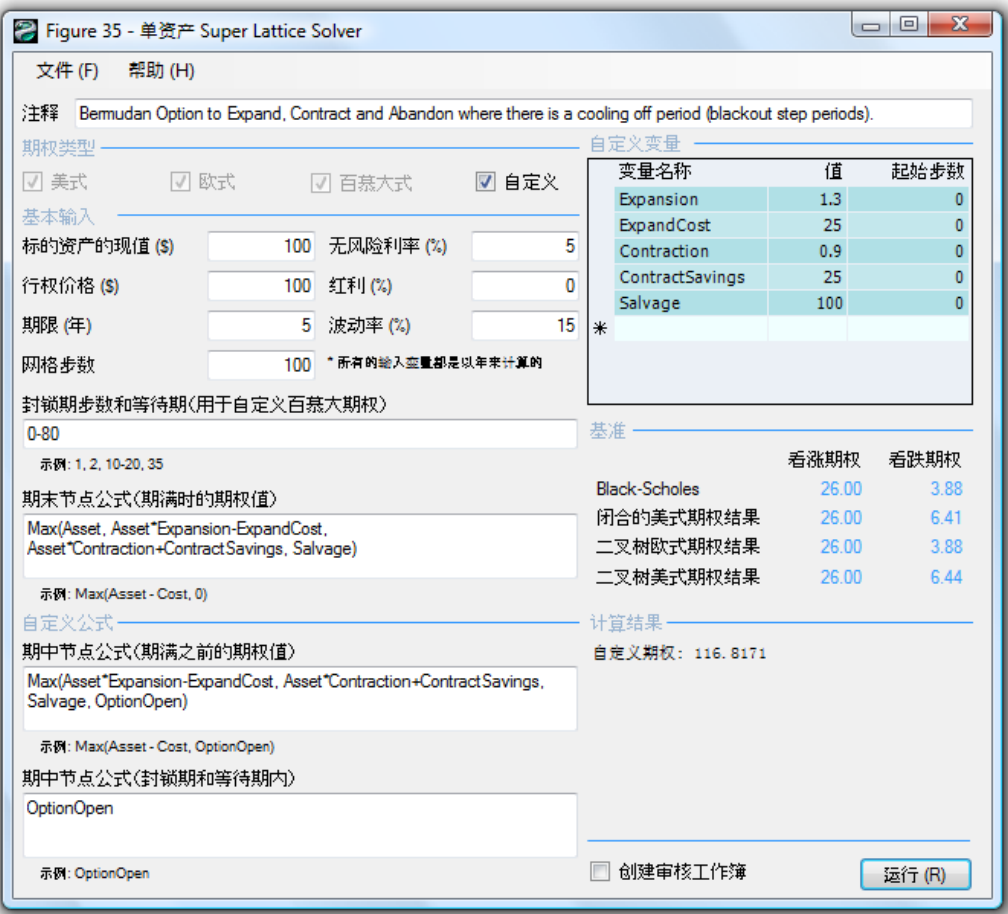

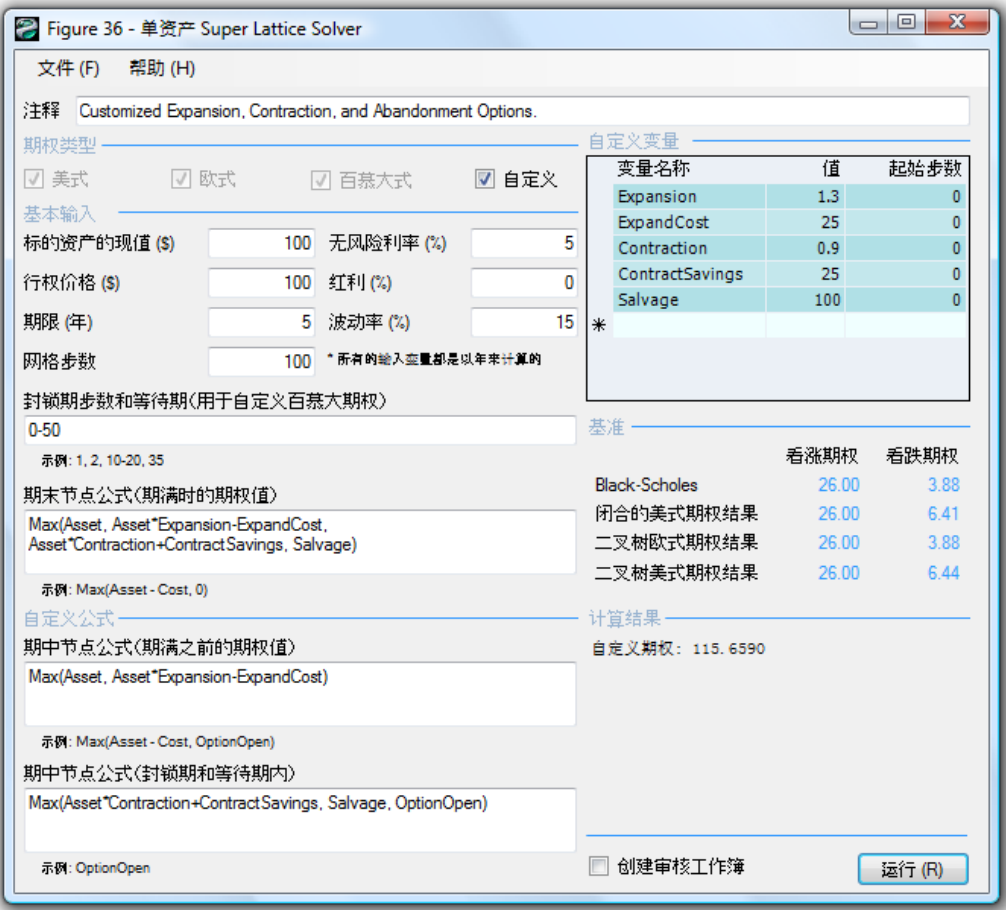

| <sup>2</sup> Figure 37 - 单资产 Super Lattice Solver           |                                   |                    |       |                                                                                          |                | $\Box$<br>$\overline{\mathbf{x}}$<br>$\Box$ |  |
|-------------------------------------------------------------|-----------------------------------|--------------------|-------|------------------------------------------------------------------------------------------|----------------|---------------------------------------------|--|
| 文件(F)<br>帮助 (H)                                             |                                   |                    |       |                                                                                          |                |                                             |  |
| 注释                                                          |                                   |                    |       | Customized Expansion, Contraction, and Abandonment Options with changing salvage values. |                |                                             |  |
| 期权类型                                                        |                                   |                    |       | 自定义变量                                                                                    |                |                                             |  |
| ■ ▼ マ<br> 7  欧式                                             |                                   | Ⅳ 百慕大式             | ☑ 自定义 | 变量名称                                                                                     | 值              | 起始步数                                        |  |
|                                                             |                                   |                    |       | Expansion                                                                                | 1.3            | 0                                           |  |
| 基本输入                                                        |                                   |                    |       | ExpandCost                                                                               | 25             | ō                                           |  |
| 标的资产的现值(\$)                                                 | 100                               | 无风险利率 (%)          | 5     | Contraction                                                                              | 0.9            | o                                           |  |
| 行权价格(S)                                                     | 100                               | 红利(%)              | O     | ContractSavings                                                                          | 25             | ō                                           |  |
| 期限(年)                                                       | 5                                 | 波动率(%)             | 15    | Salvage                                                                                  | 100<br>101     | o<br>11                                     |  |
|                                                             |                                   |                    |       | Salvage<br>Salvage                                                                       | 102            | 21                                          |  |
| 网格步数                                                        | 100                               | * 所有的输入变量都是以年来计算的. |       | Salvage                                                                                  | 103            | 31                                          |  |
| 封锁期步数和等待期(用于自定义百慕大期权)                                       |                                   | Salvage            | 104   | 41                                                                                       |                |                                             |  |
| $0 - 50$                                                    |                                   |                    | $*$   |                                                                                          |                |                                             |  |
| 示例: 1, 2, 10-20, 35                                         |                                   |                    |       |                                                                                          |                |                                             |  |
| 期末节点公式(期满时的期权值)                                             |                                   |                    |       | 基准                                                                                       | 看涨期权           | 看跌期权                                        |  |
| Max(Asset, Asset*Expansion-ExpandCost,                      |                                   |                    |       | <b>Black-Scholes</b>                                                                     | 26.00          | 3.88                                        |  |
| Asset <sup>*</sup> Contraction+ContractSavings, Salvage)    |                                   |                    |       | 闭合的美式期权结果                                                                                | 26.00          | 641                                         |  |
|                                                             |                                   |                    |       | 二叉树欧式期权结果<br>二叉树美式期权结果                                                                   | 26.00<br>26.00 | 3.88<br>6.44                                |  |
| 示例: Max(Asset - Cost, 0)                                    |                                   |                    |       |                                                                                          |                |                                             |  |
| 自定义公式 -                                                     |                                   |                    |       | 计算结果-                                                                                    |                |                                             |  |
| 期中节点公式(期满之前的期权值)                                            |                                   |                    |       | 白定义期权: 116, 0737                                                                         |                |                                             |  |
| Max(Asset, Asset*Expansion-ExpandCost)                      |                                   |                    |       |                                                                                          |                |                                             |  |
|                                                             | 示例: Max(Asset - Cost, OptionOpen) |                    |       |                                                                                          |                |                                             |  |
| 期中节点公式(封锁期和等待期内)                                            |                                   |                    |       |                                                                                          |                |                                             |  |
| Max(Asset*Contraction+ContractSavings, Salvage, OptionOpen) |                                   |                    |       |                                                                                          |                |                                             |  |
|                                                             |                                   |                    |       |                                                                                          |                |                                             |  |
| 示例: OptionOpen                                              |                                   |                    |       | 创建审核工作簿                                                                                  |                | 运行(R)                                       |  |

 $37:$ 

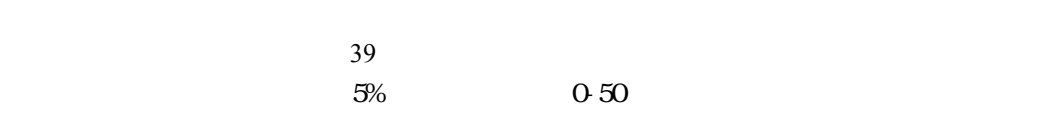

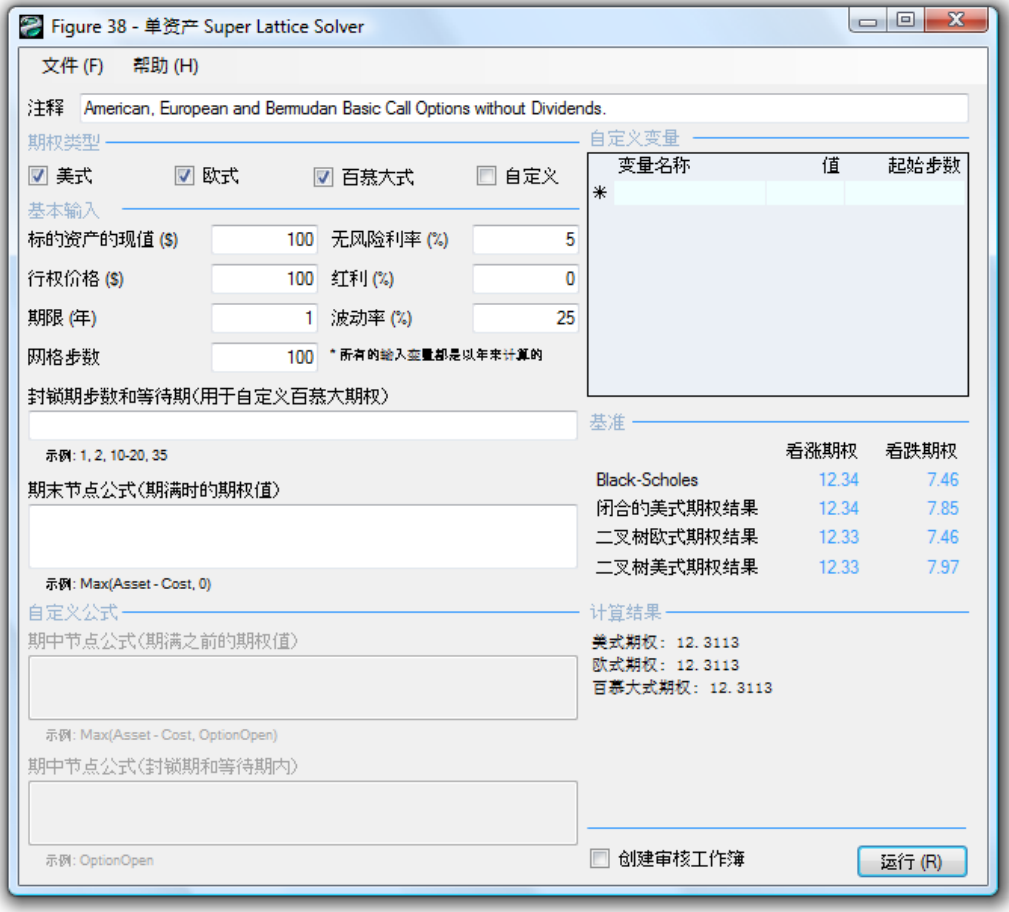

 $38:$ 

 $38$ 

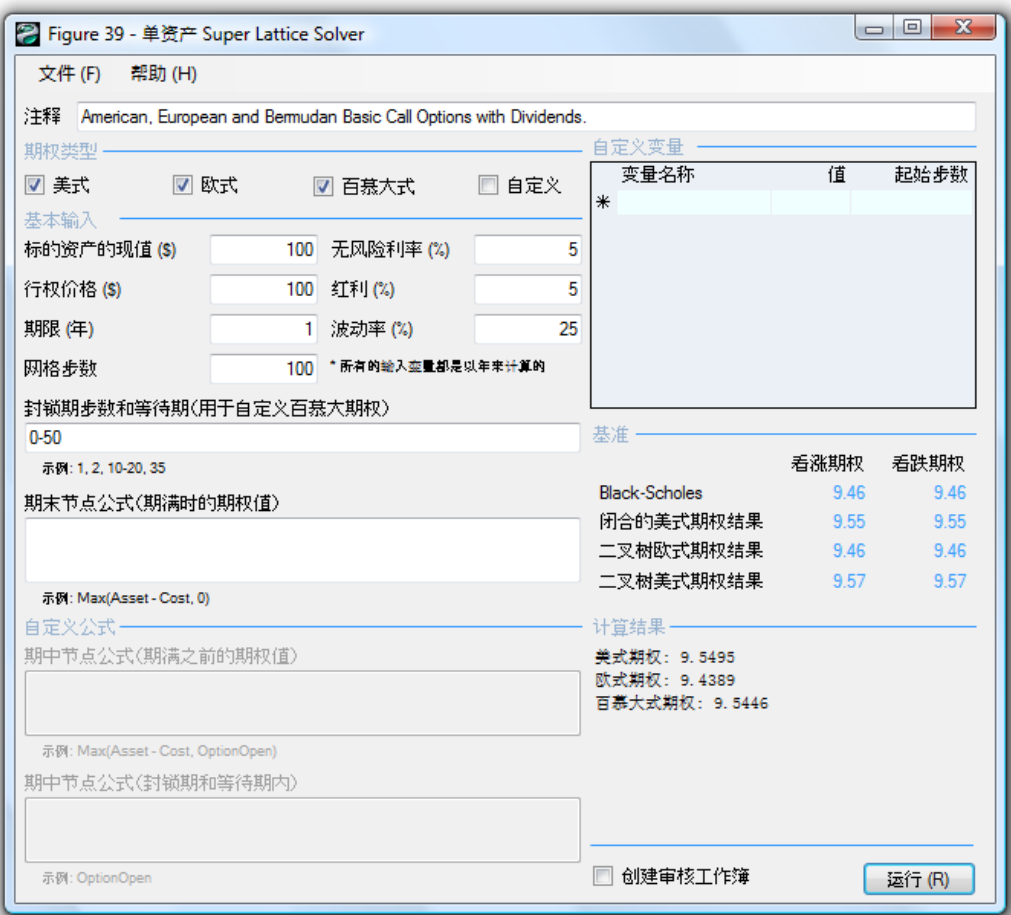

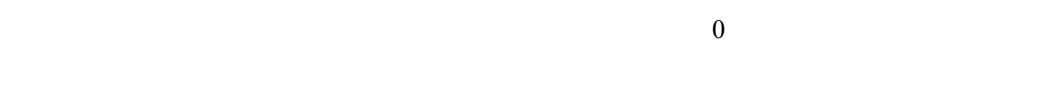

$$
24.42 \qquad \qquad 20.68
$$

$$
40 \qquad \qquad - \qquad 0
$$

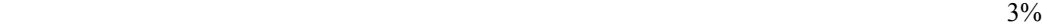

 $0-80$  SLS

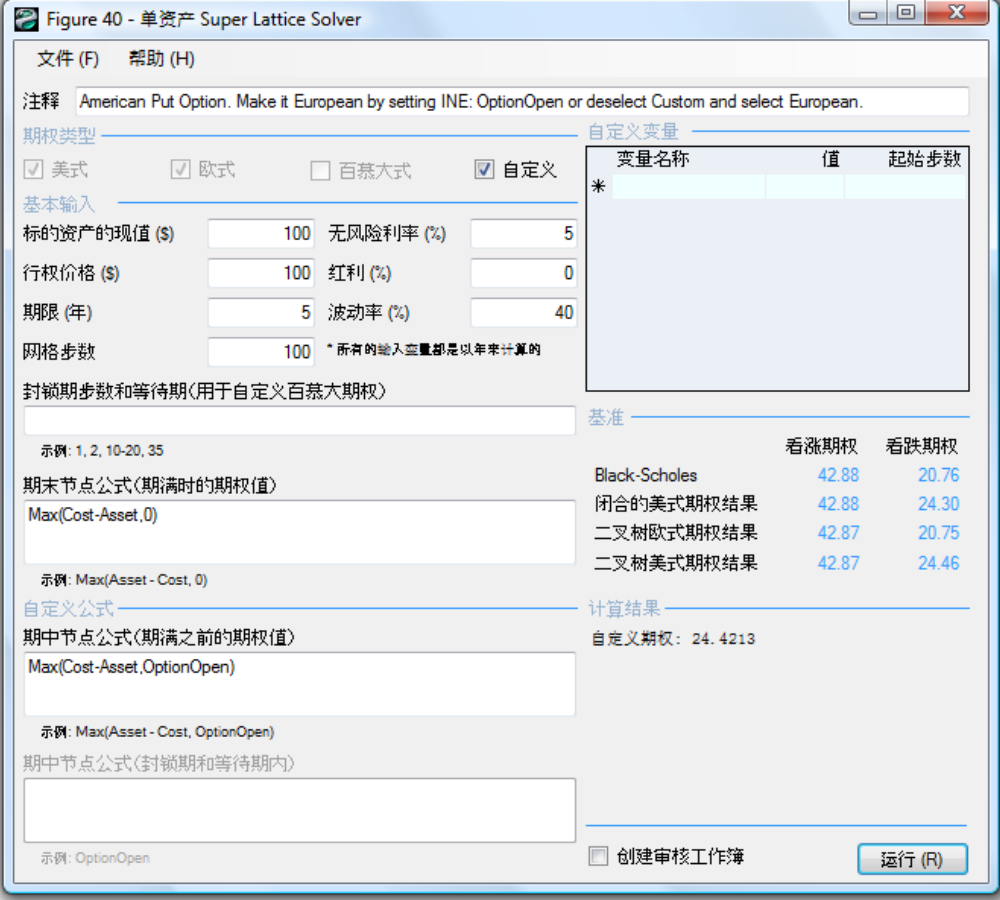

40: SLS

 $4.87$   $2.02$   $6.89$ 

持有兩個獨立期權的總成本。使用與圖 41 相同的輸入變數,美式選擇期權的價值為 6.7168

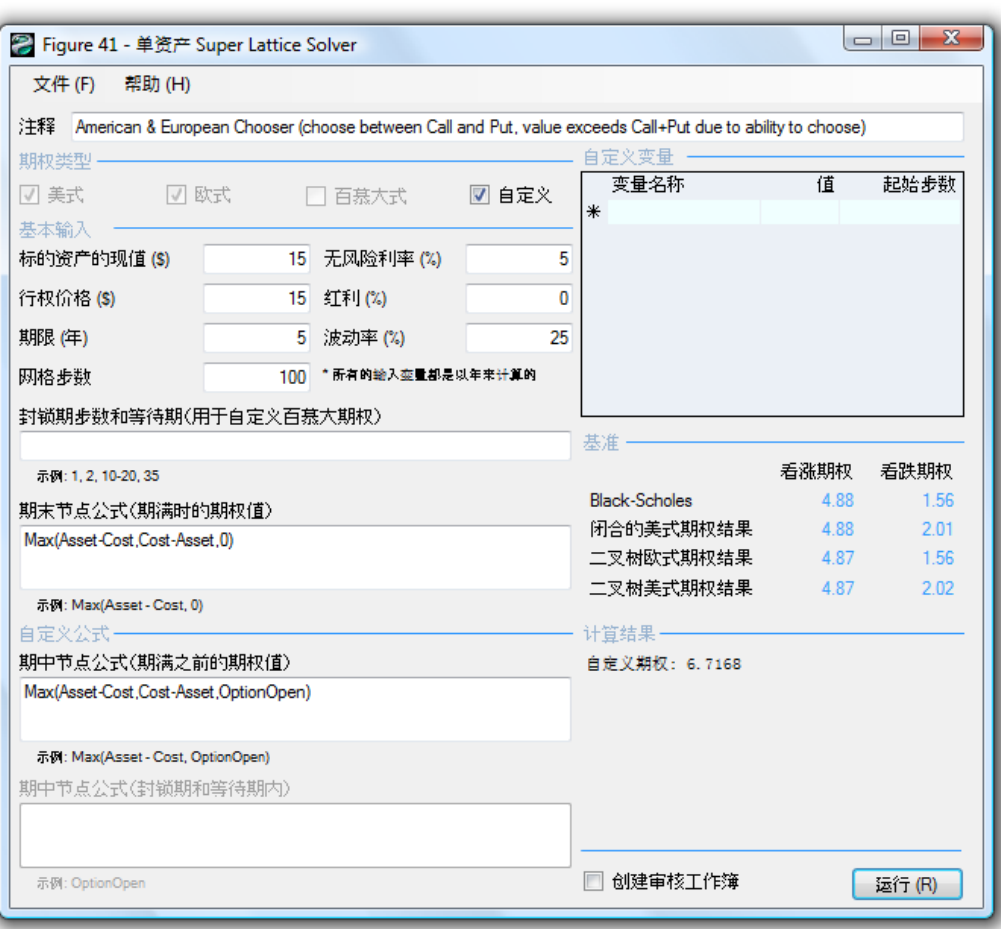

41: SLS

42 **h** MSLS **h** 

 $MSLS$ 

 $\overline{a}$ 

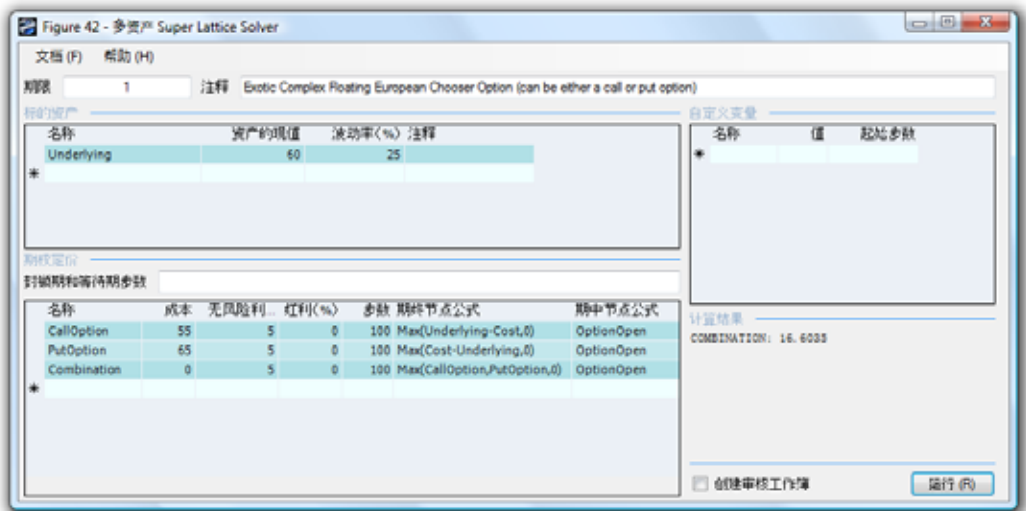

42: MSLS

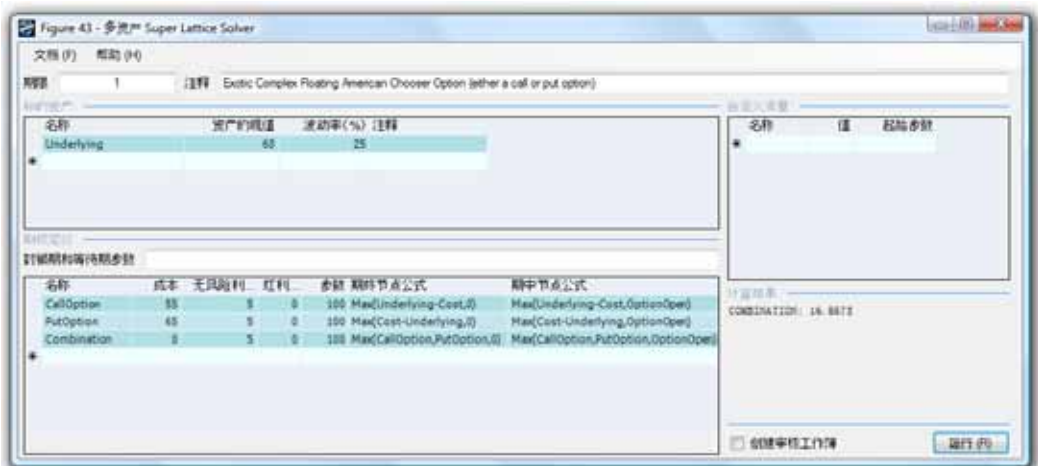

43: MSLS

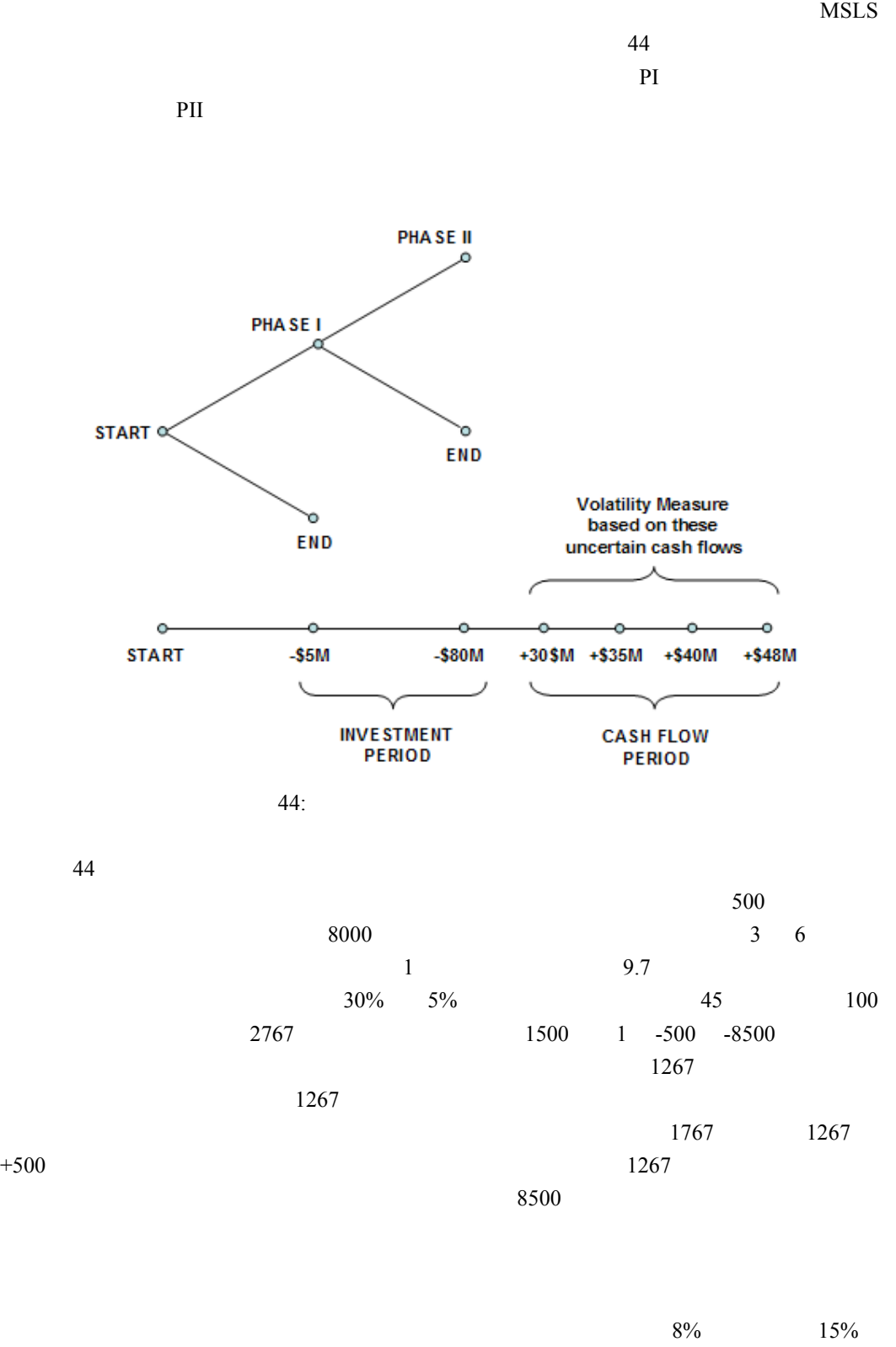

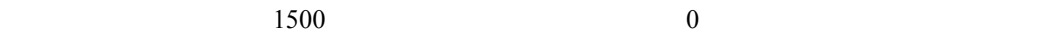

 $\frac{1}{\left\vert \frac{1}{\left( \alpha \right) } \left\vert \left( \alpha \right) \right\vert -\left( \alpha \right) \right\vert }$ Figure 45 - SHIP Super Lattice Solver 文档(F) 配防(H) | 文物(P) | 所約(P)<br>| 期限 | 2<br>| 名称 | 1397 Smple Two Phased Sequential Compound Option  $-20$  $\overline{u}$ 光产的现值 法初半(%)注释 **G** ENDIR Underlying 200 30 . **HARRISTERIAM** 名称 成本 元風給利率 紅利. お勧 期終节点公式 - 戦中节点公式<br>Flesse2: - 80 - 80 Man(Underlying-Cost,0) Man(Underlying-Cost,0)ption-0pen)<br>Flasse1: - \$ 0 S0 Man(Plasse2-Cost,0) Man(Plasse2-Cost,0ption-0pen) TERRITORIA □ 食味事様工作簿 图 19

波動率和紅利的變動決定了它們的交互作用——明確來說,無虧損點是對不同的波動率和紅

 $7\%$  30%

45: MSLS

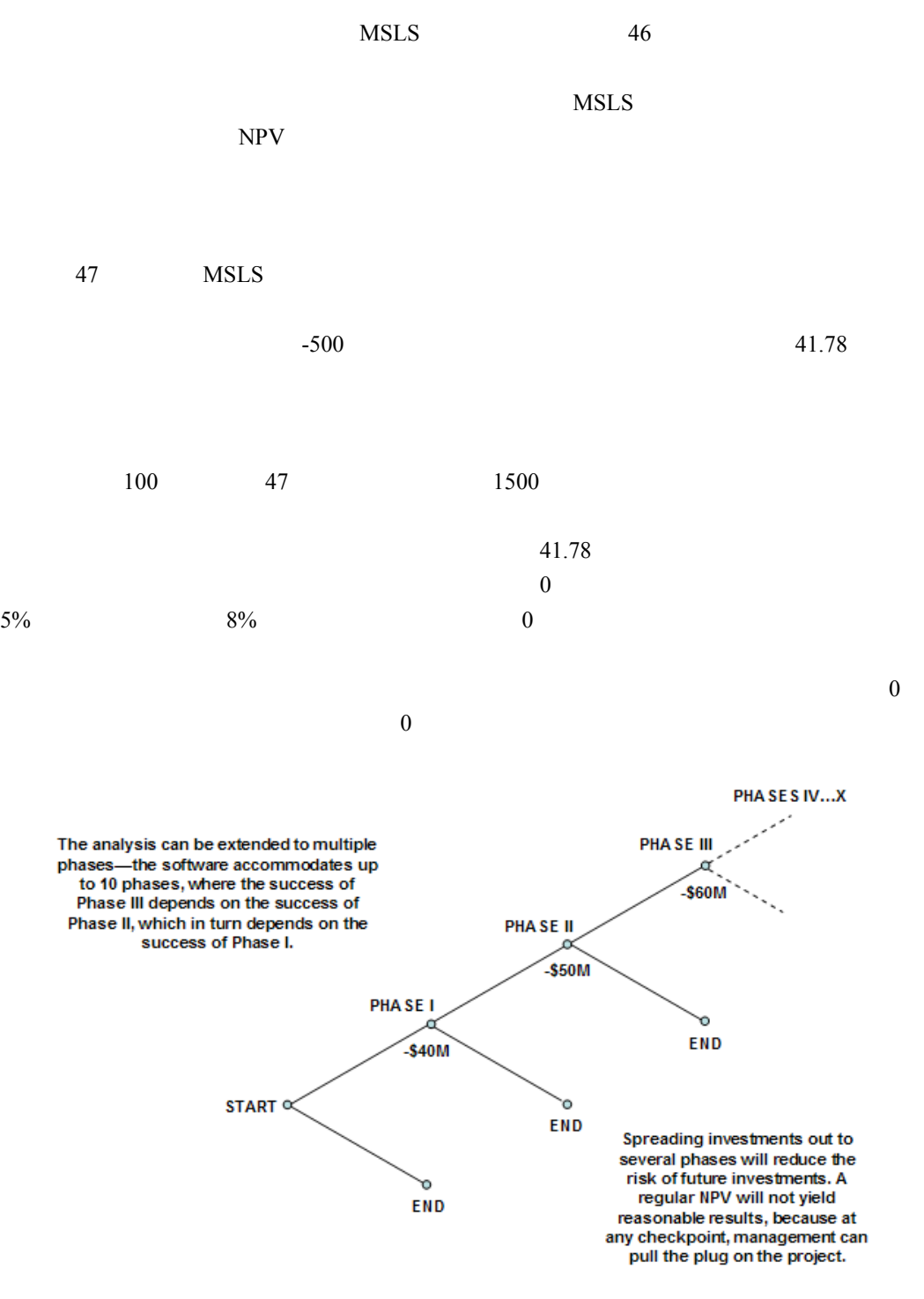

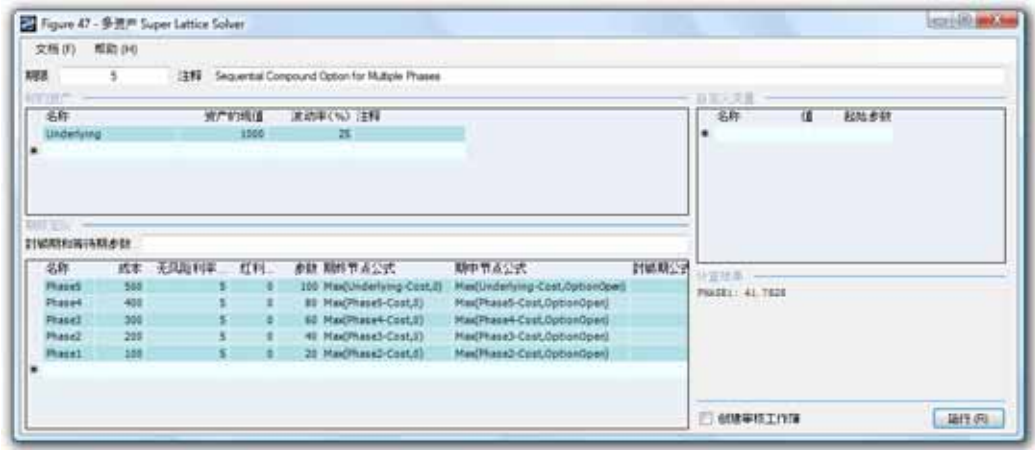

47: MSLS

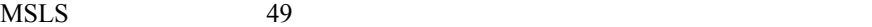

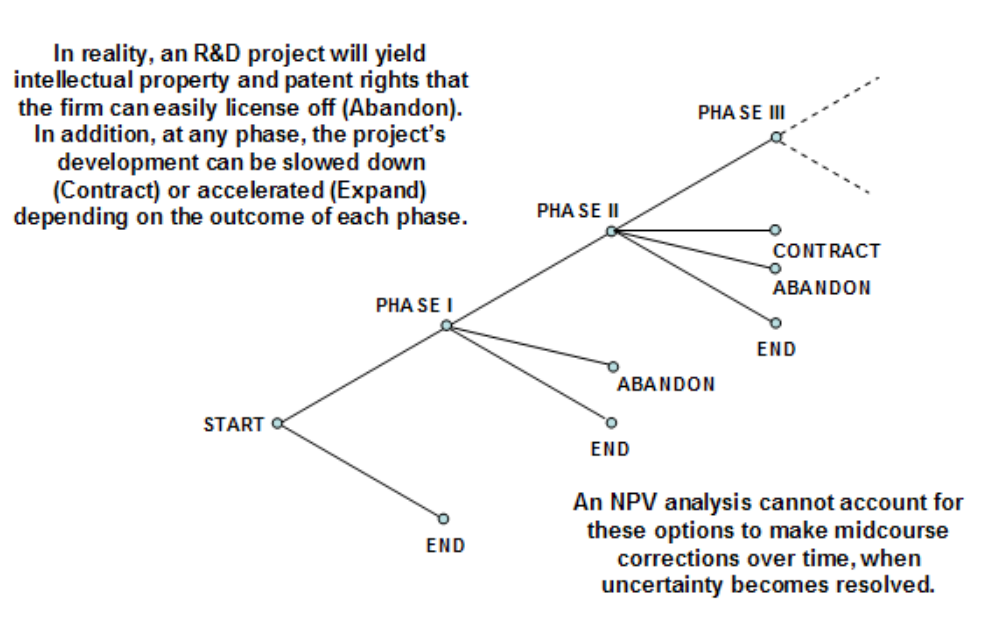

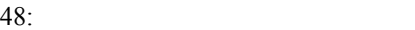

| 18.<br>知道                                | 1999 Muhple-Phased Complex Sequentral Compound Option                                                             |                   |           |      |
|------------------------------------------|----------------------------------------------------------------------------------------------------|-------------------|-----------|------|
| <b>WANTED</b>                            | The MTLATT SIX Care Front Unit                                                                                    | 十、旧 区文共登          |           |      |
| 名称                                       | 流通車(%) 注释<br>资产的现在                                                                                                | 名作                | α         | 超加速材 |
| Litchefyring                             | 380<br>$-28$                                                                                                    | Selvage           | 100       | 35   |
|                                          |                                                                                                    | Selvage           | $^{10}$   | 'n   |
|                                          |                                                                                                    | Selvage           | m         | ٠    |
|                                          |                                                                                                    | Contract          | 6.8<br>35 |      |
|                                          |                                                                                                    | Expansion         |           |      |
|                                          |                                                                                                    |                   |           |      |
|                                          |                                                                                                    | Savings.          | 35        |      |
|                                          |                                                                                                    |                   |           |      |
| 湖                                        | 成本 无风险利率<br>赤鉄 期外节点公式<br>取り事をご式<br>2012年度                                                                         |                   |           |      |
| Phose3<br>Ħ                              | 50 MailUnderlying*Expansion-Cest,Underlying,Salvapi) MailUnderlying*Expansion-Cost,Salvape,DptsorQsan) DptsorQsen | 计定块库              |           |      |
| Phase2                                   | 30 Hailfhare3, Phens1*Contract+Savings.Salvage.01<br>Plas(Plase)*Contract+Sevings.Selvage.OutravOper) OptravOpen  | PALEE1 154.0812   |           |      |
| Photo 1<br>相談                            | OptisinDown<br>13 Mae(Muse2.Salvage.d)<br>Mas(Selvage,OpbarrOper)                                                 |                   |           |      |
|                                          |                                                                                                    |                   |           |      |
|                                          |                                                                                                    |                   |           |      |
|                                          |                                                                                                    |                   |           |      |
| <b>Rowsell Avenue</b><br>計画開始編74期連載 0.20 |                                                                                                    | <b>CONTRACTOR</b> |           |      |

49: MSLS

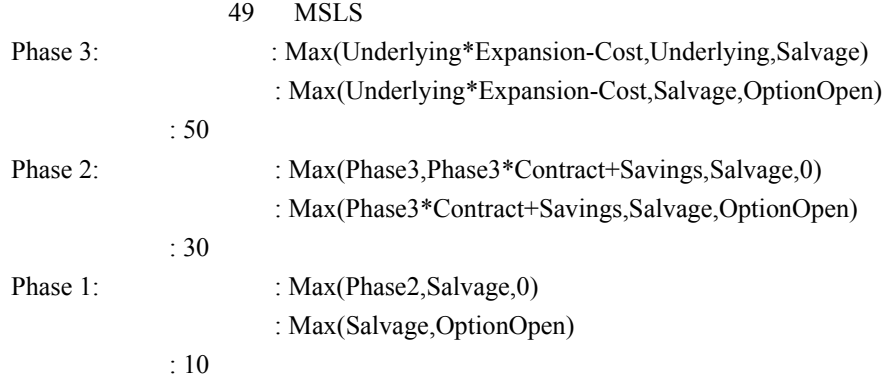

**Expediant a**  $49$  $MSLS$  $\bullet$ 

 $\bullet$  extended by  $SLS$ 

 $\bullet$ 

 $\bullet$   $\bullet$   $\text{MSLS}$  $MSLS$  0-3  $3-6$   $0-10$ 

 $MSLS$ 

 $\bullet$ 

IF,AND,OR, MAX

 $\log(\omega) = \Sigma -$ Figure 50 - 多资产 Super Lattice Solver 文档(F) 帮助(H) AND.  $\overline{5}$ 注释 Smultaneous Compound Option for Two Phases **ASA**<br>HEYATI<sup>n</sup> —— 日本公司会  $\sim$ 番 近广的现值 法动率(%) 注释 各件 a Rhot 1000 25 Underlying **STUDATEGREAMS** USEM N<br>PRASEN: 483.2670 □ 创建审核工作库 [ 12f2 (R)

 $50$   $MSLS$ 

 $\ddot{0}$ 

 $1$   $51$ 

50: MSLS

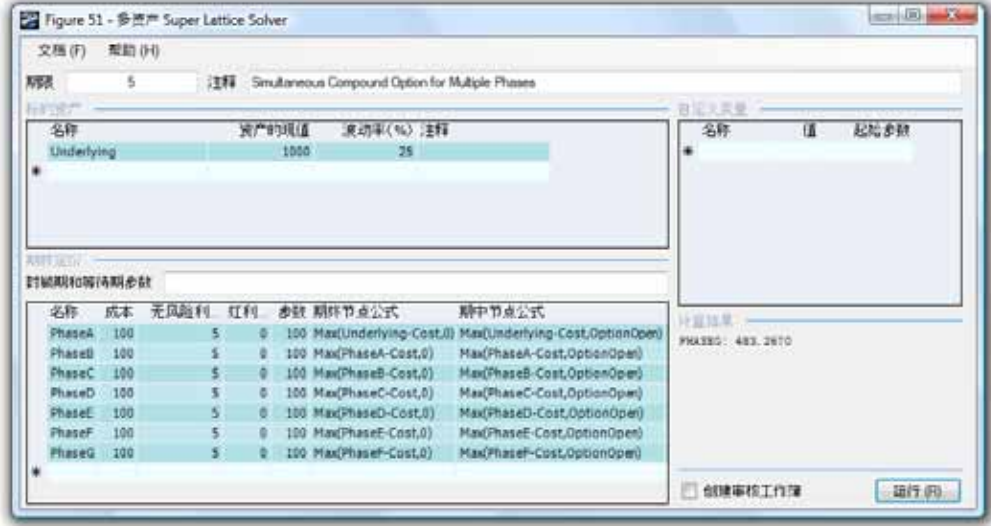

51: MSLS

期數 5 10 100 1,000 5,000 二叉網格 \$30.73 \$29.22 \$29.72 \$29.77 \$29.78 三叉網格 \$29.22 \$29.50 \$29.75 \$29.78 \$29.78  $52$   $5$ 價值為 31.99 美元,與圖 53 中利用 10 期二叉網格的計算結果一致。因此,基於計算的簡便 SLS MSLS

 $\sqrt{ }$ 

 $1000$  5000

 $\mathop{\text{MNS}}$ 

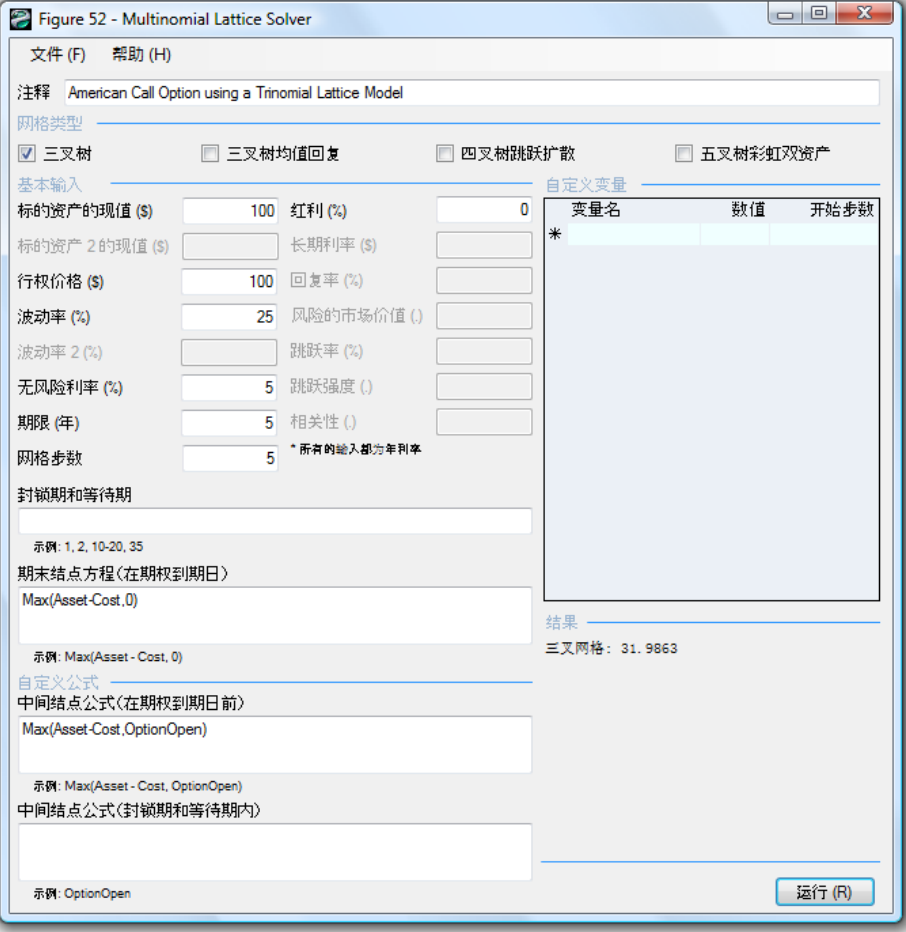
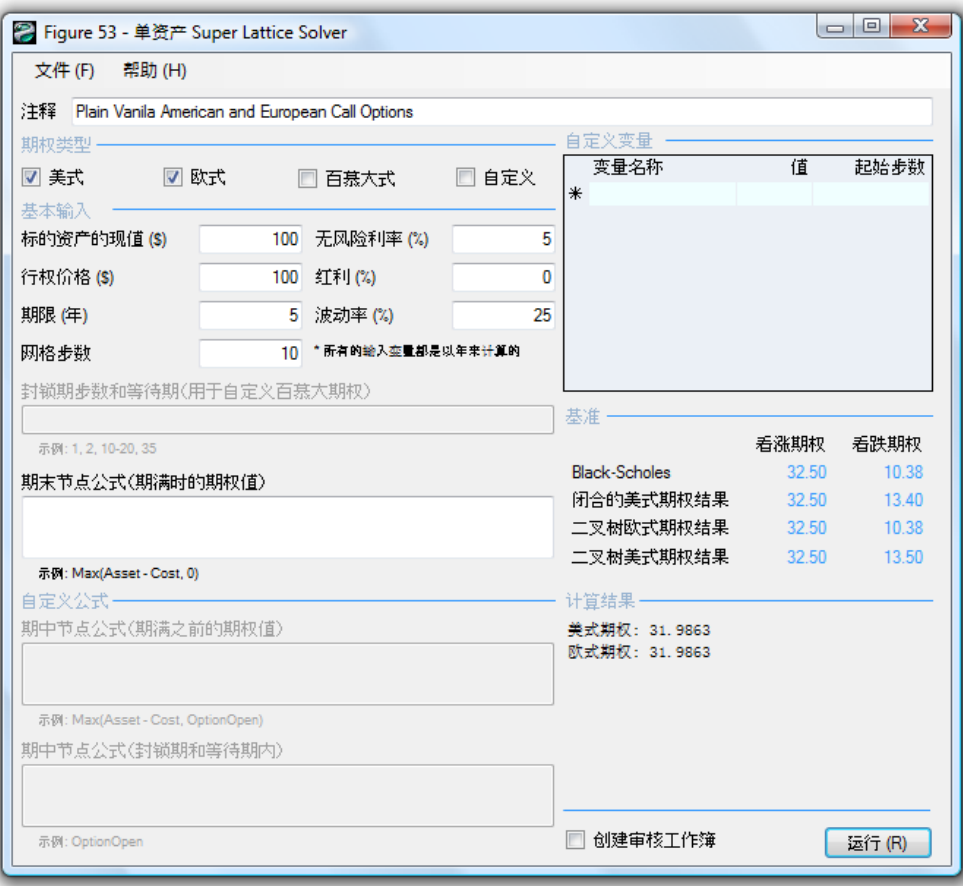

53:  $10$ 

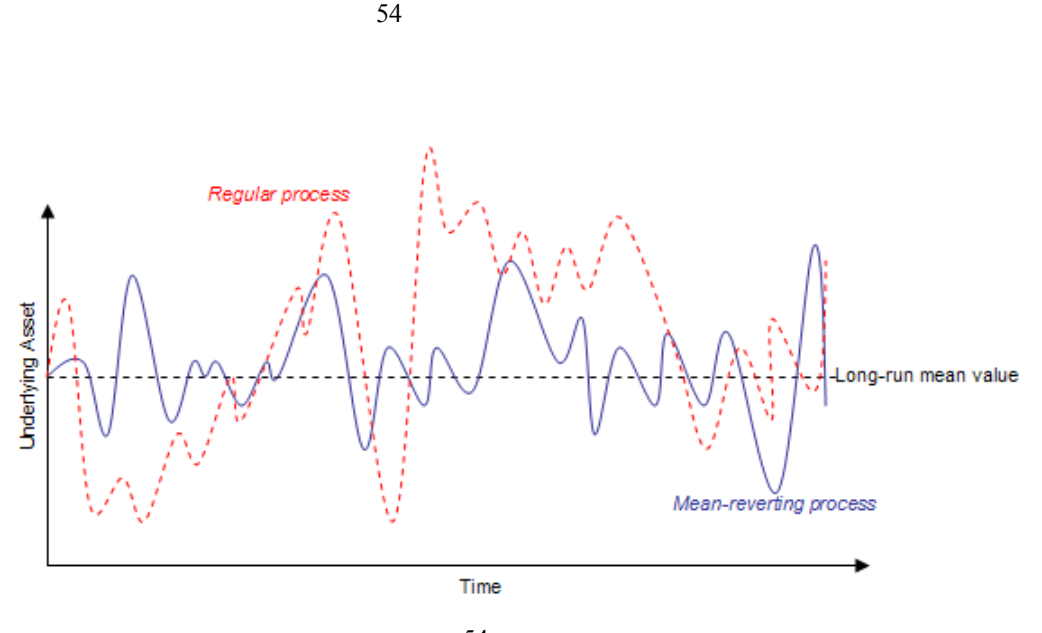

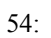

 $MR$ 

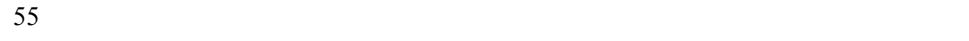

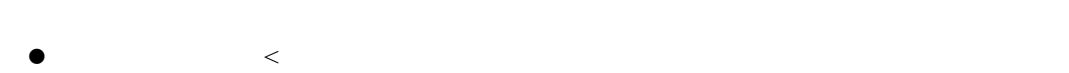

- 相反地,均值回復看跌>規律看跌,因為資產的價值不會升到很高,意味著資產價值在
- 基於阻尼效應,均值回復的看漲和看跌的價值(18.62 美元和 18.76 美元)比規律看漲 31.99 13.14
- $\bullet$  , and a  $\bullet$  , and a set of a set of a set of a set of a set of a set of a set of a set of a set of a set of a set of a set of a set of a set of a set of a set of a set of a set of a set of a set of a set of a set of

因此,我們可以看到均值回復的美式看漲>均值回復的歐式看漲,當然,兩者的價值都

 $MNLS$ 

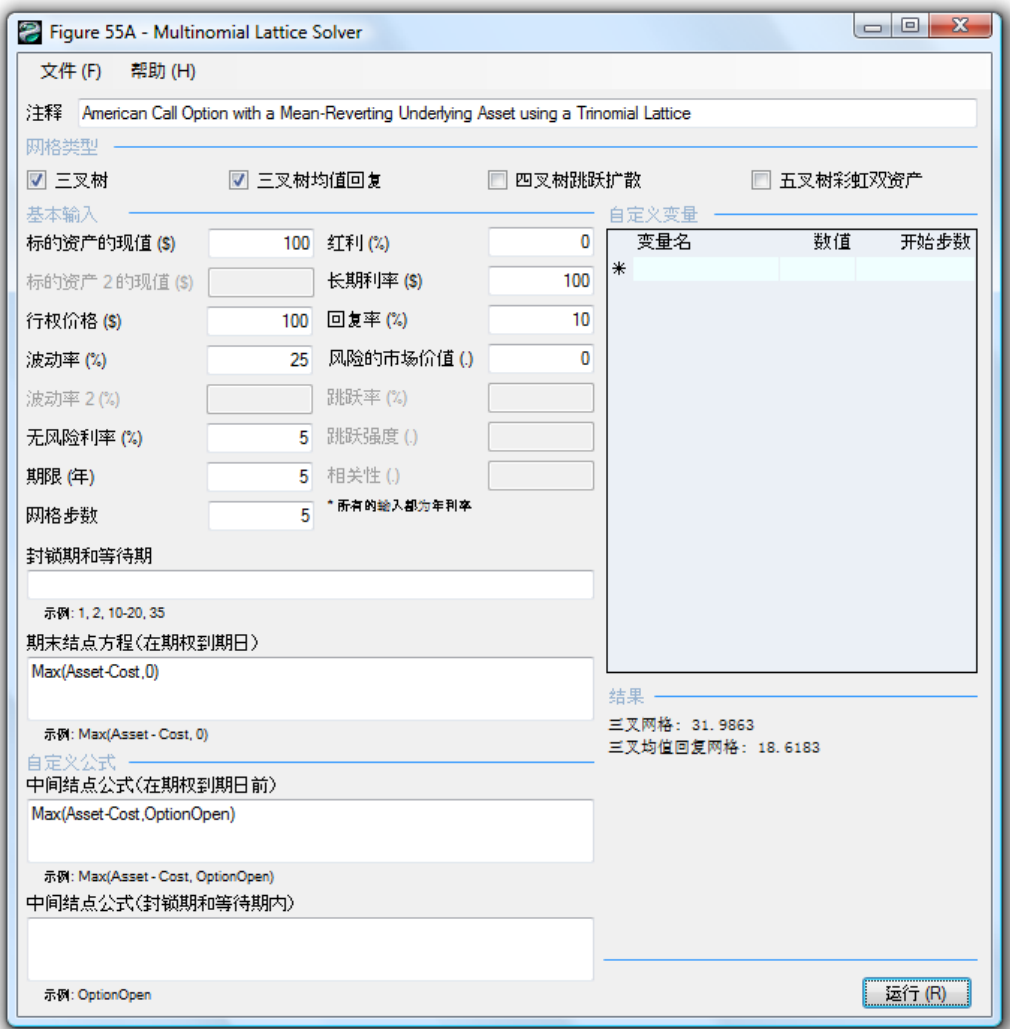

 $55A$ :

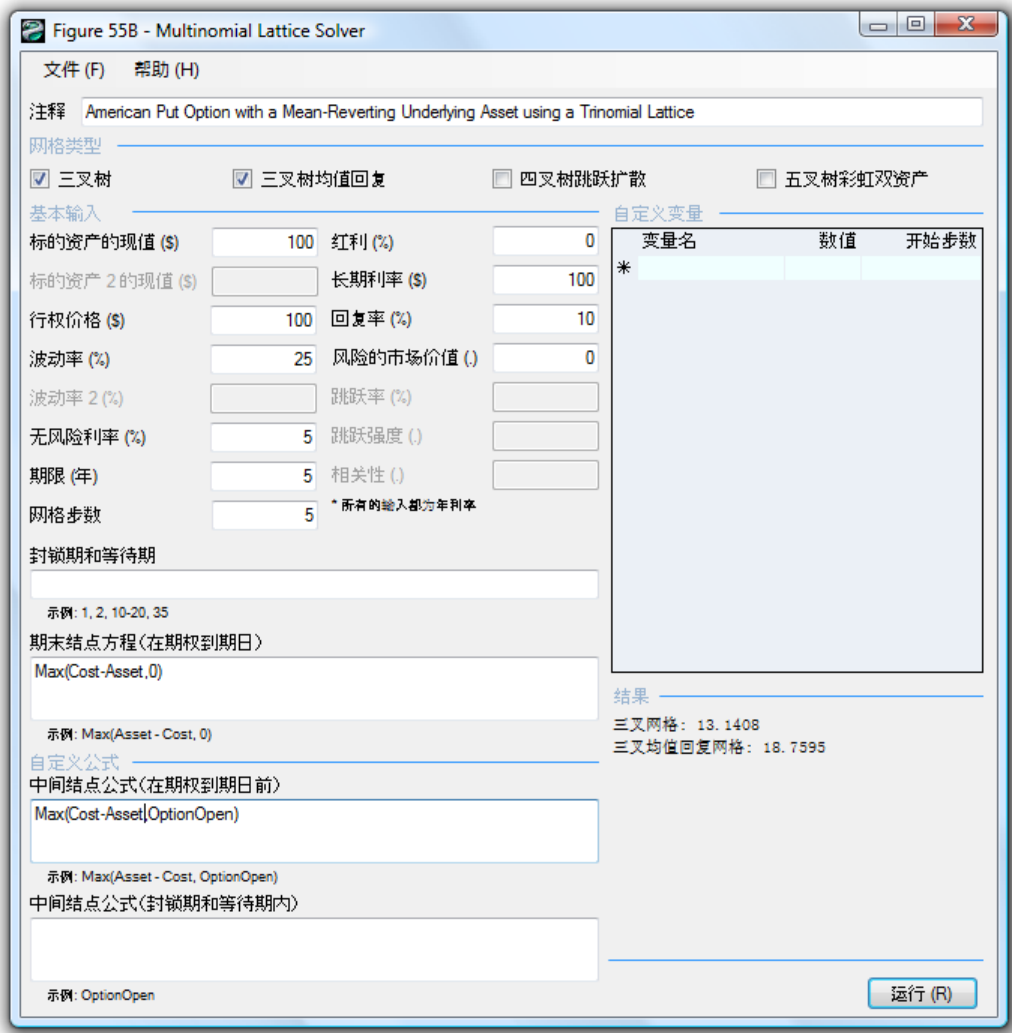

 $55B$ :

 $\bullet$ 

 $\bullet$ 

 $MNLS$ 

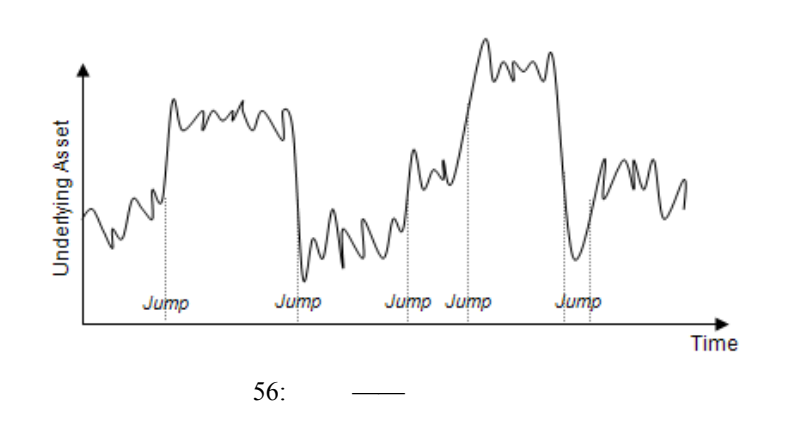

使用四叉網格的跳躍**——**擴散期權

 $\frac{1}{\sqrt{1-\frac{1}{2}}\sqrt{1-\frac{1}{2}}\sqrt{1-\frac$ 

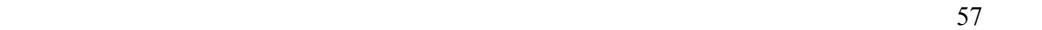

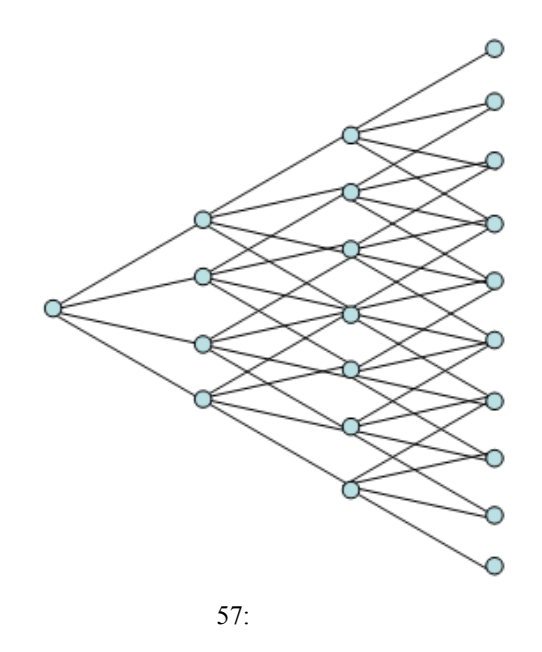

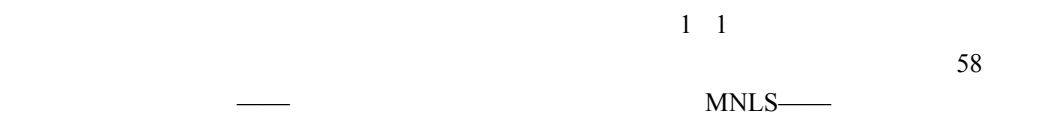

 $10\%$ 

 $1.5$ MSLS /

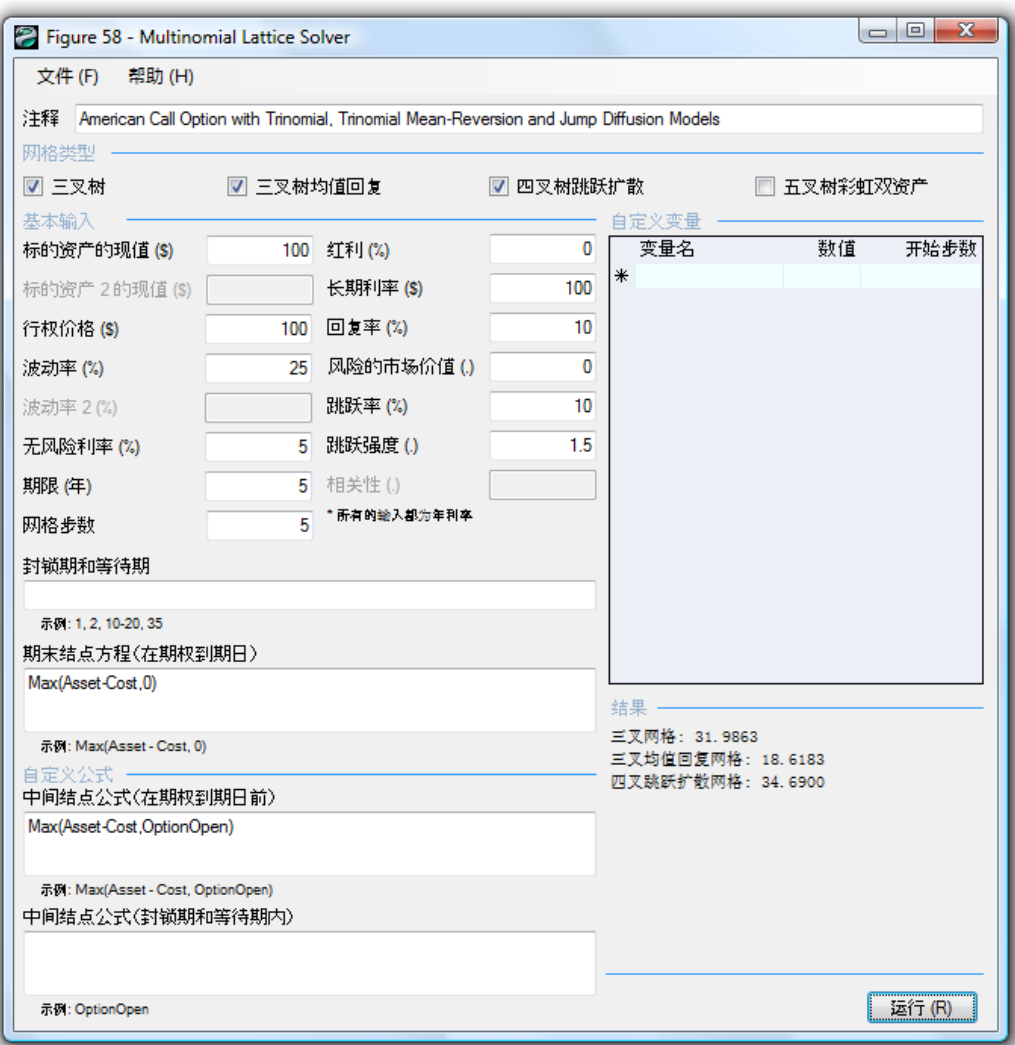

 $58:$ 

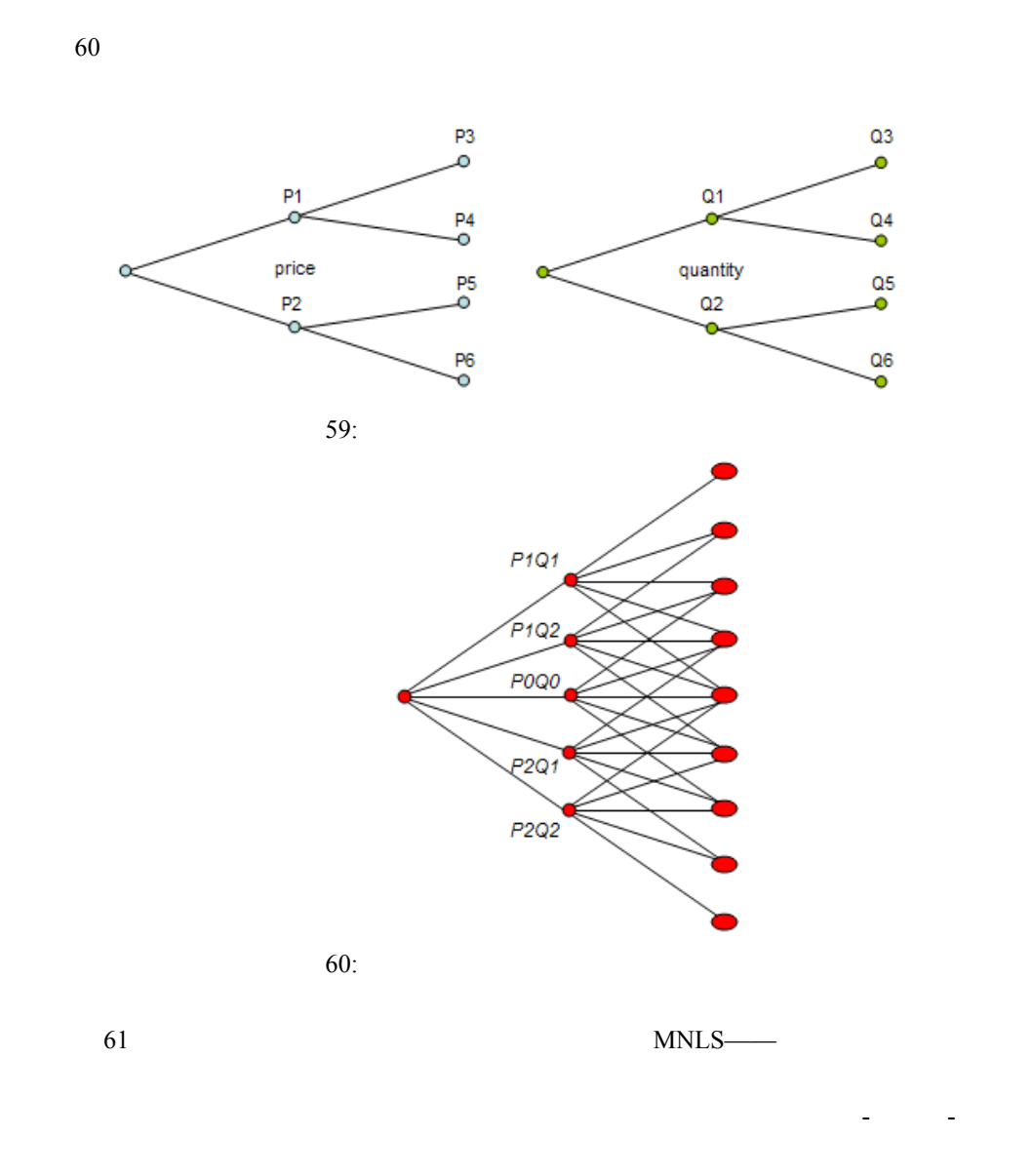

 $59$ 

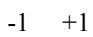

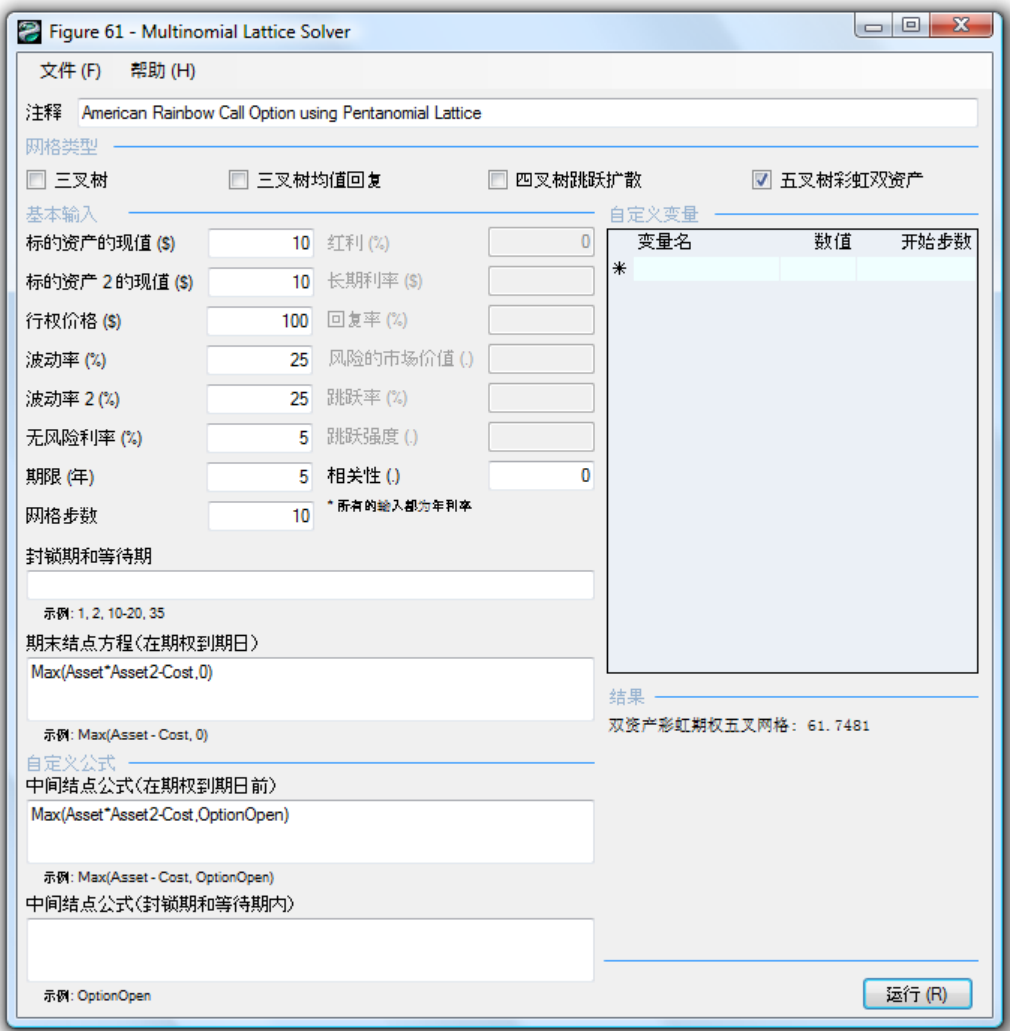

 $61:$ 

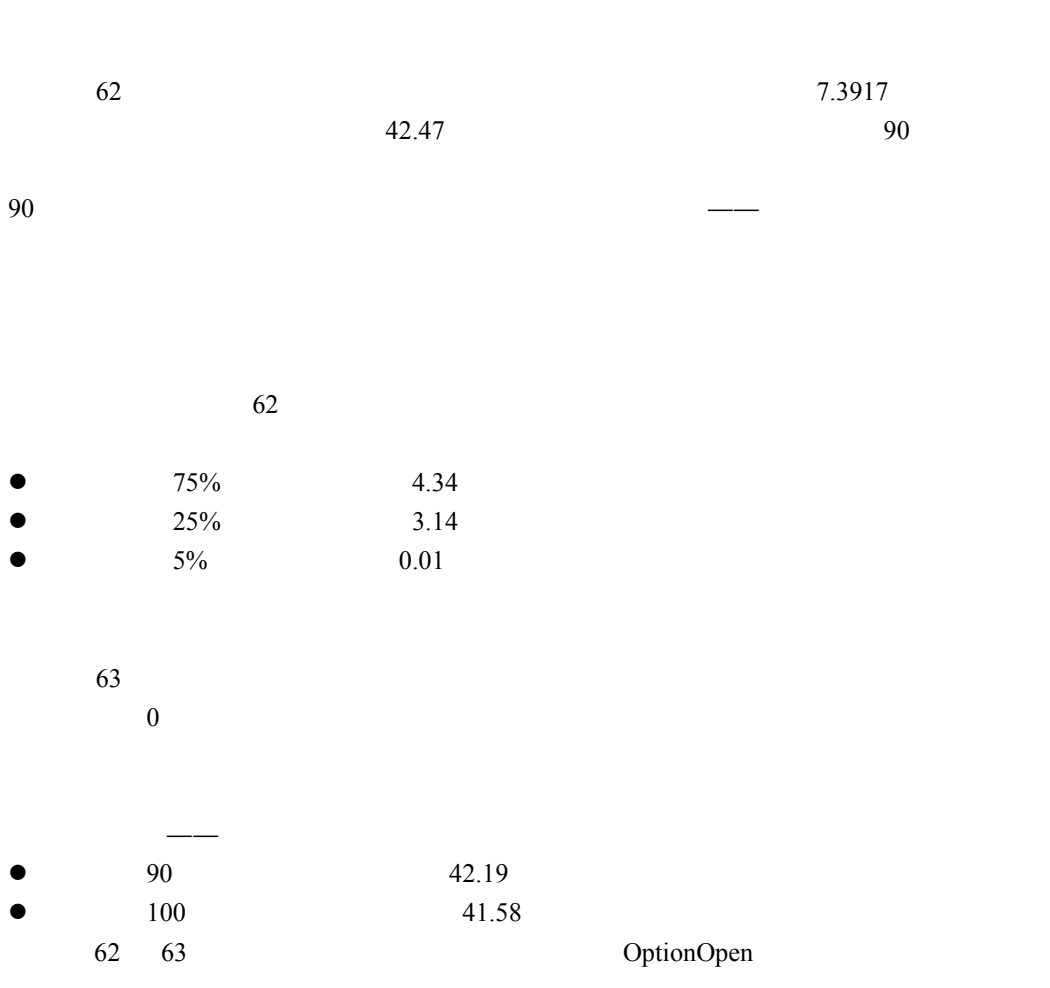

OptionOpen

**Barrier** 

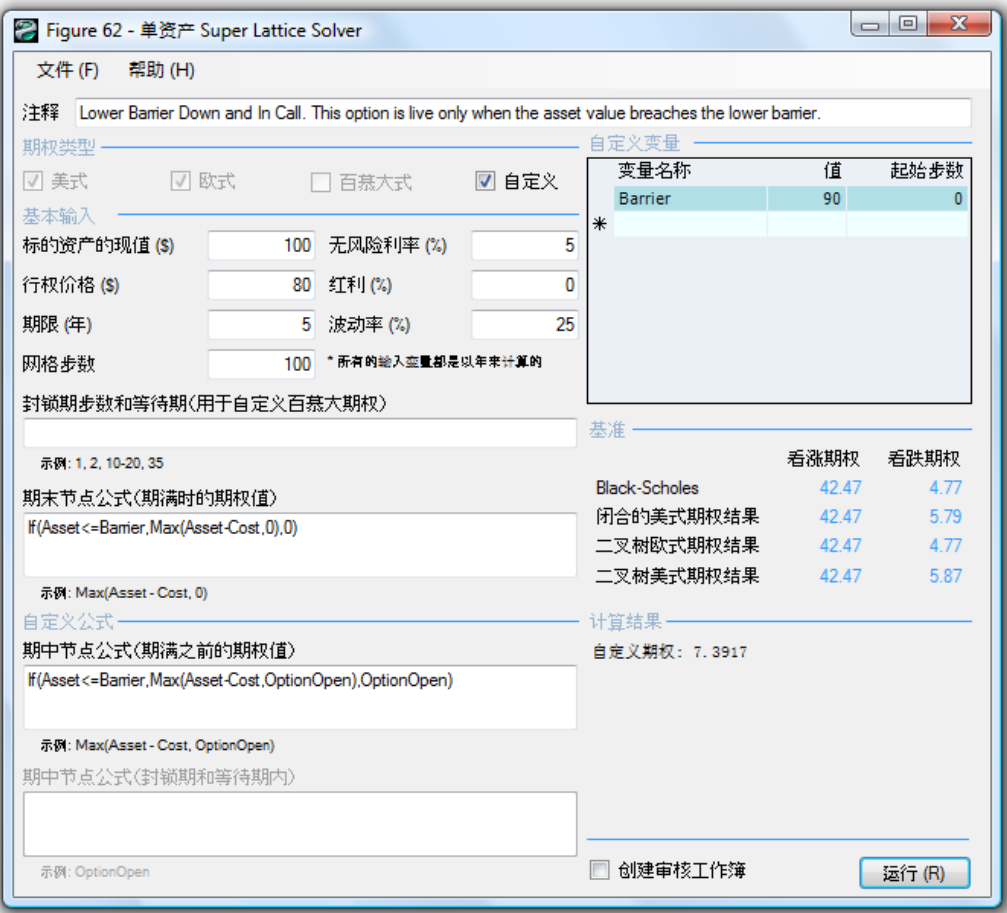

:

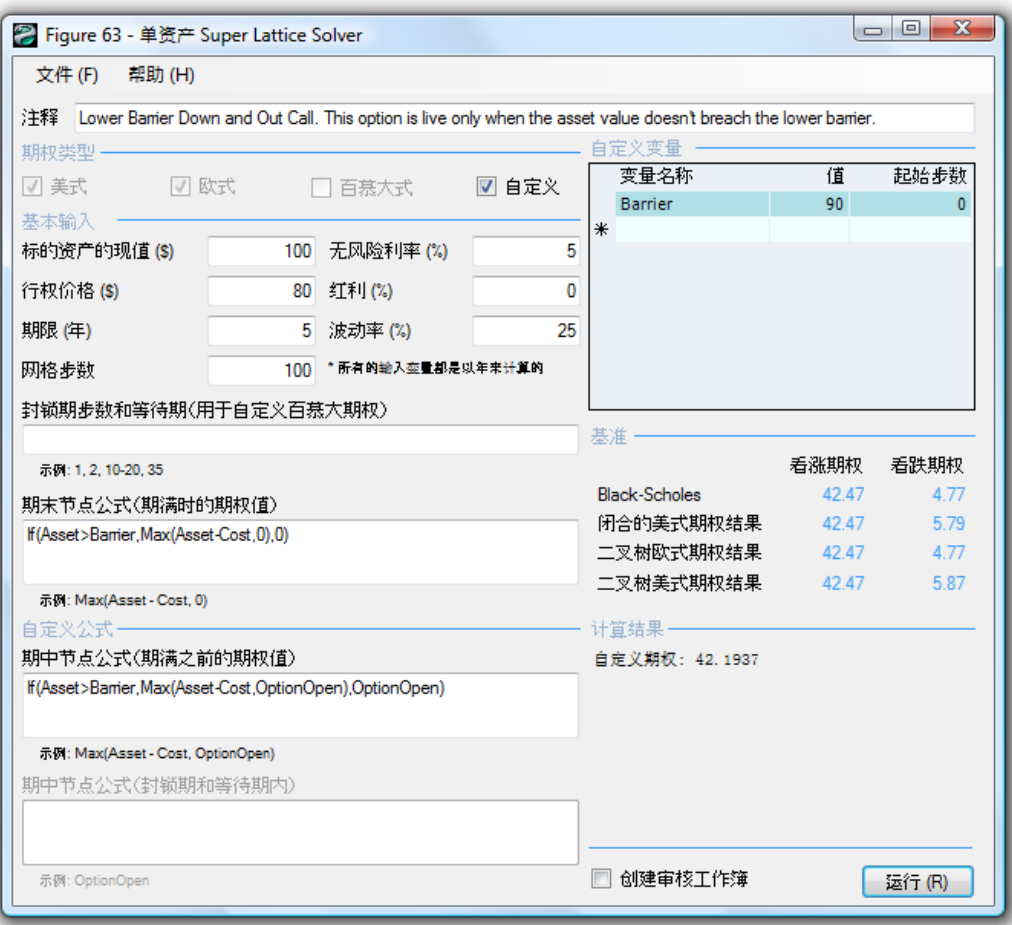

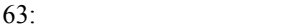

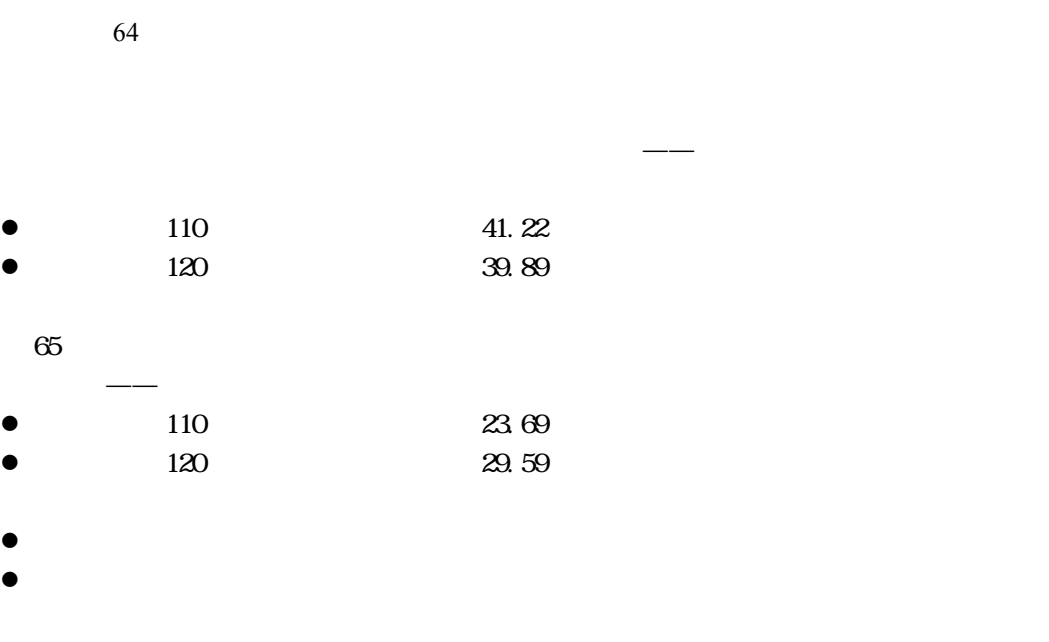

and  $\rightarrow$  density  $\rightarrow$  density  $\rightarrow$ 

- 製造商約定在價格高於事先約定的上界價格水準時不出售他的產品。
- 顧客同意在一定的數量範圍內按照產品的市場價格支付,如果超過一定的價格上界,此

64 65 OptionOpen

OptionOpen

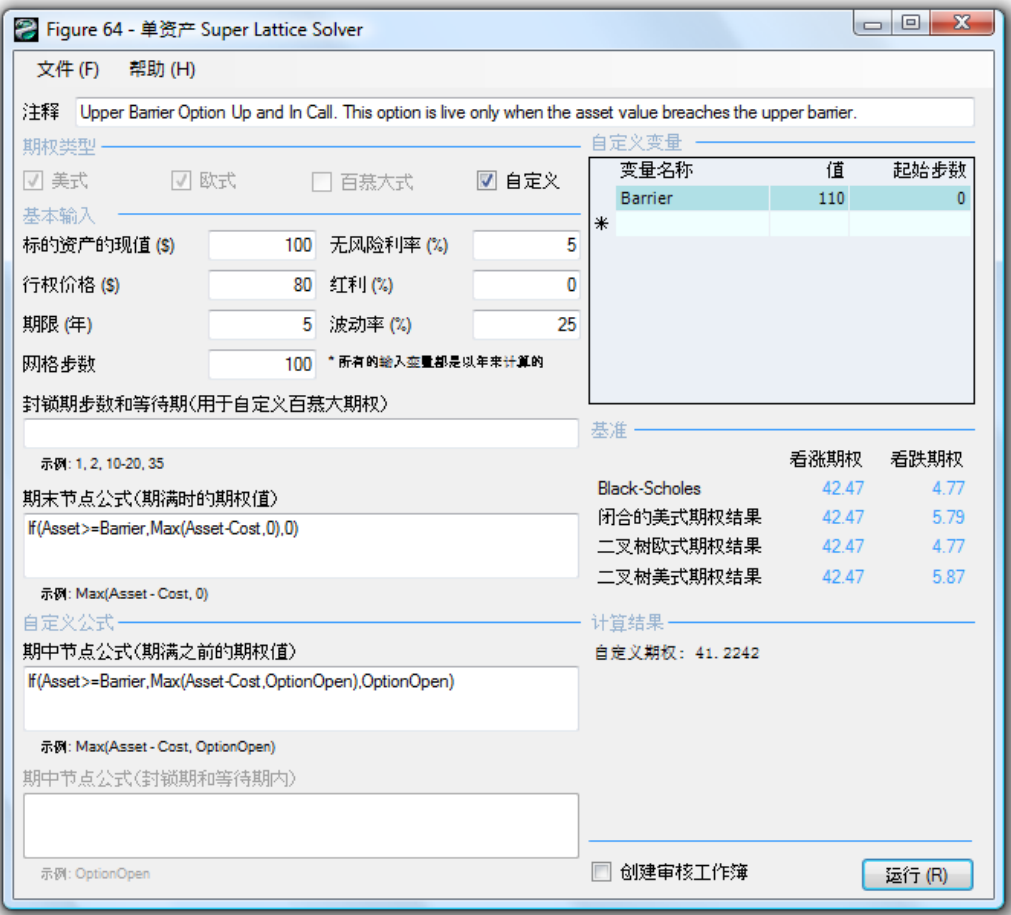

 $64:$ 

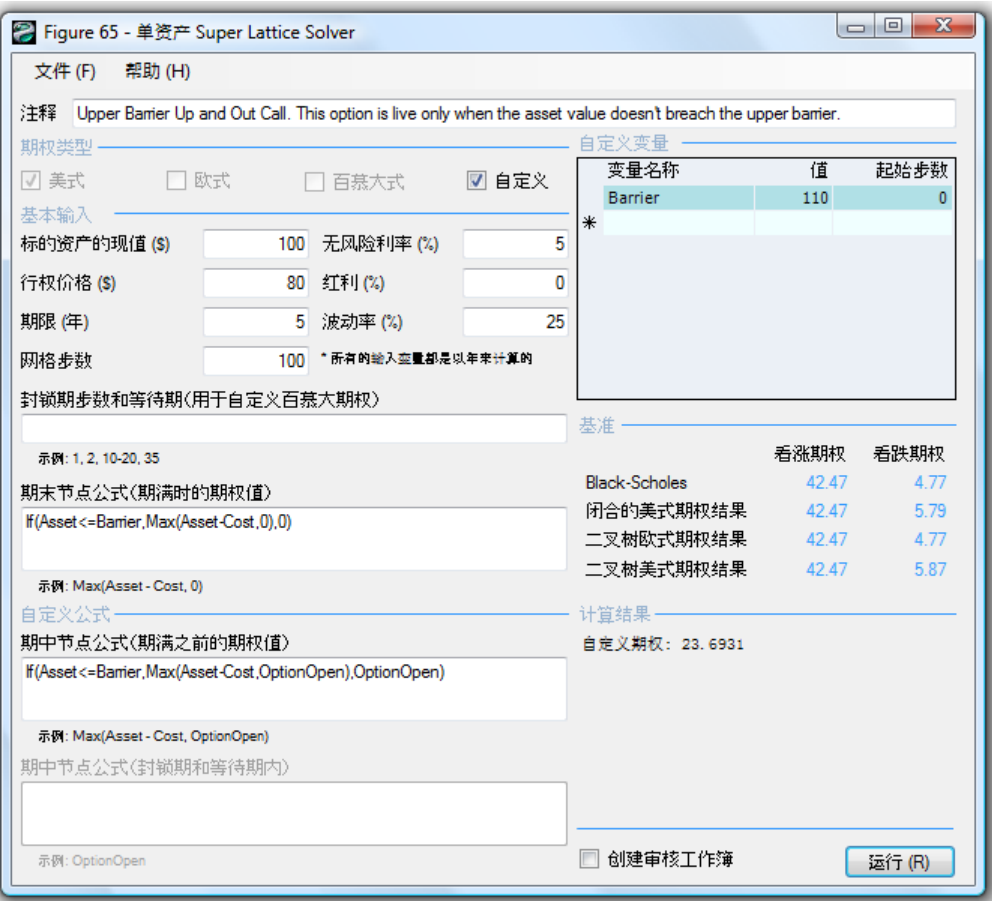

 $65:$ 

 $66$ 

66 SLS OptionOpen

OptionOpen

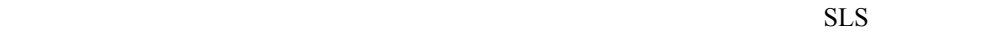

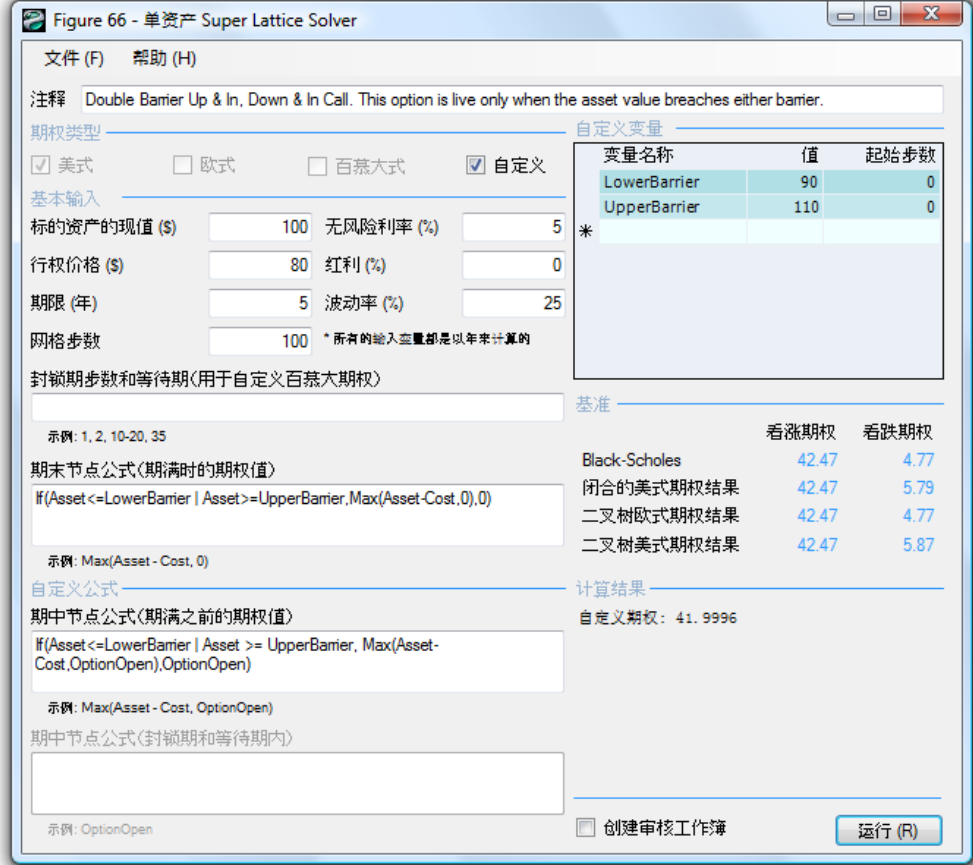

 $\overline{66}$ :

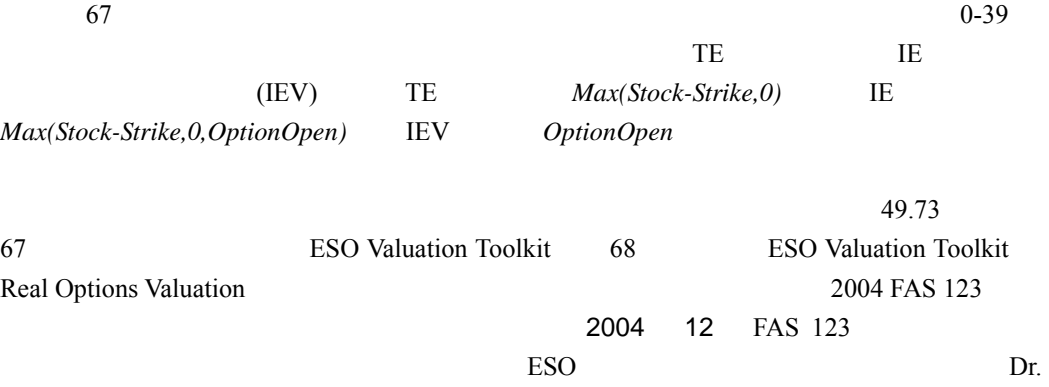

Johnathan Mun

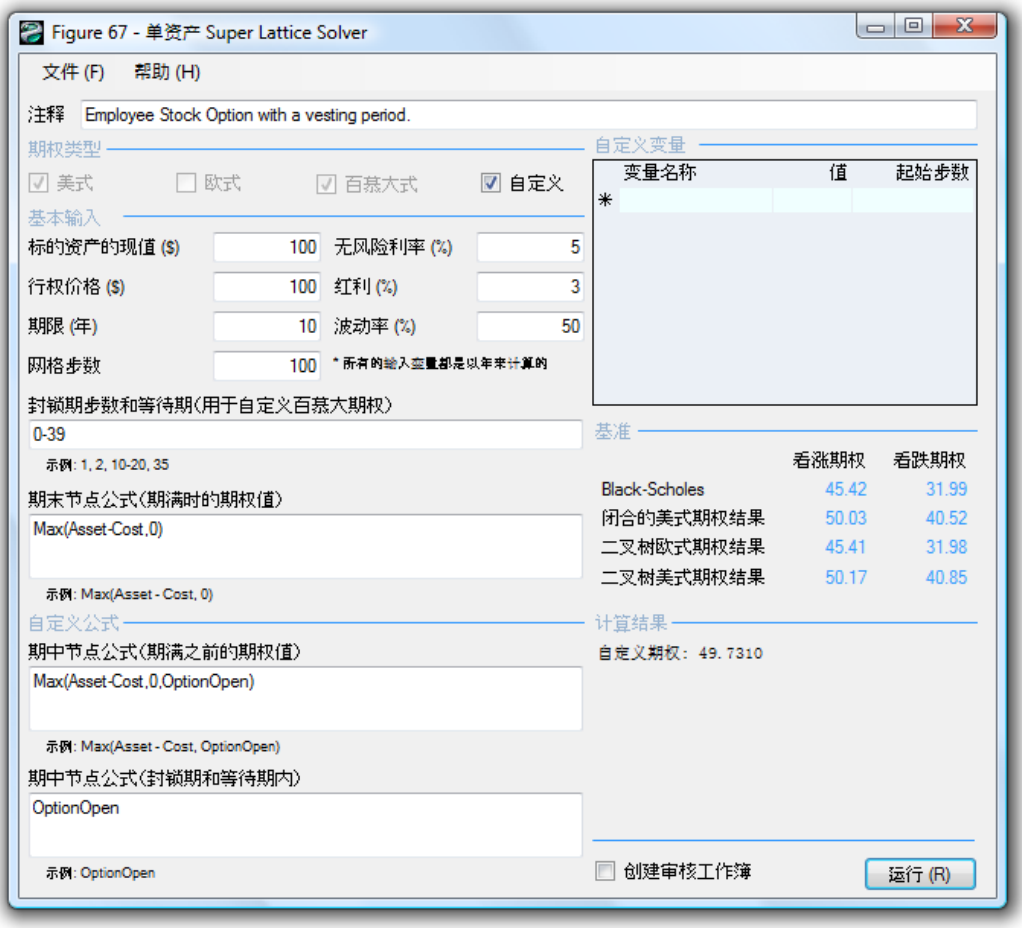

67:  $SLS$ 

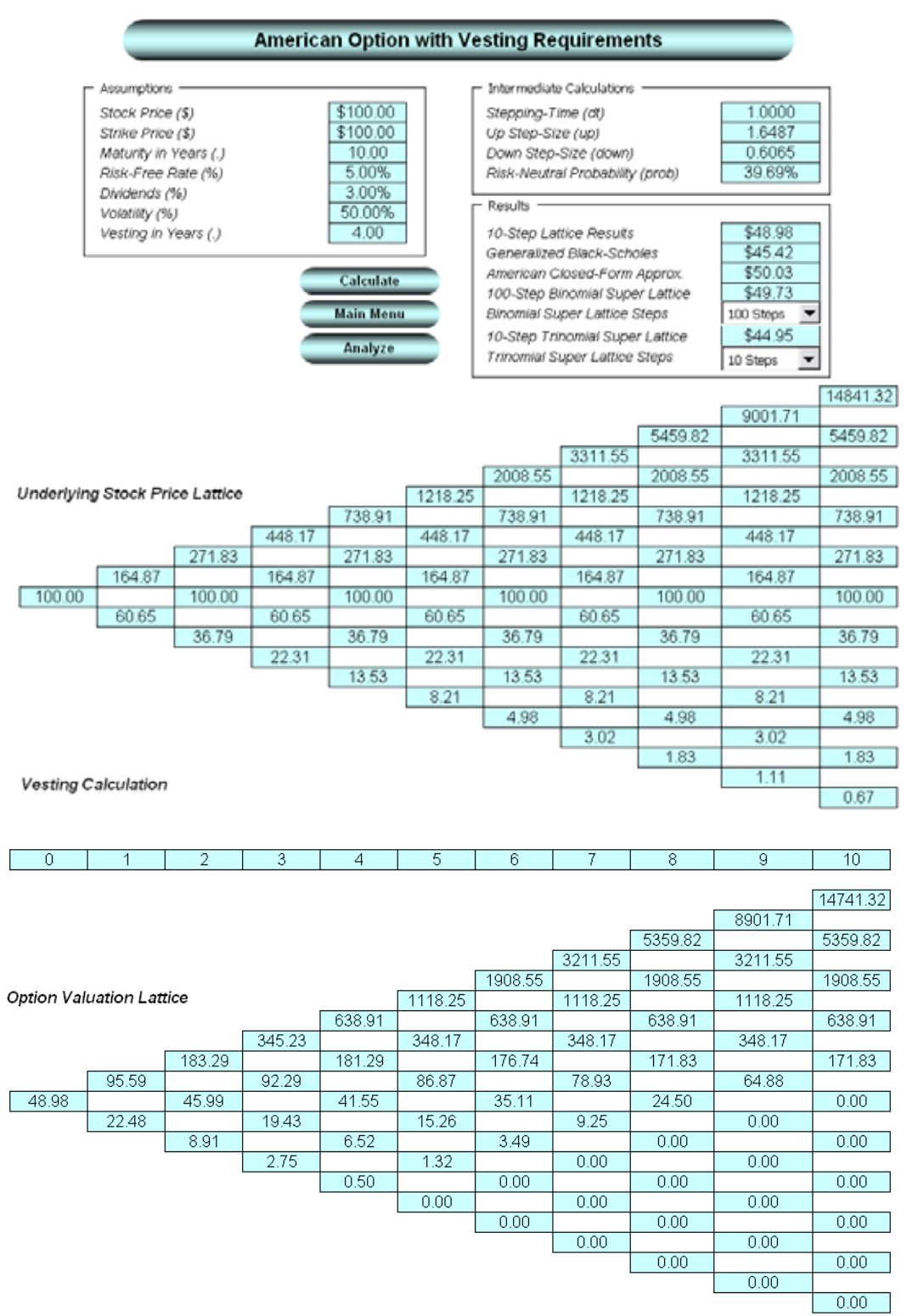

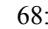

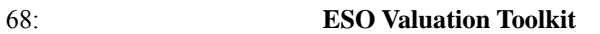

```
69
```
100 TE 1E

```
IEV, \blacksquare
```
 $1.85$  0  $1.85$  0 100 **ESO Toolkit** 70

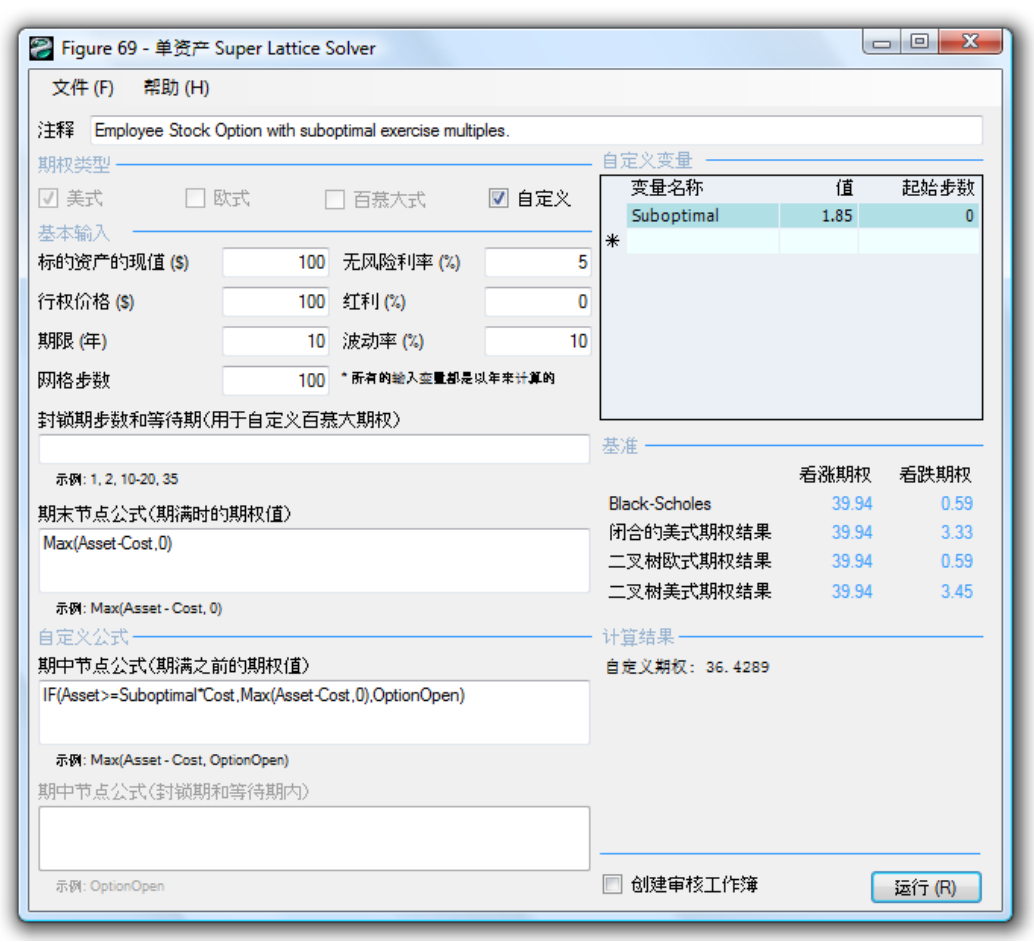

 $69:$  SLS

## American Options with Suboptimal Exercise Behavior

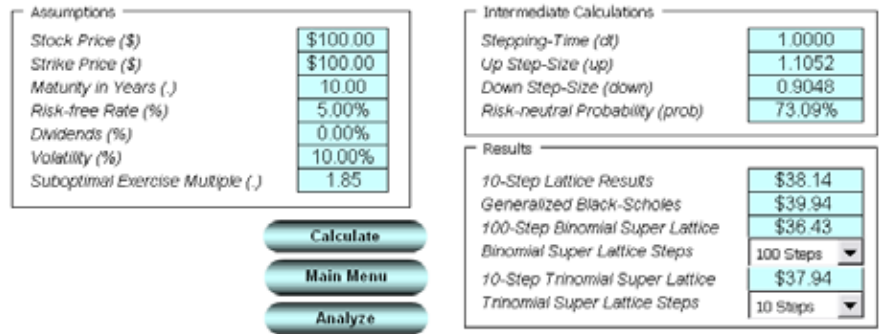

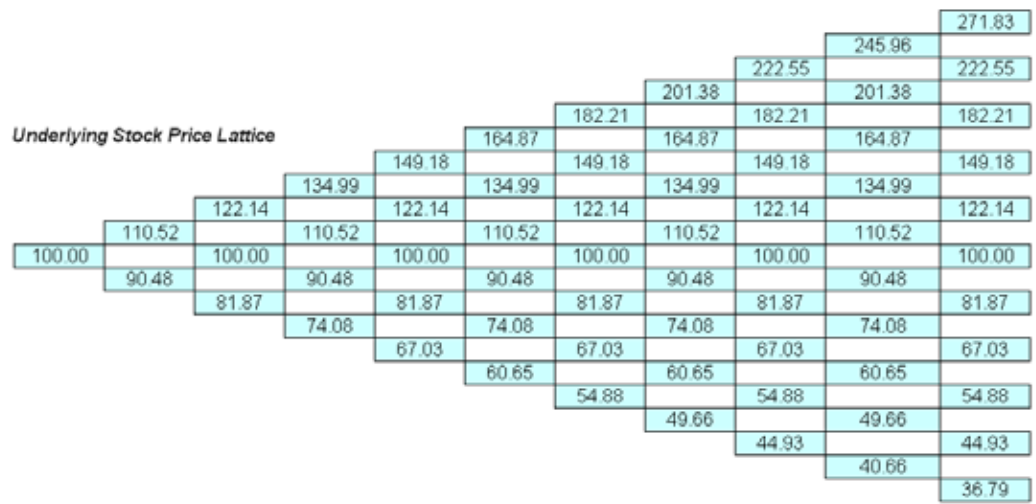

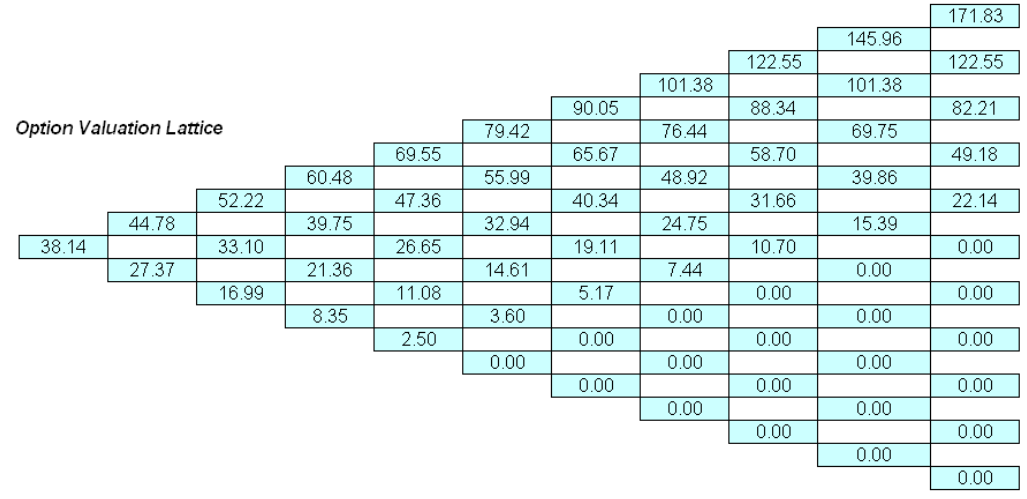

70: ESO

## 72 ESO Toolkit 71 9.22

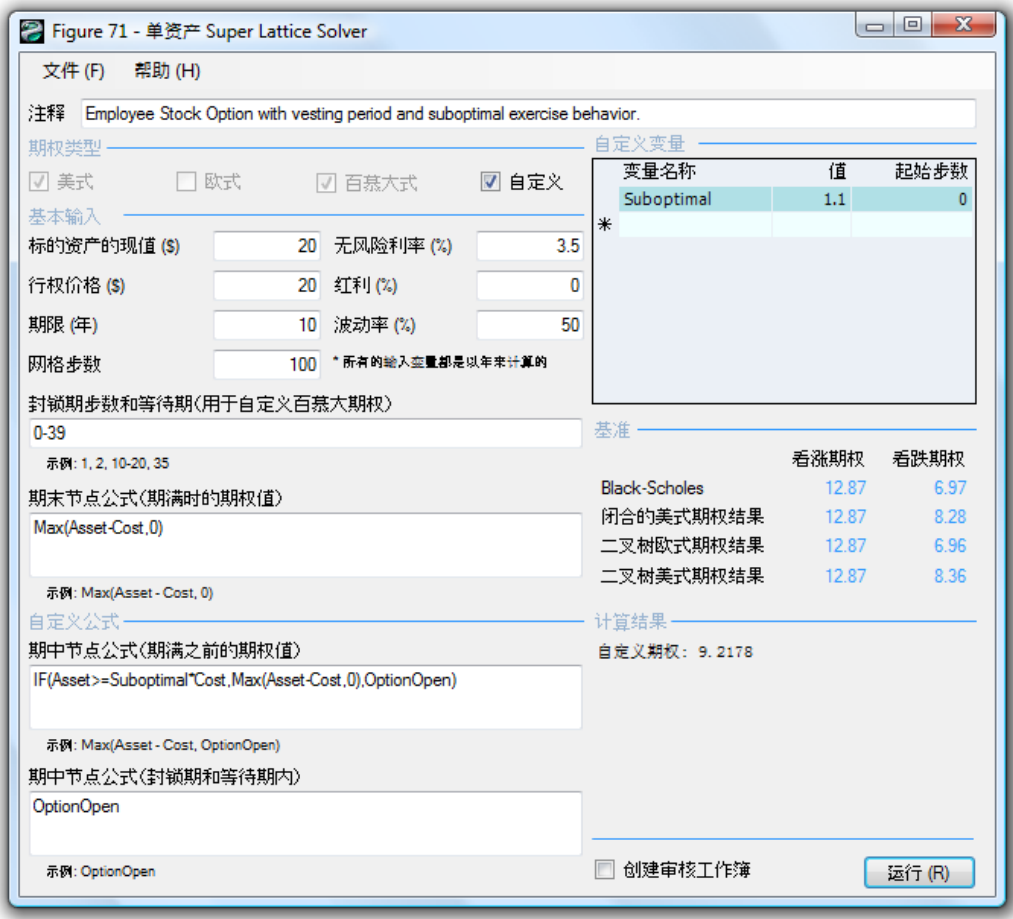

 $71:$  SLS

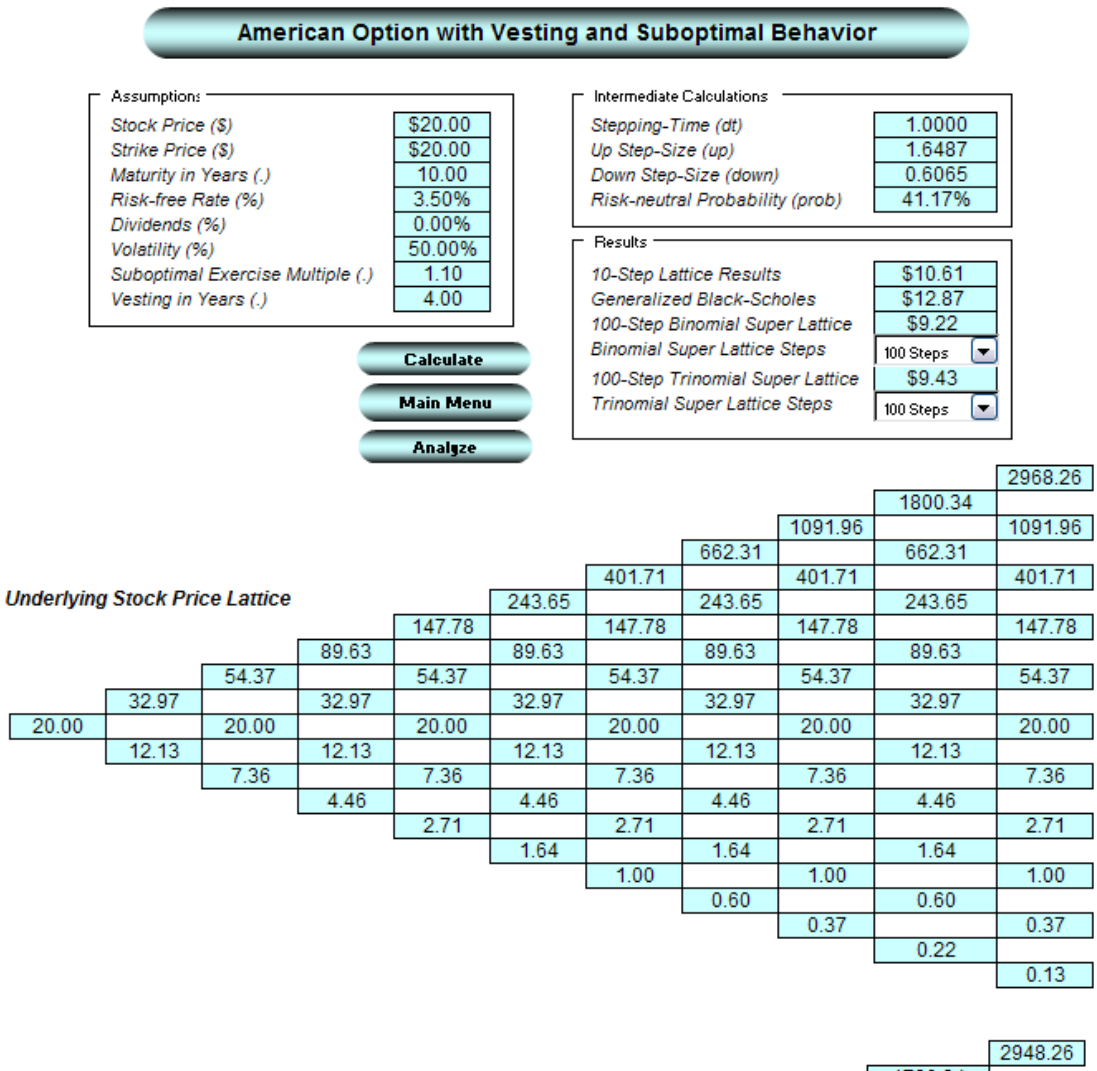

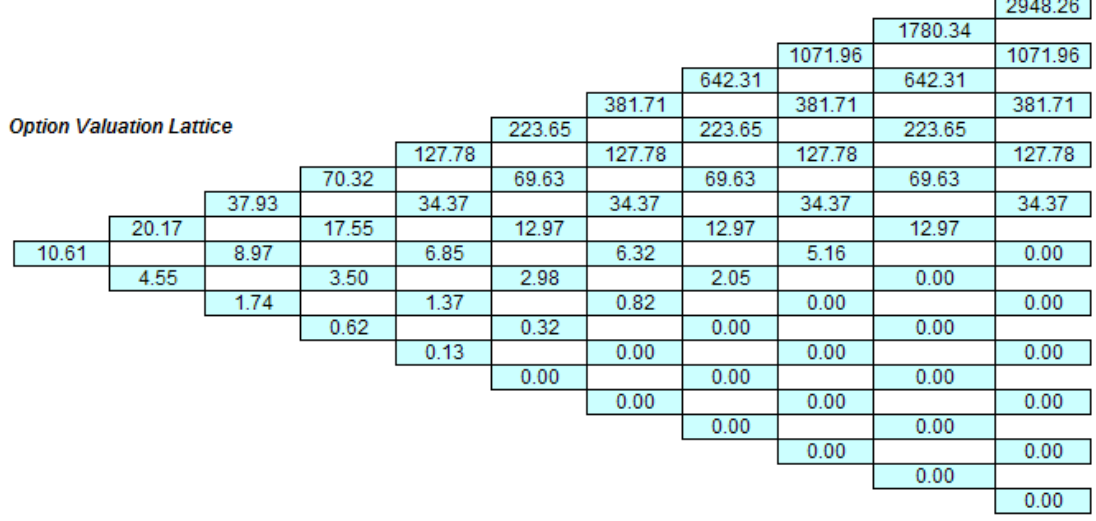

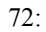

72: 說明含有等待期和次優執行行為看漲期權的 ESO Toolkit 結果

假定了前後兩個離職率是一樣的,這樣我們可以利用 ESO Toolkit 檢驗所得的結果(圖 74

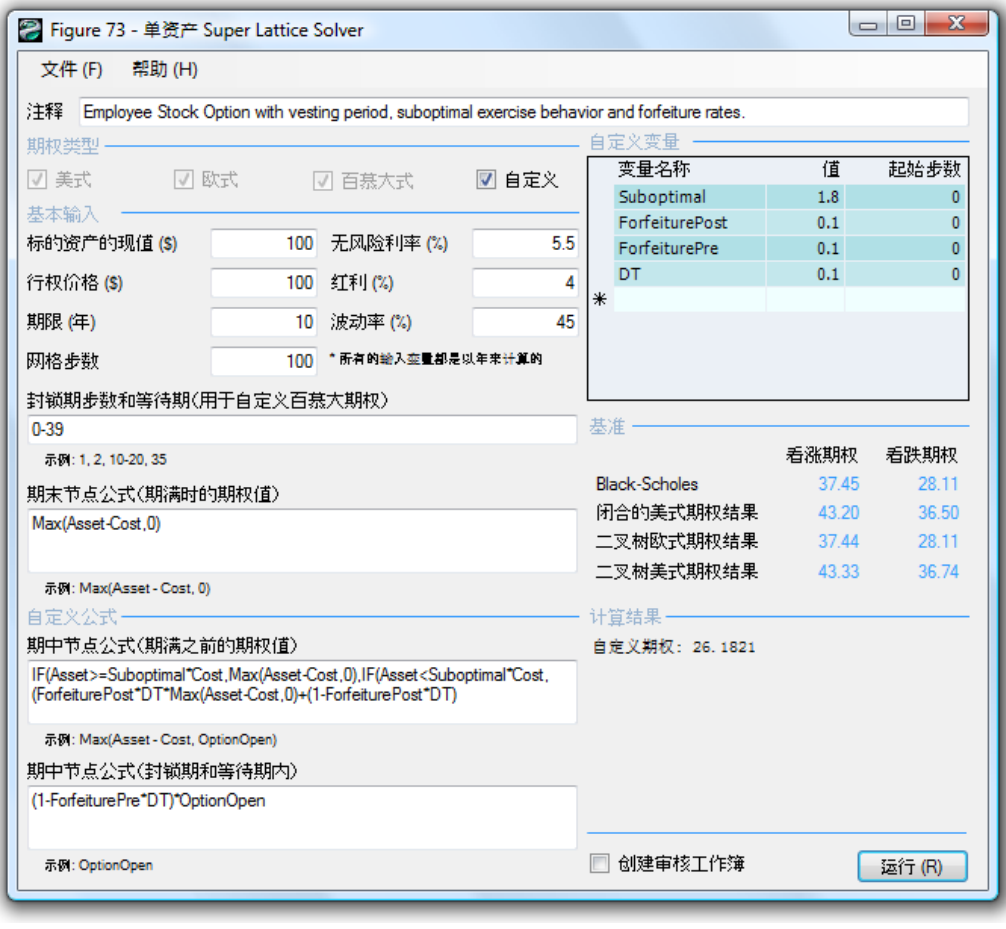

 $73:$  SLS

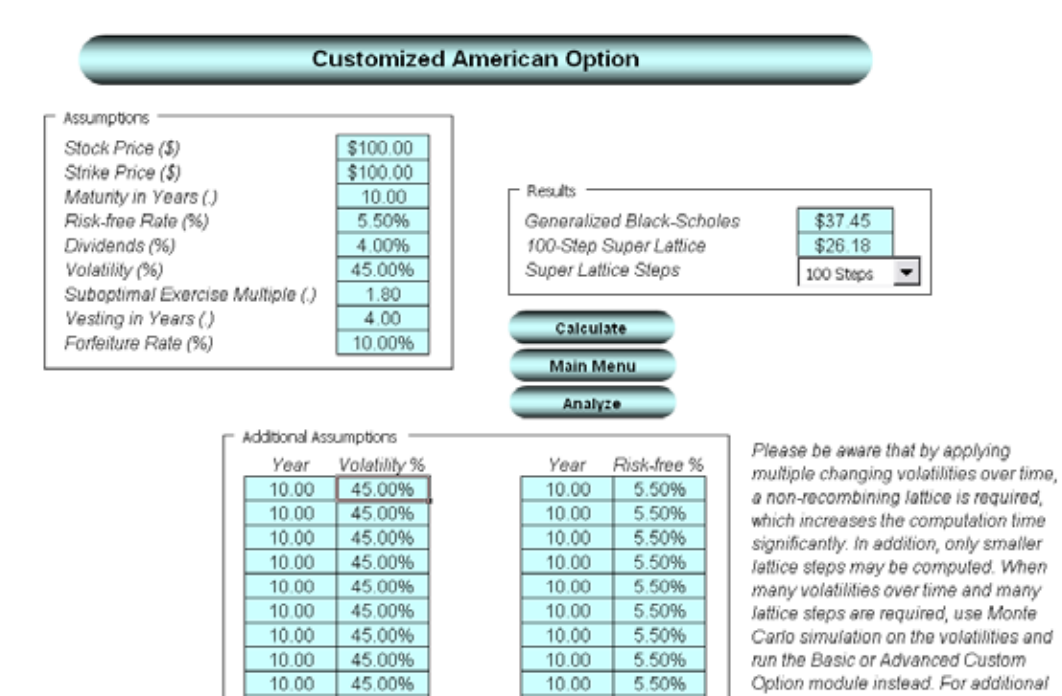

 $10.00$ 

 $10.00$ 

5.50% 5.50%

 $10.00$ 

 $10.00$ 

45.00%

45.00%

 $74:$  ESO

steps, use the ESO Function:

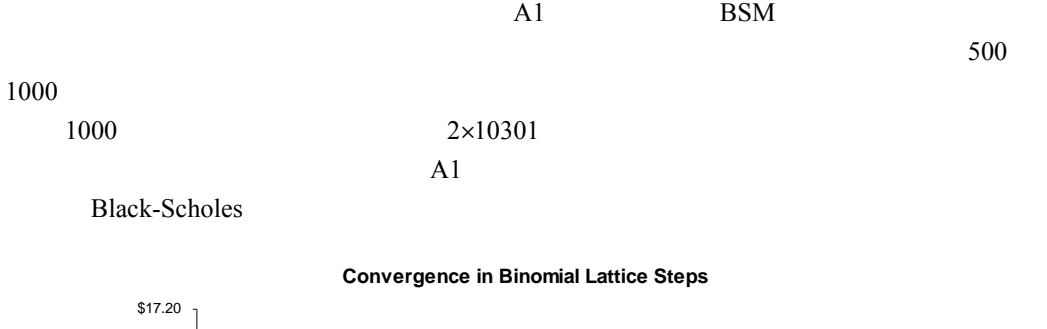

附錄 **A**:網格收斂

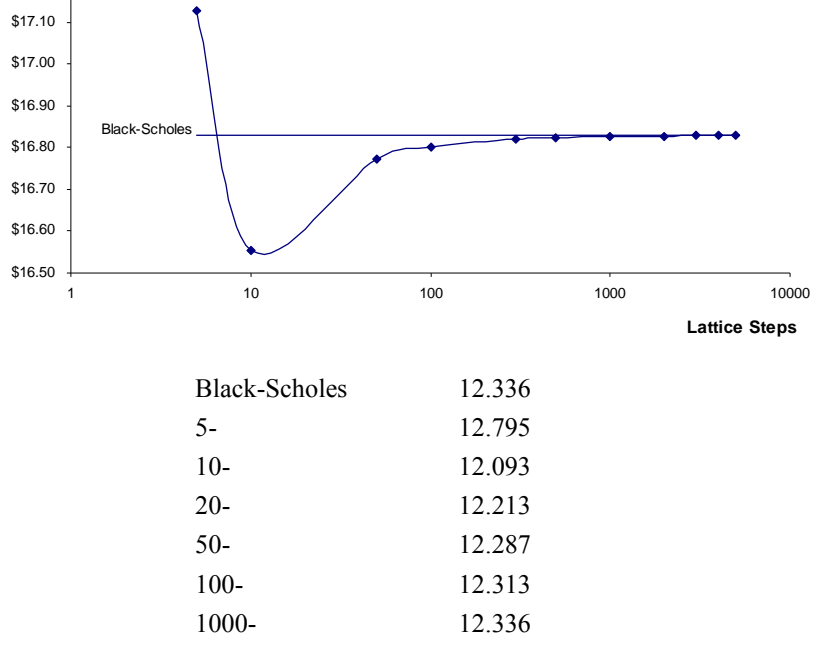

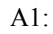

**Option Value**

**Option Value** 

96

- $\bullet$
- 
- $\bullet$ :
- 
- ${\sf GARCH}$
- 
- 管理假設和猜想:可同時適用于金融期權和實物期權。缺陷在於波動率的估計值非常不
- 可靠,僅憑主觀猜測。其優勢在於其簡單性——這種方法可以很容易的向管理者陳述波  $\frac{1}{2}$  $\bullet$  the latter state  $\bullet$  the latter state  $\bullet$  the latter state  $\bullet$ 
	-
- 波動率估計(對數現金流收益**/**股票價格收益法)
- $B1$
- $B1$ 25.58%
- 
- $\sigma \sqrt{P}$  $P \qquad \qquad \sigma$  $10\%$  10%  $10\%$  P  $365 \t 250 \t P \t 4$
- P 2,對於年度資料來說,P 就為 1 B1  $0 \t 5$  $\sim$  5 格,歷史油價和電價時這種方法很有效——但是在計算標的資產會產生現金流的實物期權
	- $DCF$  5 10
		- 97

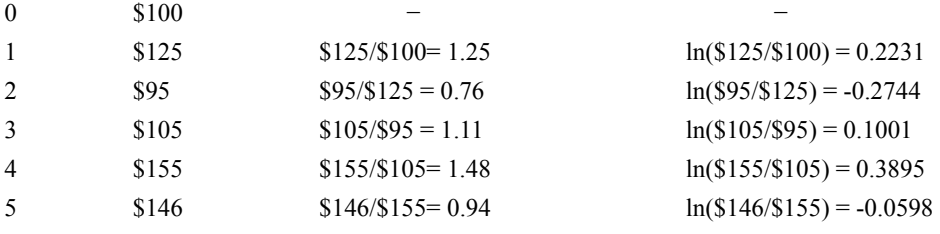

 $B1:$ 

 $\sum_{i=1}^{\infty} (x_i - \bar{x}) = 25.58\%$  $1 \times (1)$   $\frac{1}{2}$  $=\sqrt{\frac{1}{n-1}\sum_{i=1}^{n}(x_i-\bar{x})^2}$ *volatility* =  $\sqrt{\frac{1}{n-1} \sum_{i=1}^{n} (x_i - \bar{x})}$ N  $X$   $\overline{x}$   $\overline{x}$   $X$ 

 $B2$ 

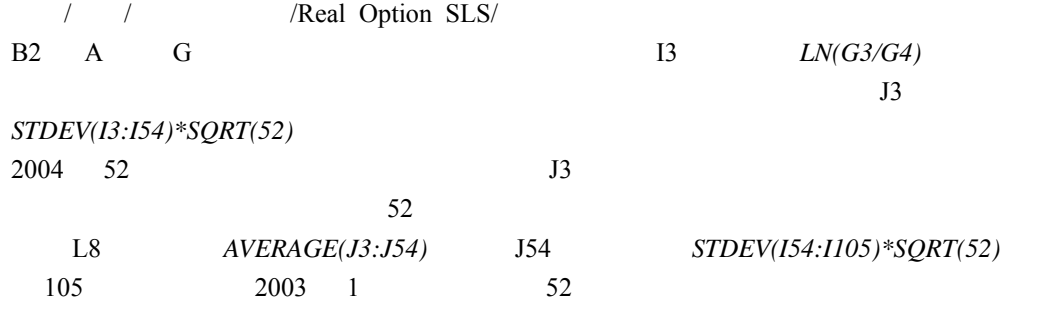

否則 我們就應該使用平均值。最後,這 52 個波動率要被輸入 Monte Carlo 仿真 *Risk Simulator*

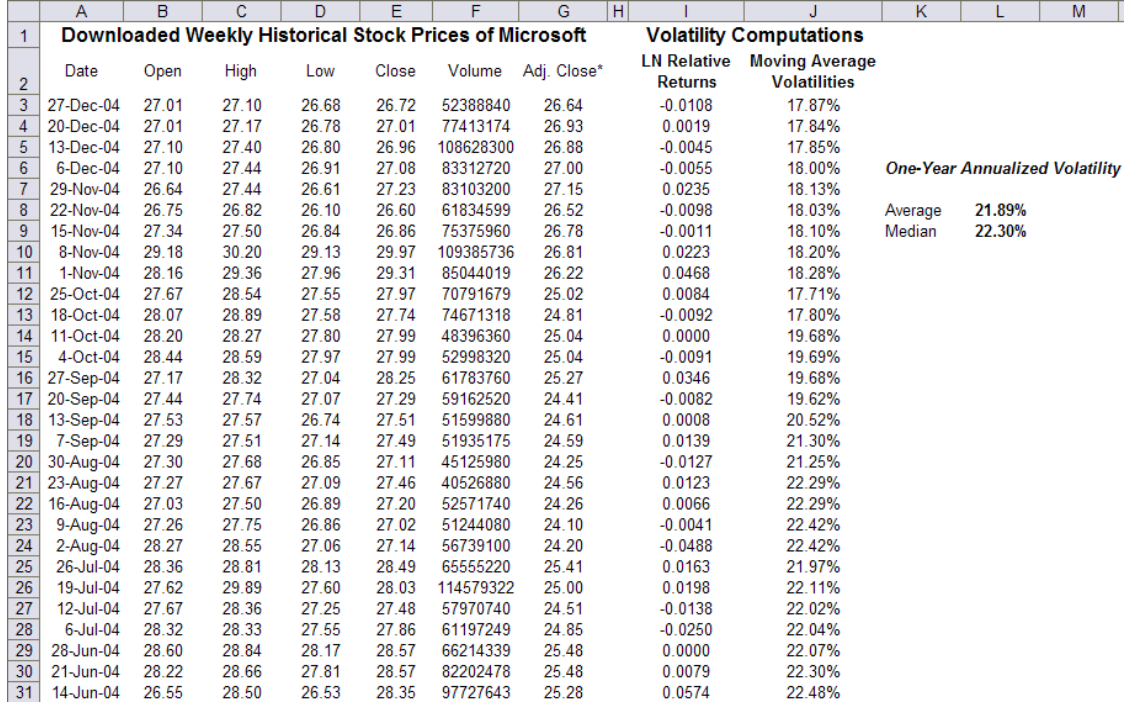

B2:  $1$ 

 $B2$ 

 $100, 200, 300, 400, 500$ <br> $20.08\%$   $100, 200, 400, 800, 1600$ 0%, 100, 200, 100, 200, 100, 200

 $75.93\%$ 

 $0\%$ 

EBITDA

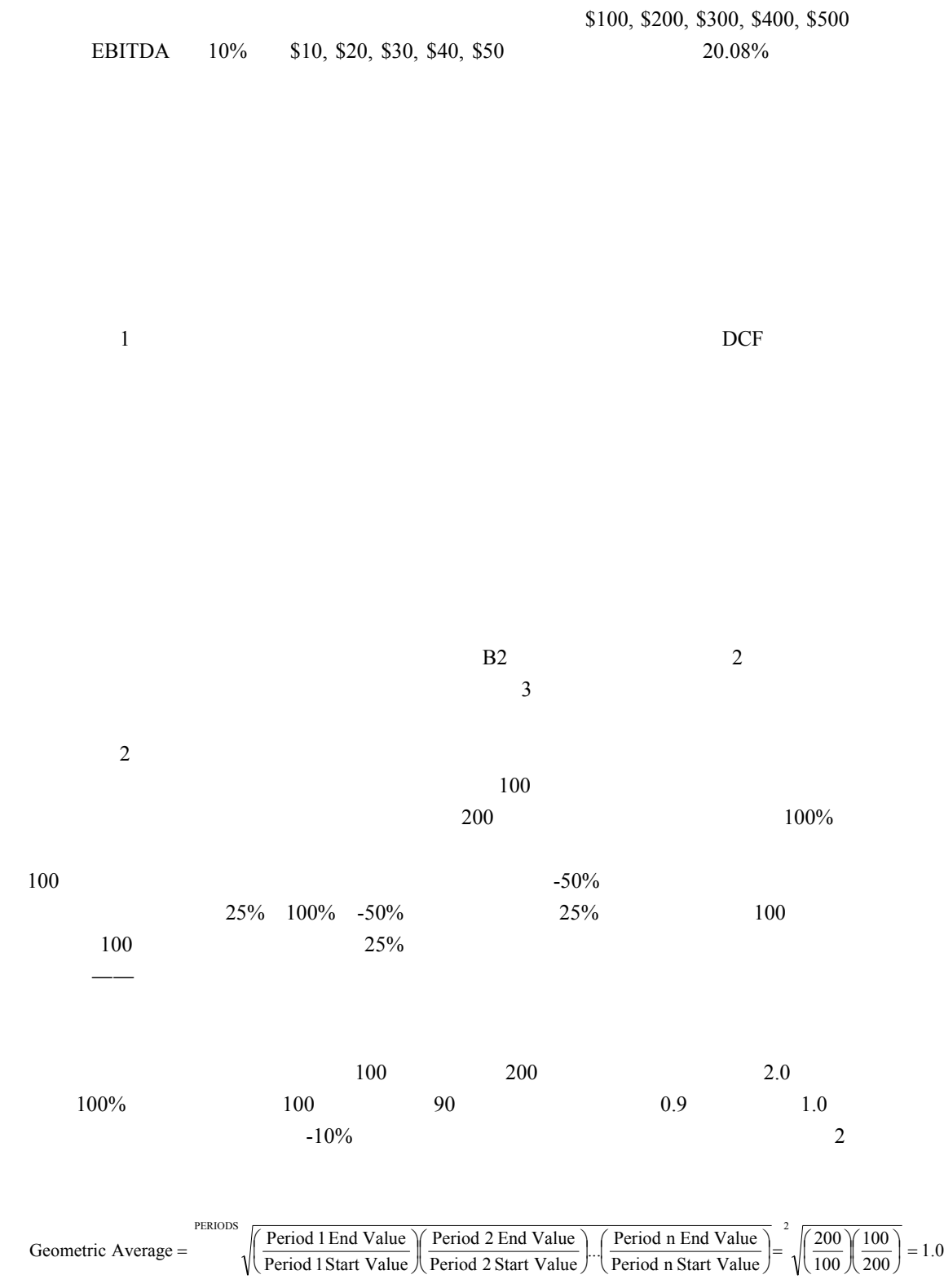

EBITDA 10%

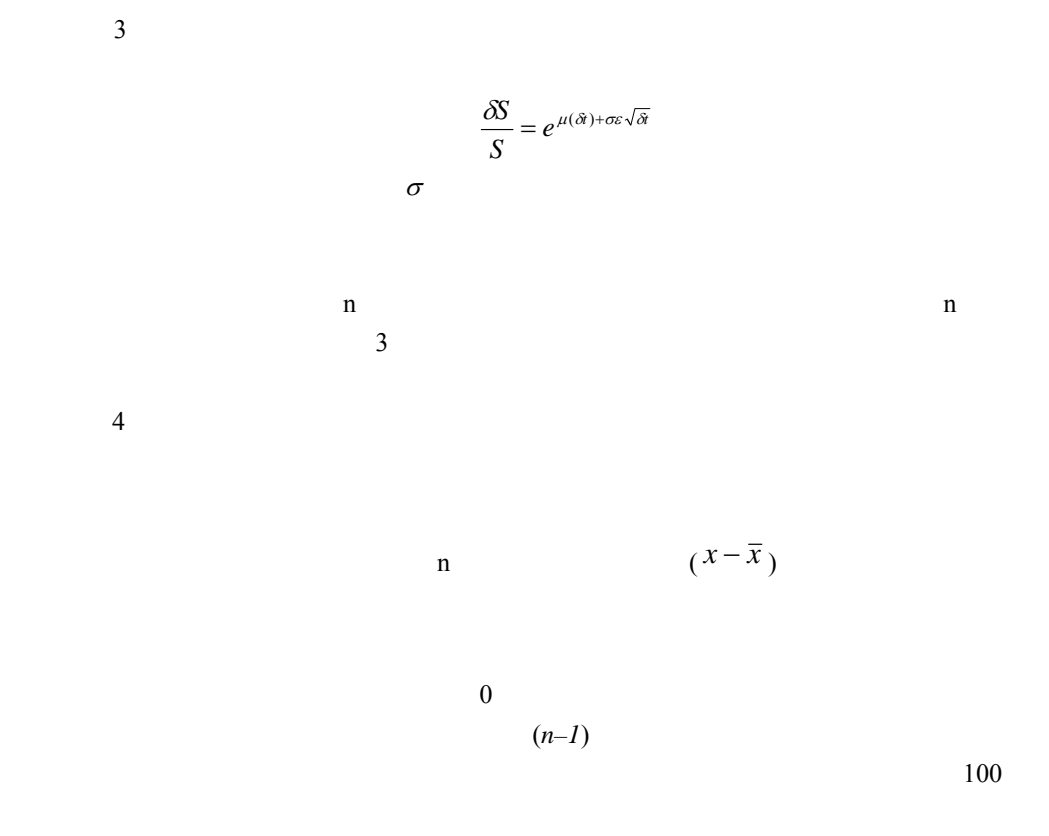

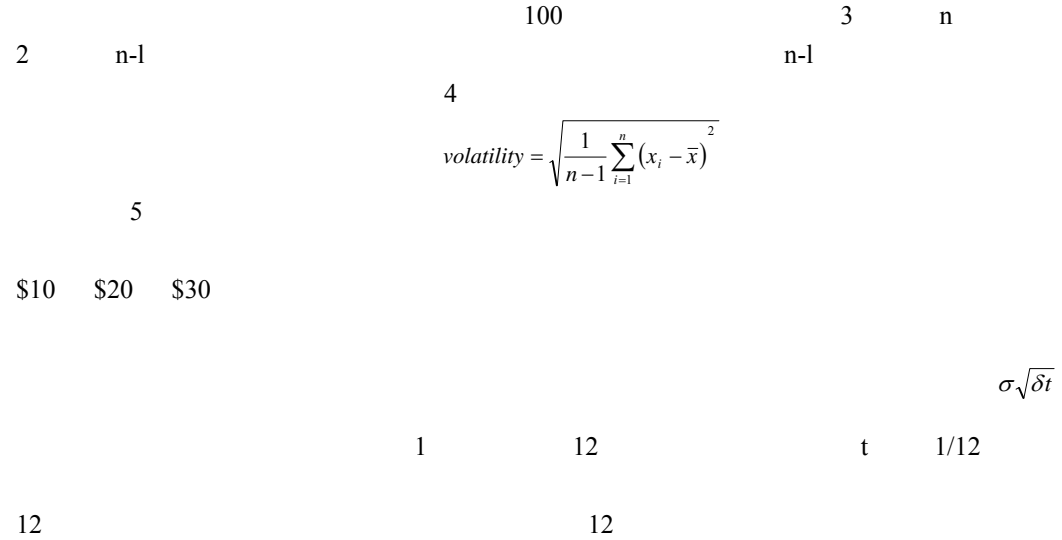

 $1/12$  5

101

 $\begin{array}{ccccccc} 0 & & & 1 & & & 0 \end{array}$ 

$$
X = \ln\left(\frac{\sum_{i=1}^{n} PVCF_i}{\sum_{i=0}^{n} PVCF_i}\right)
$$

PVCFi i

Monte Carlo

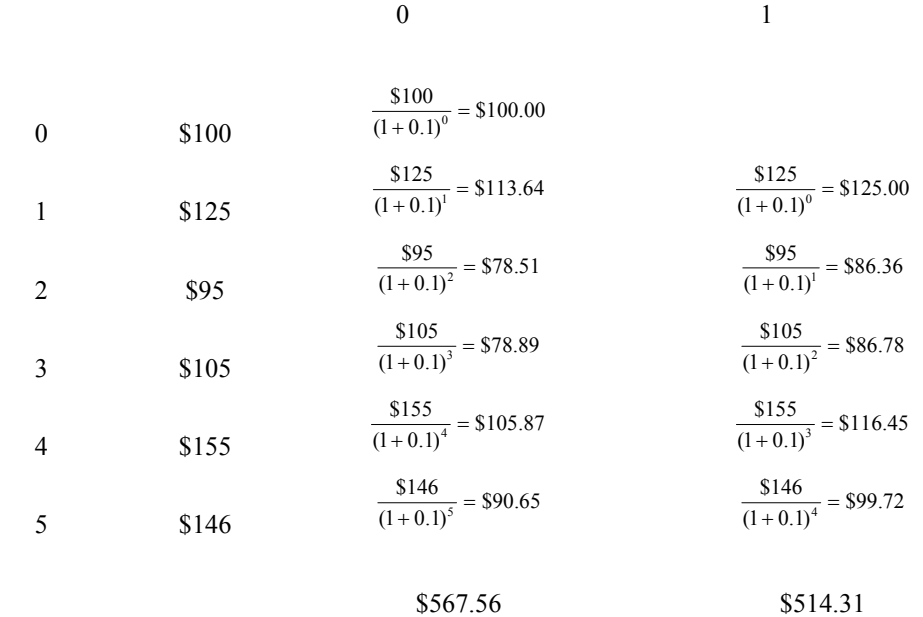

$$
B3
$$

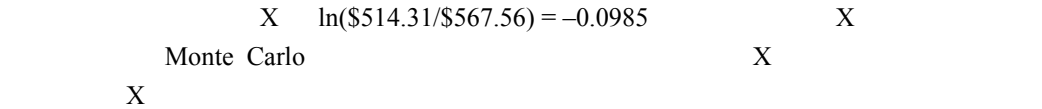

Monte Carlo

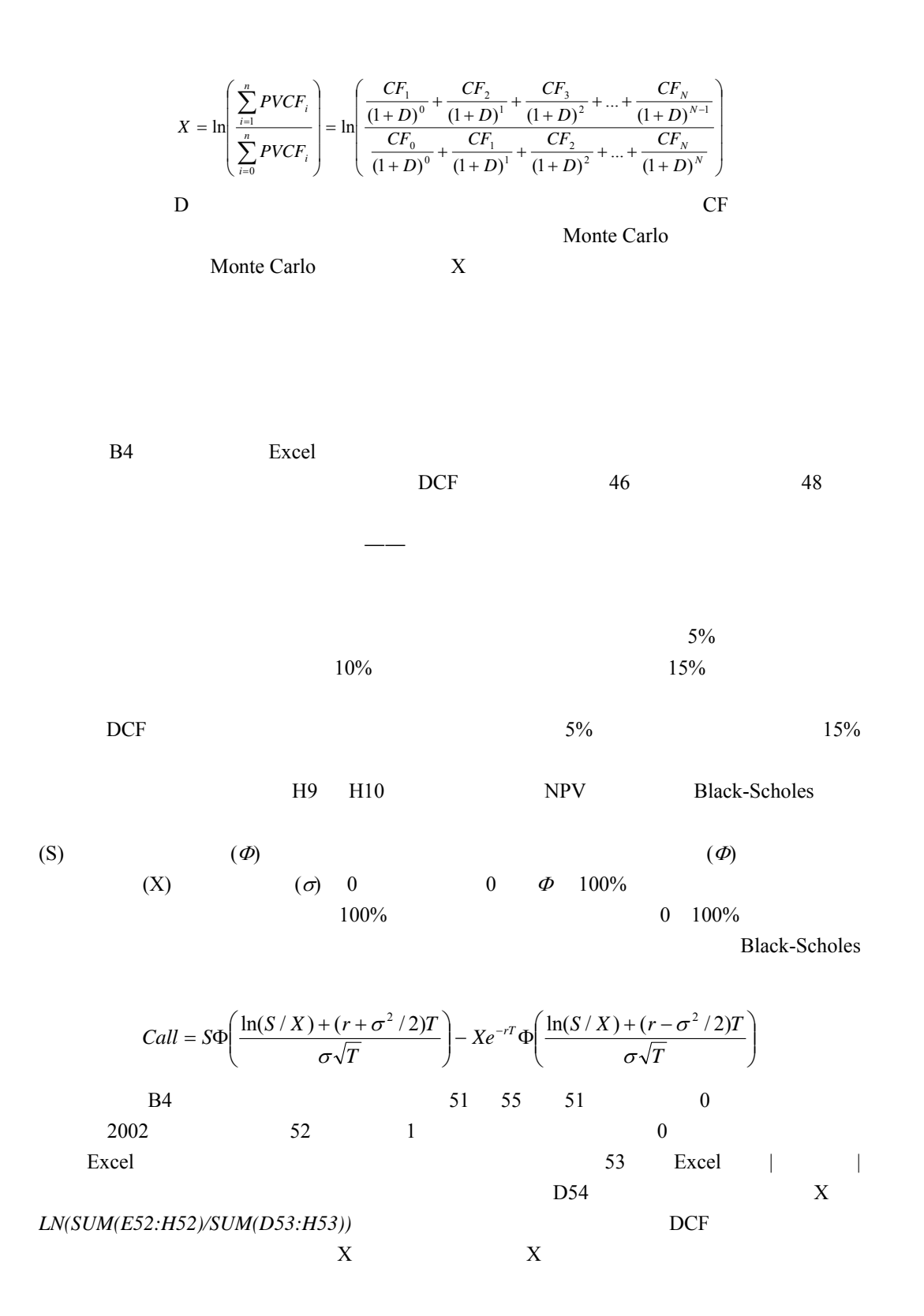

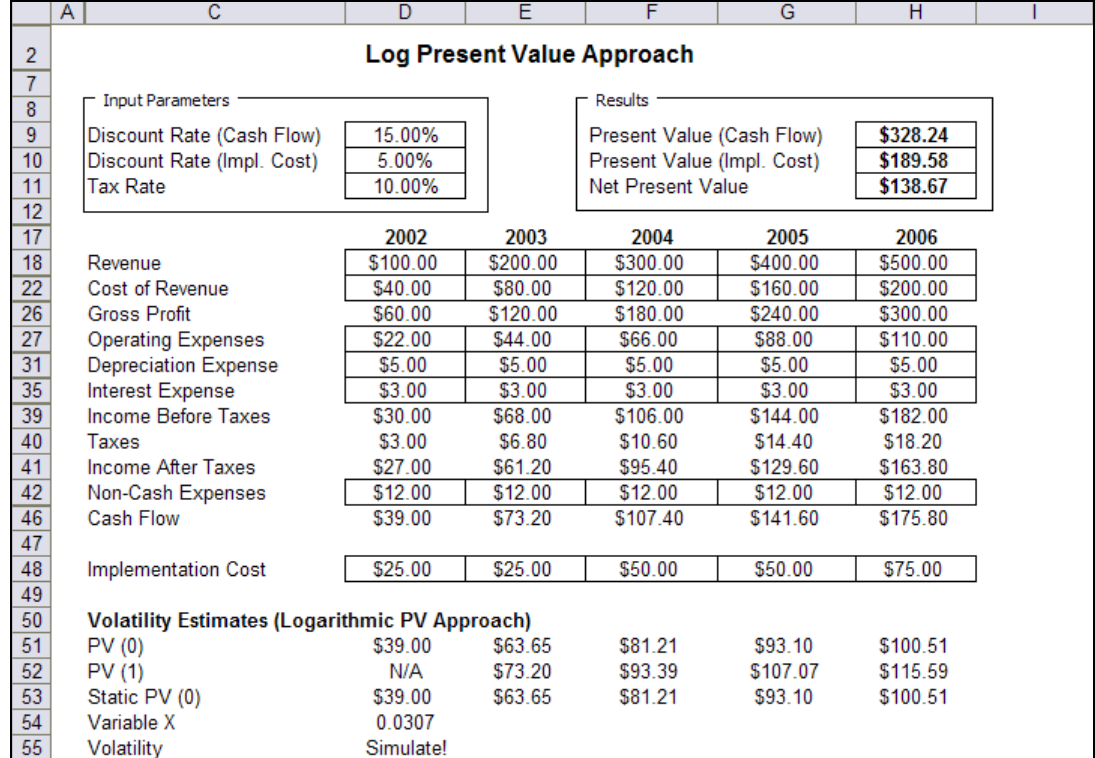

 $B4$ :

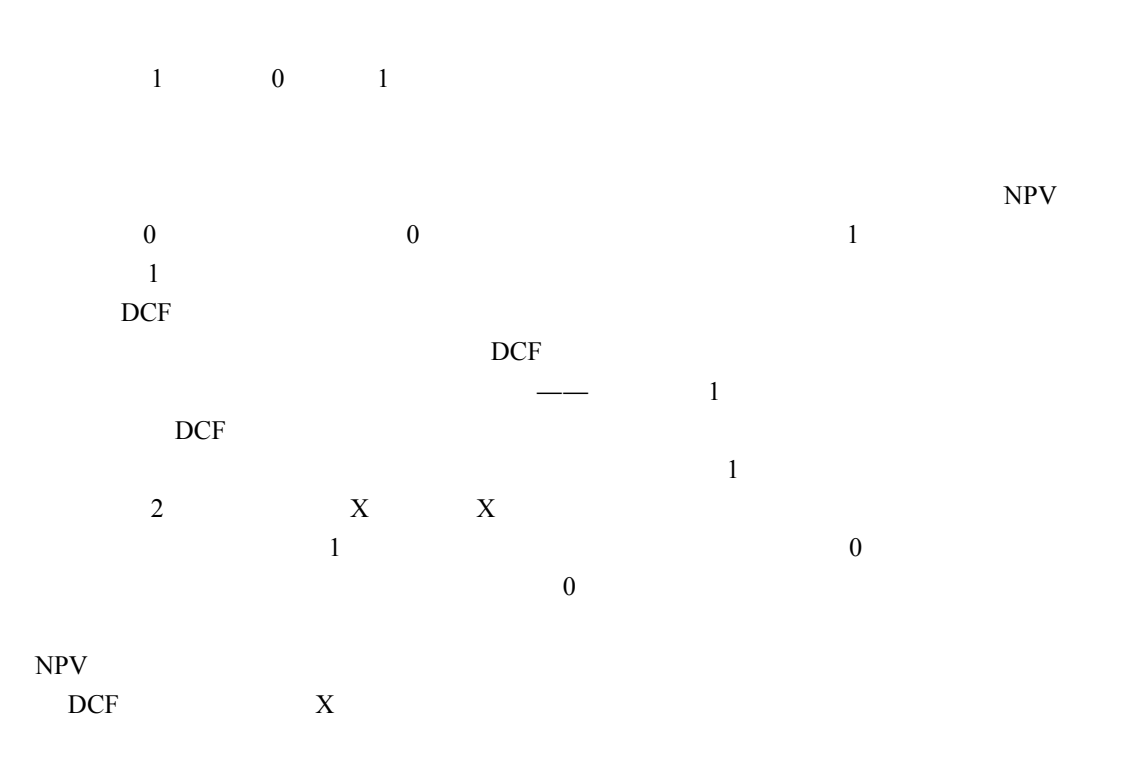

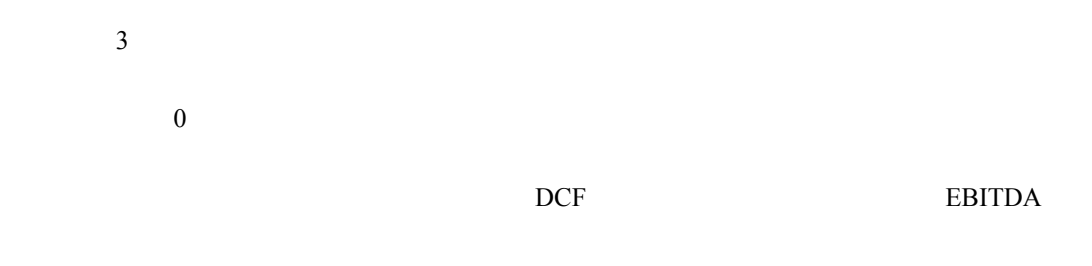

需要估計很多現金流的 DCF 模型,計算第 0 1 2 3…期的現金流現值。然後計算這些現

**GARCH**  $GARCH$  $GARCH$  $\overline{\phantom{a}}$  ,  $\overline{\phantom{a}}$  ,  $\overline{\phantom{a}}$  ,  $\overline{\phantom{a}}$  ,  $\overline{\phantom{a}}$  GARCH  $GARCH$   $GARCH$  $GARCH(p,q)$  p q GARCH  $GARCH(1,1)$  $\sigma_t^2 = \omega + \alpha \varepsilon_{t-1}^2 + \beta \sigma_{t-1}^2$  $y_t = x_t \gamma + \varepsilon_t$  $(y_t)$   $(x_t)$   $(\varepsilon_t)$ t  $\sigma_t^2$  $\binom{2}{6}$  (*c*) (*c*<sub>t-1</sub>)  $\left(\varepsilon_{t\text{-}1}^{\phantom{t1}2}\right)$  $(\sigma_{t\text{-}I}$  $(\sigma_{t-1}^2)$  GARCH GARCH  $GARCH$ 

 $\overline{B5}$ 

GARCH  $(1,2)$ 

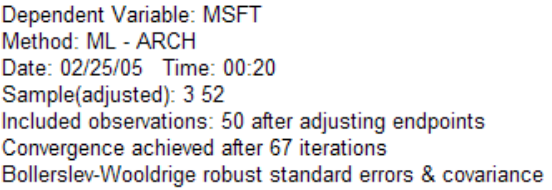

|                          | Coefficient | Std. Error            | z-Statistic | Prob.    |
|--------------------------|-------------|-----------------------|-------------|----------|
| С                        | 23.14431    | 1.301024              | 17.78930    | 0.0000   |
| D(MSFT, 1)               | 0.456040    | 0.062391              | 7.309364    | 0.0000   |
| AR(1)                    | 0.967490    | 0.027575              | 35.08601    | 0.0000   |
| <b>Variance Equation</b> |             |                       |             |          |
| с                        | 0.151406    | 0.028717              | 5.272435    | 0.0000   |
| ARCH(1)                  | 0.148308    | 0.053559              | 2.769061    | 0.0056   |
| GARCH(1)                 | 0.735869    | 0.097780              | 7.525790    | 0.0000   |
| GARCH(2)                 | $-0.867066$ | 0.083186              | $-10.42325$ | 0.0000   |
| R-squared                | 0.898576    | Mean dependent var    |             | 24.48620 |
| Adjusted R-squared       | 0.884424    | S.D. dependent var    |             | 1.290867 |
| S.E. of regression       | 0.438849    | Akaike info criterion |             | 1.106641 |
| Sum squared resid        | 8.281300    | Schwarz criterion     |             | 1.374324 |
| Log likelihood           | $-20.66602$ | <b>F-statistic</b>    |             | 63.49404 |
| Durbin-Watson stat       | 1.308287    | Prob(F-statistic)     |             | 0.000000 |
| <b>Inverted AR Roots</b> | .97         |                       |             |          |

**B5: GARCH** 

 $\equiv$ 

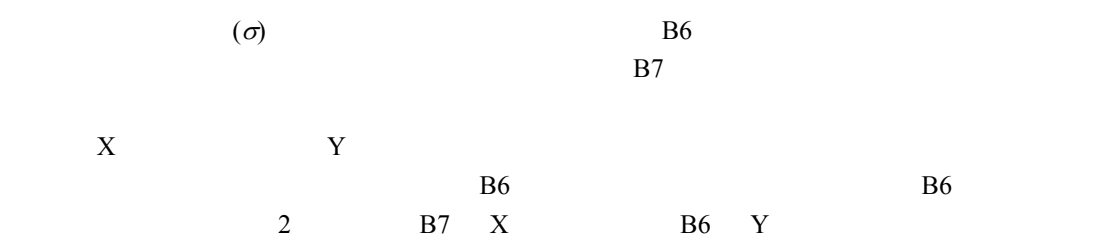

 $\overline{a}$ 

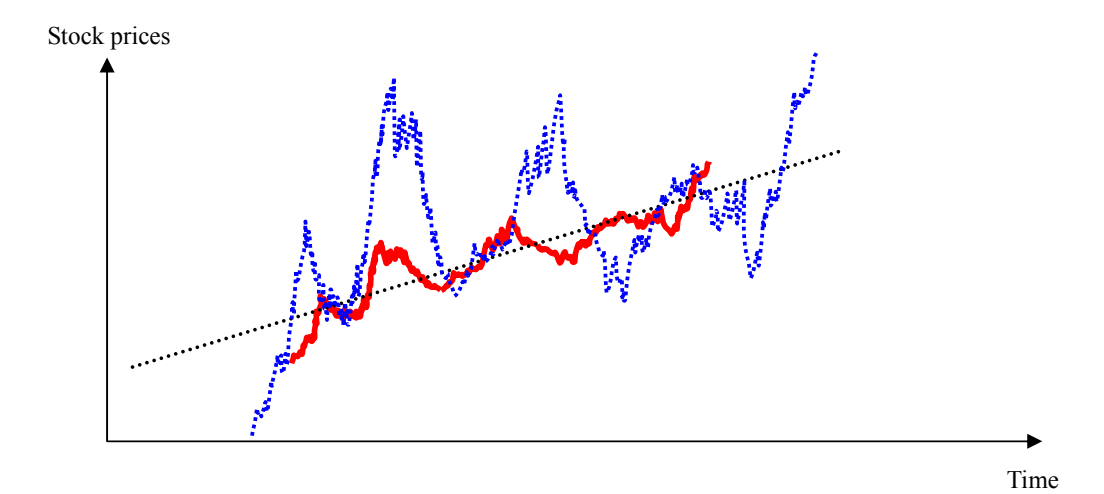

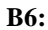

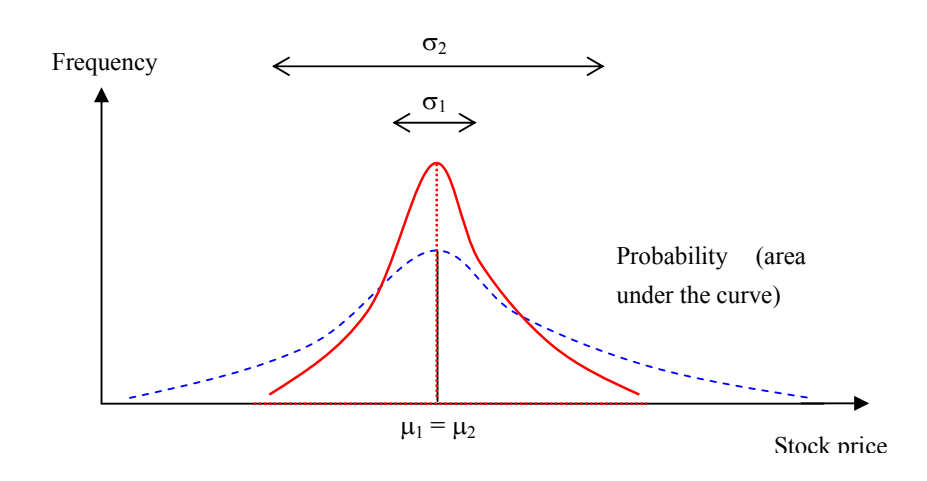

B7:

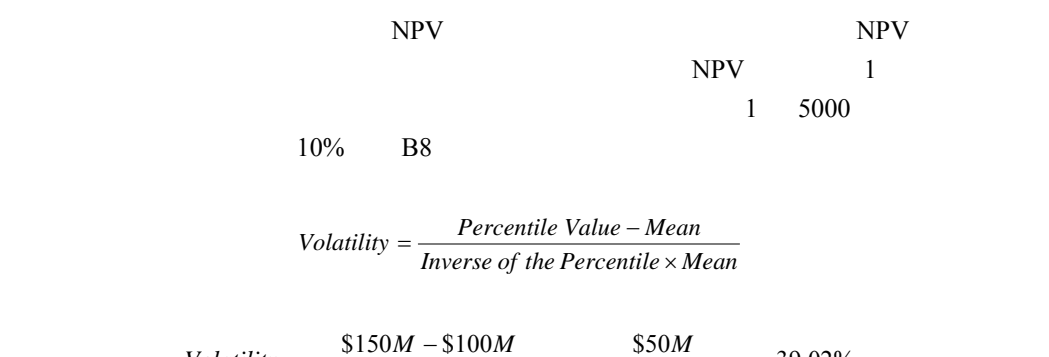

 $=$  39.02%  $1.2815 \times $100$  $=\frac{$150M - $100M}{Inverse(0.90) \times $100M} = \frac{$50M}{1.2815 \times $100M} =$  $\textit{Volatility} = \frac{\$150M - \$100M}{\textit{Inverse}(0.90) \times \$100M}$ 

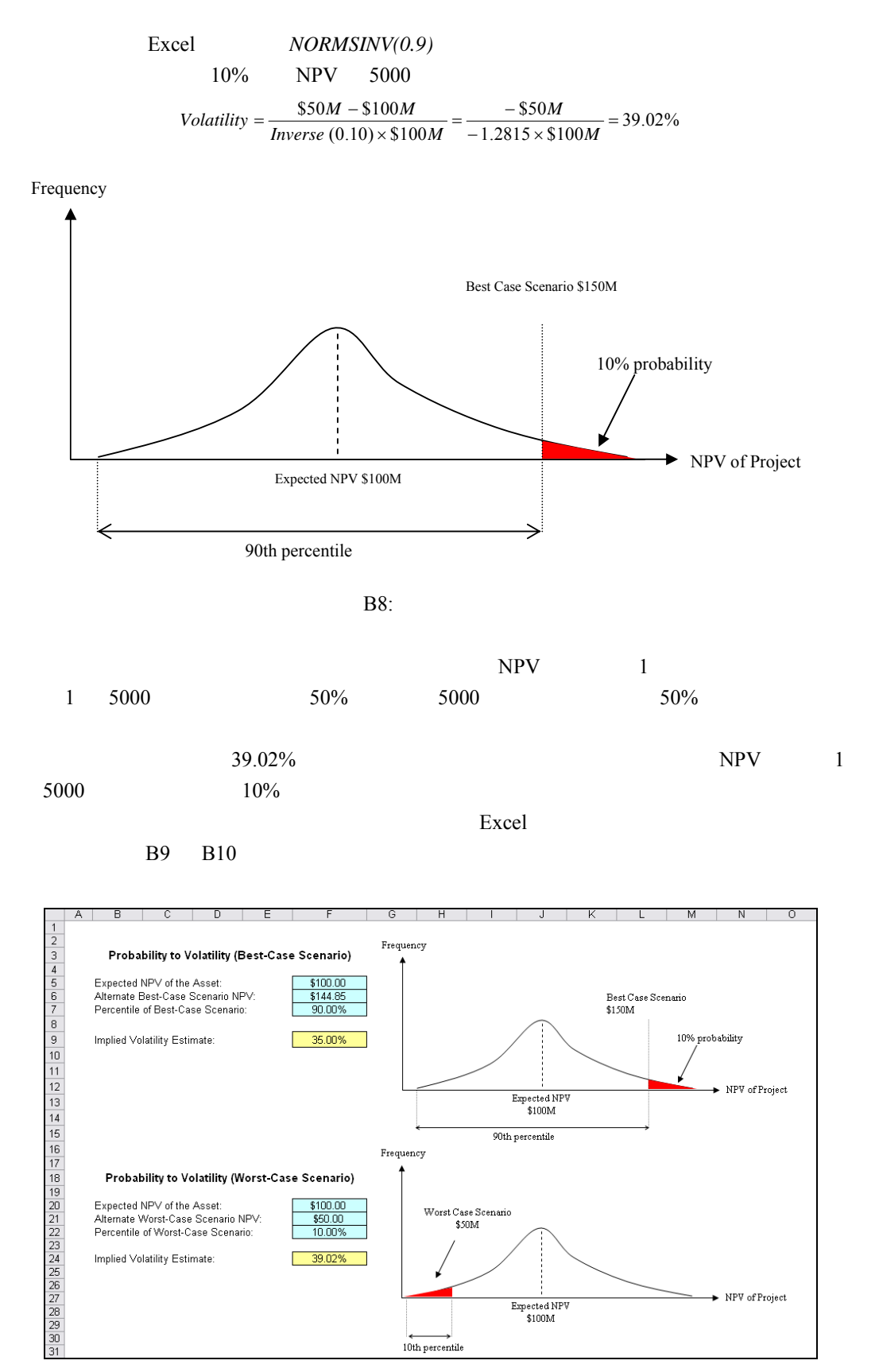

B9: Excel
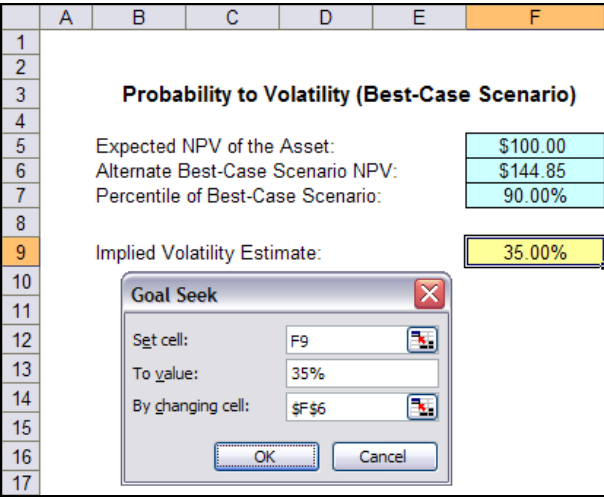

B10: Excel

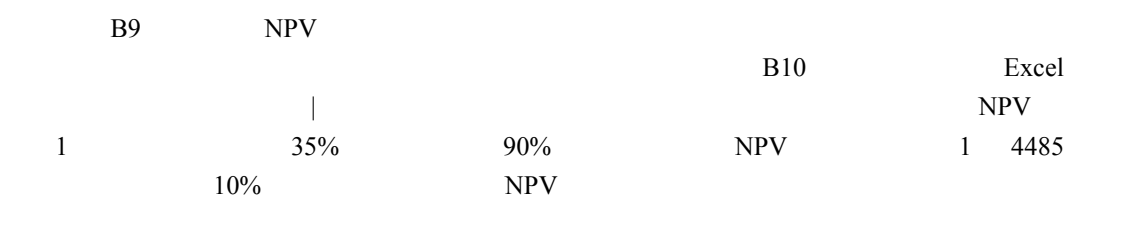

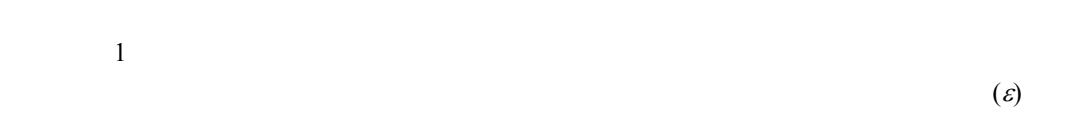

 $NPV$ 

 $DCF$ 

 $0$ B11 B12 1986 3 2004 12 2:  $B12$  $0.58\%$  90  $8.06\%$  37%  $36\%$ 

 $\frac{3}{3}$ 

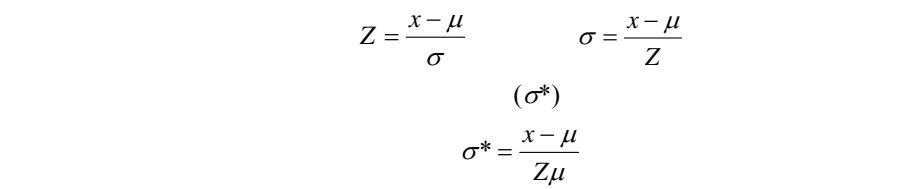

# $\text{Volatility} = \frac{\text{Percentile Value} - \text{Mean}}{\text{Inverse of the Percentile} \times \text{Mean}}$

Excel NORMSINV

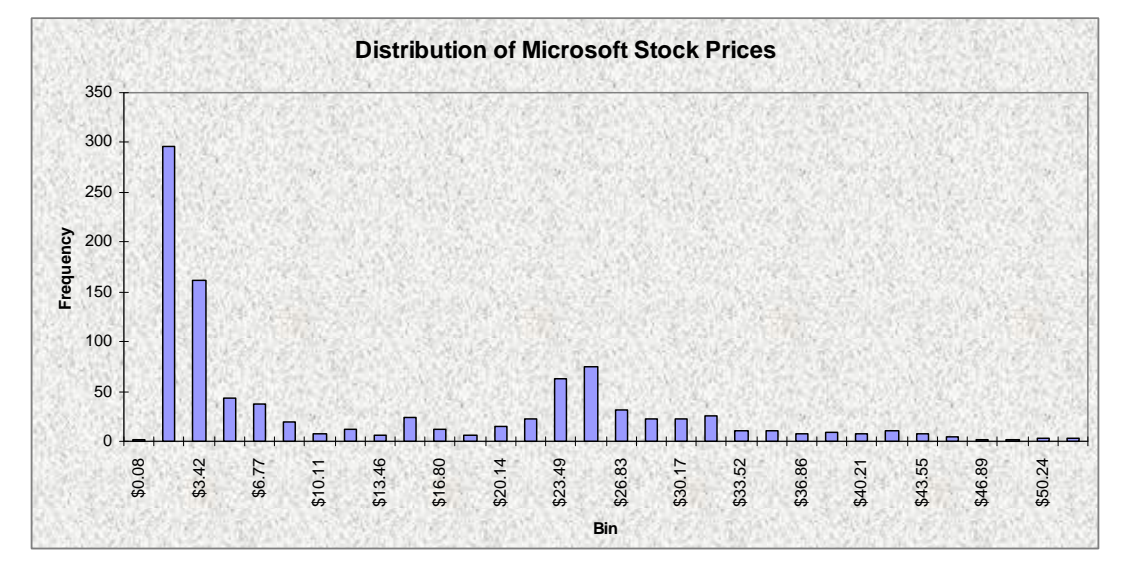

B11: Microsoft ( 1986)

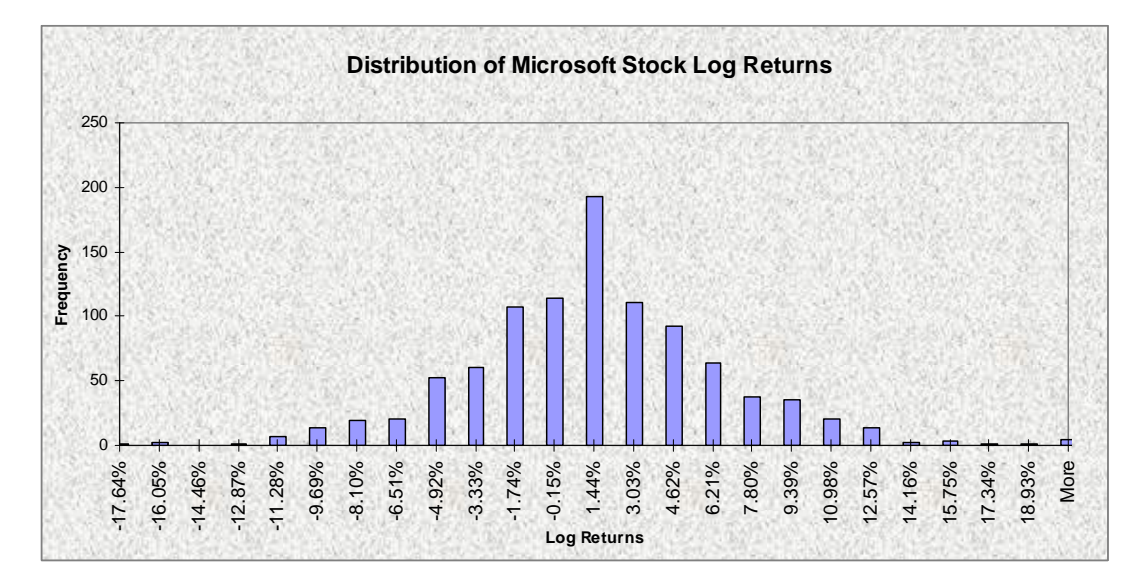

B12: Microsoft

 $(\sigma_{RO})$ 

使用方便——使用的是行業平均值,所以基本很少或根本不需要計算。

$$
D/E
$$

$$
\sigma_{RO} = \frac{\sigma_{EQUITY}}{1 + \frac{D}{E}}
$$

附錄 **C**:技術公式——奇異期權公式

**Black & Scholes** 

Black-Scholes

Black-Scholes

 $\mathbf S$  \$  $X$   $\qquad$   $\qquad$   $\qquad$ r  $\frac{0}{0}$  $\ensuremath{\mathrm{T}}$  $\sigma$   $\qquad \quad \, \phi_{\! 0}$  $\phi$ 

$$
Call = S\Phi\left(\frac{\ln(S/X) + (r + \sigma^2/2)T}{\sigma\sqrt{T}}\right) - X e^{-rT} \Phi\left(\frac{\ln(S/X) + (r - \sigma^2/2)T}{\sigma\sqrt{T}}\right)
$$
  

$$
Put = X e^{-rT} \Phi\left(-\left[\frac{\ln(S/X) + (r - \sigma^2/2)T}{\sigma\sqrt{T}}\right]\right) - S\Phi\left(-\left[\frac{\ln(S/X) + (r + \sigma^2/2)T}{\sigma\sqrt{T}}\right]\right)
$$

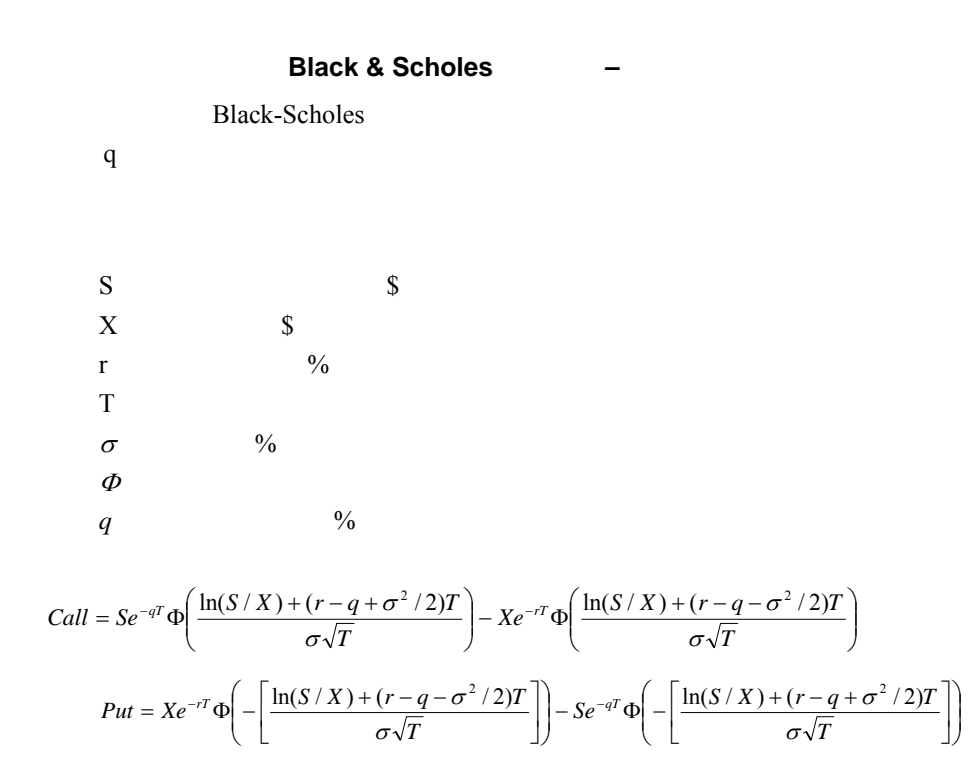

### **Black & Scholes** -

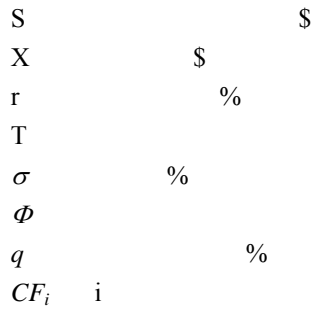

$$
S^* = S - CF_1 e^{-r_1} - CF_2 e^{-r_2} - \dots - CF_n e^{-r_n} = S - \sum_{i=1}^n CF_i e^{-r_i}
$$
  
\n
$$
Call = S^* e^{-qT} \Phi\left(\frac{\ln(S^* / X) + (r - q + \sigma^2 / 2)T}{\sigma \sqrt{T}}\right) - X e^{-rT} \Phi\left(\frac{\ln(S^* / X) + (r - q - \sigma^2 / 2)T}{\sigma \sqrt{T}}\right)
$$
  
\n
$$
Put = X e^{-rT} \Phi\left(-\left[\frac{\ln(S^* / X) + (r - q - \sigma^2 / 2)T}{\sigma \sqrt{T}}\right]\right) - S^* e^{-qT} \Phi\left(-\left[\frac{\ln(S^* / X) + (r - q + \sigma^2 / 2)T}{\sigma \sqrt{T}}\right]\right)
$$

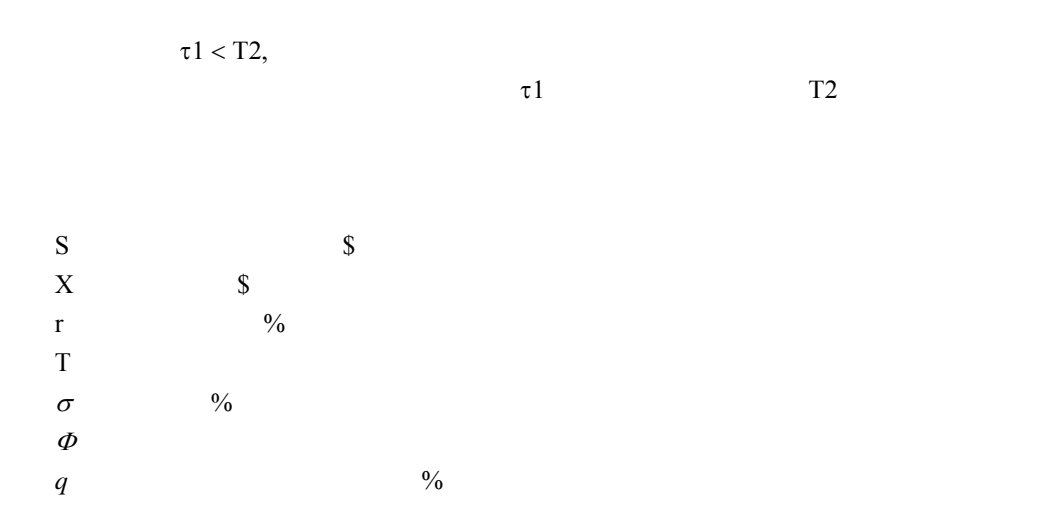

$$
Option Value = Se^{-qT_2} \Phi \left[ \frac{\ln(S/X) + (r - q + \sigma^2 / 2)T_2}{\sigma \sqrt{T_2}} \right] - Se^{-qT_2} \Phi \left[ \frac{-\ln(S/X) + (q - r)T_2 - t_1 \sigma^2 / 2}{\sigma \sqrt{t_1}} \right]
$$

$$
- X e^{-rT_2} \Phi \left[ \frac{\ln(S/X) + (r - q + \sigma^2 / 2)T_2}{\sigma \sqrt{T_2}} - \sigma \sqrt{T_2} \right] + X e^{-rT_2} \Phi \left[ \frac{-\ln(S/X) + (q - r)T_2 - t_1 \sigma^2 / 2}{\sigma \sqrt{t_1}} + \sigma \sqrt{t_1} \right]
$$

$$
(T_C \text{ and } T_P) \qquad (X_C \text{ and } X_P)
$$
  
Excel

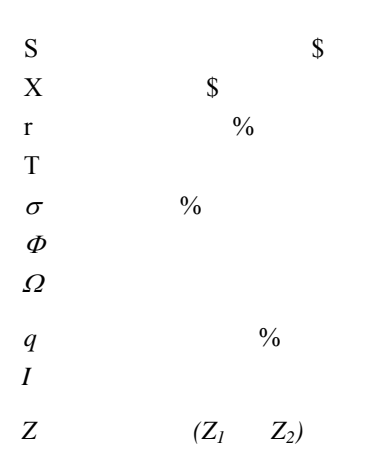

首先,按照下列方法回歸出臨界值 *I*

$$
0 = I e^{-q(T_c - t)} \Phi \left[ \frac{\ln(I/X_c) + (r - q + \sigma^2 / 2)(T_c - t)}{\sigma \sqrt{T_c - t}} \right]
$$
  
-  $X_c e^{-r(T_c - t)} \Phi \left[ \frac{\ln(I/X_c) + (r - q + \sigma^2 / 2)(T_c - t)}{\sigma \sqrt{T_c - t}} - \sigma \sqrt{T_c - t} \right]$   
+  $I e^{-q(T_p - t)} \Phi \left[ \frac{-\ln(I/X_p) + (q - r - \sigma^2 / 2)(T_p - t)}{\sigma \sqrt{T_p - t}} \right]$   
-  $X_p e^{-r(T_p - t)} \Phi \left[ \frac{-\ln(I/X_p) + (q - r - \sigma^2 / 2)(T_p - t)}{\sigma \sqrt{T_p - t}} + \sigma \sqrt{T_p - t} \right]$ 

I  
\n
$$
d_{1} = \frac{\ln(S/I) + (r - q + \sigma^{2}/2)t}{\sigma\sqrt{t}} \text{ and } d_{2} = d_{1} - \sigma\sqrt{t}
$$
\n
$$
y_{1} = \frac{\ln(S/X_{C}) + (r - q + \sigma^{2}/2)T_{C}}{\sigma\sqrt{T_{C}}} \text{ and } y_{2} = \frac{\ln(S/X_{P}) + (r - q + \sigma^{2}/2)T_{P}}{\sigma\sqrt{T_{P}}}
$$
\n
$$
\rho_{1} = \sqrt{t/T_{C}} \text{ and } \rho_{2} = \sqrt{t/T_{P}}
$$
\n
$$
Option Value = Se^{-qT_{C}}\Omega(d_{1}; y_{1}; \rho_{1}) - X_{C}e^{-rT_{C}}\Omega(d_{2}; y_{1} - \sigma\sqrt{T_{C}}; \rho_{1})
$$

$$
-Se^{-qT_p}\Omega(-d_1;-y_2;\rho_2)+X_pe^{-rT_p}\Omega(-d_2;-y_2+\sigma\sqrt{T_p};\rho_2)
$$

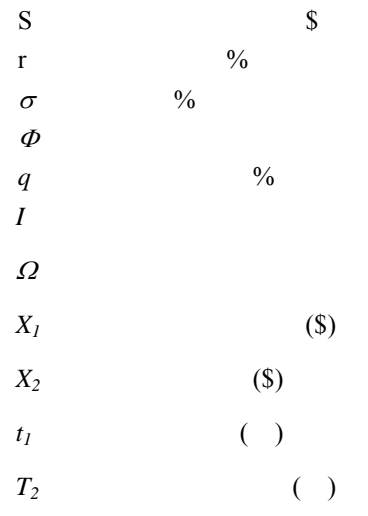

 $\mathbf I$ 

$$
X_2 = I e^{-q(T_2 - t_1)} \Phi\left(\frac{\ln(I / X_1) + (r - q + \sigma^2 / 2)(T_2 - t_1)}{\sigma \sqrt{(T_2 - t_1)}}\right) - X_1 e^{-r(T_2 - t_1)} \Phi\left(\frac{\ln(I / X_1) + (r - q - \sigma^2 / 2)(T_2 - t_1)}{\sigma \sqrt{(T_2 - t_1)}}\right)
$$

$$
\mathbf{I} = \mathbf{I} \times \mathbf{I}
$$

Call on call = 
$$
Se^{-qT_2}\Omega\left[\frac{\ln(S/X_1) + (r - q + \sigma^2/2)T_2}{\sigma\sqrt{T_2}}; \frac{\ln(S/I) + (r - q + \sigma^2/2)t_1}{\sigma\sqrt{t_1}}; \sqrt{t_1/T_2}\right]
$$
  
\n $- X_1e^{-rT_2}\Omega\left[\frac{\ln(S/X_1) + (r - q + \sigma^2/2)T_2}{\sigma\sqrt{T_2}} - \sigma\sqrt{T_2}; \frac{\ln(S/I) + (r - q + \sigma^2/2)t_1}{\sigma\sqrt{t_1}} - \sigma\sqrt{t_1}; \sqrt{t_1/T_2}\right]$   
\n $- X_2e^{-rT_1}\Phi\left[\frac{\ln(S/I) + (r - q + \sigma^2/2)t_1}{\sigma\sqrt{t_1}} - \sigma\sqrt{t_1}\right]$ 

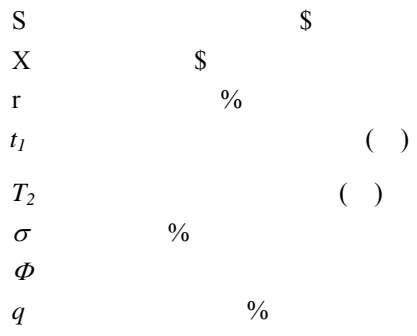

$$
Call = Se^{-qt_1}e^{-q(T_2-t_1)}\Phi\left[\frac{\ln(1/\alpha) + (r - q + \sigma^2/2)(T_2 - t_1)}{\sigma\sqrt{T_2 - t_1}}\right]
$$
  
- Se^{-qt\_1}\alpha e^{(-r)(T\_2-t\_1)}\Phi\left[\frac{\ln(1/\alpha) + (r - q + \sigma^2/2)(T\_2 - t\_1)}{\sigma\sqrt{T\_2 - t\_1}} - \sigma\sqrt{T\_2 - t\_1}\right]

$$
Put = Se^{-qt_1}\alpha \,e^{(-r)(T_2-t_1)}\Phi\left[\frac{-\ln(1/\alpha)-(r-q+\sigma^2/2)(T_2-t_1)}{\sigma\sqrt{T_2-t_1}}+\sigma\sqrt{T_2-t_1}\right]
$$

$$
-Se^{-qt_1}e^{-q(T_2-t_1)}\Phi\left[\frac{-\ln(1/\alpha)-(r-q+\sigma^2/2)(T_2-t_1)}{\sigma\sqrt{T_2-t_1}}\right]
$$

 $\alpha$ 

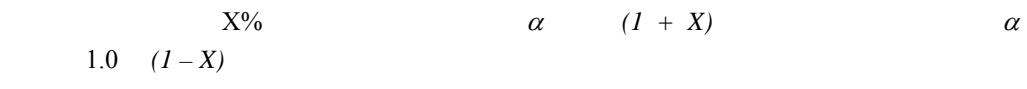

 $\overline{\phantom{a}}$  $\overline{\phantom{a}}$  $\mathbf{r}$  $\overline{\phantom{a}}$ 

## **Black-Scholes**

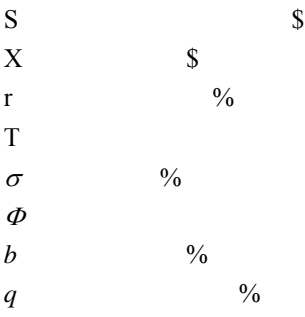

$$
Call = Se^{(b-r)T} \Phi\left(\frac{\ln(S/X) + (b + \sigma^2/2)T}{\sigma\sqrt{T}}\right) - Xe^{-rT} \Phi\left(\frac{\ln(S/X) + (b - \sigma^2/2)T}{\sigma\sqrt{T}}\right)
$$
  

$$
Put = Xe^{-rT} \Phi\left(-\left[\frac{\ln(S/X) + (b - \sigma^2/2)T}{\sigma\sqrt{T}}\right]\right) - Se^{(b-r)T} \Phi\left(-\left[\frac{\ln(S/X) + (b + \sigma^2/2)T}{\sigma\sqrt{T}}\right]\right)
$$

$$
b = 0:
$$
  
\n
$$
b = r - q:
$$
 Black-Scholes  
\n
$$
b = r - r^*:
$$

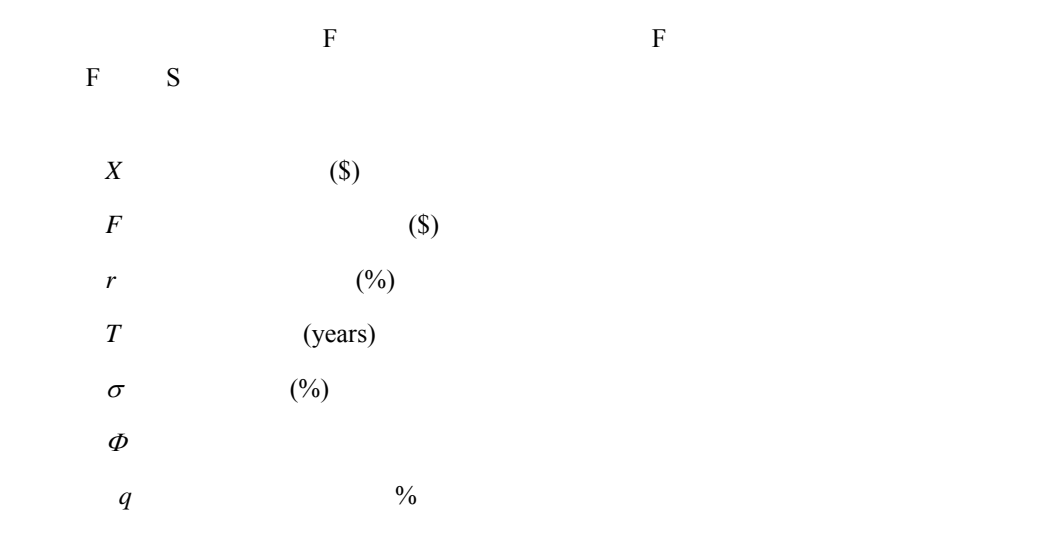

$$
Call = Fe^{-rT} \Phi\left(\frac{\ln(F/X) + (\sigma^2/2)T}{\sigma\sqrt{T}}\right) - Xe^{-rT} \Phi\left(\frac{\ln(F/X) - (\sigma^2/2)T}{\sigma\sqrt{T}}\right)
$$

$$
Put = Xe^{-rT} \Phi\left(-\left[\frac{\ln(F/X) - (\sigma^2/2)T}{\sigma\sqrt{T}}\right]\right) - Fe^{-rT} \Phi\left(-\left[\frac{\ln(F/X) + (\sigma^2/2)T}{\sigma\sqrt{T}}\right]\right)
$$

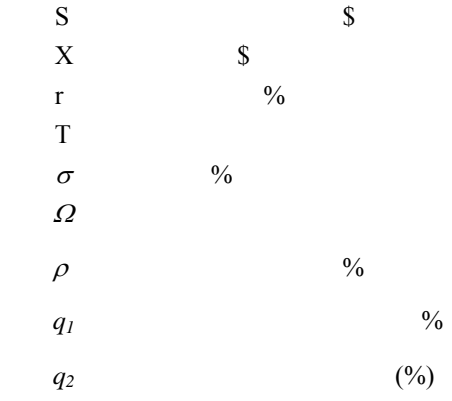

$$
Call = S_2 e^{-q_2T} \Omega \left[ \frac{\ln(S_2 / X_2) + (r - q_2 - \sigma_2^2 / 2)T}{\sigma_2 \sqrt{T}} + \sigma_2 \sqrt{T}; \frac{\ln(S_1 / X_1) + (r - q_1 - \sigma_1^2 / 2)T}{\sigma_1 \sqrt{T}} \right]
$$

$$
- X_2 e^{-rT} \Omega \left[ \frac{\ln(S_2 / X_2) + (r - q_2 - \sigma_2^2 / 2)T}{\sigma_2 \sqrt{T}}; \frac{\ln(S_1 / X_1) + (r - q_1 - \sigma_1^2 / 2)T}{\sigma_1 \sqrt{T}}; \rho \right]
$$

$$
Put = X_{2}e^{-rT}\Omega\left[\frac{-\ln(S_{2}/X_{2}) - (r-q_{2}-\sigma_{2}^{2}/2)T}{\sigma_{2}\sqrt{T}}; \frac{-\ln(S_{1}/X_{1}) - (r-q_{1}-\sigma_{1}^{2}/2)T}{\sigma_{1}\sqrt{T}}; \rho\right] - S_{2}e^{-q_{2}T}\Omega\left[\frac{-\ln(S_{2}/X_{2}) - (r-q_{2}-\sigma_{2}^{2}/2)T}{\sigma_{2}\sqrt{T}} - \sigma_{2}\sqrt{T}; \frac{-\ln(S_{1}/X_{1}) - (r-q_{1}-\sigma_{1}^{2}/2)T}{\sigma_{1}\sqrt{T}}\right]
$$

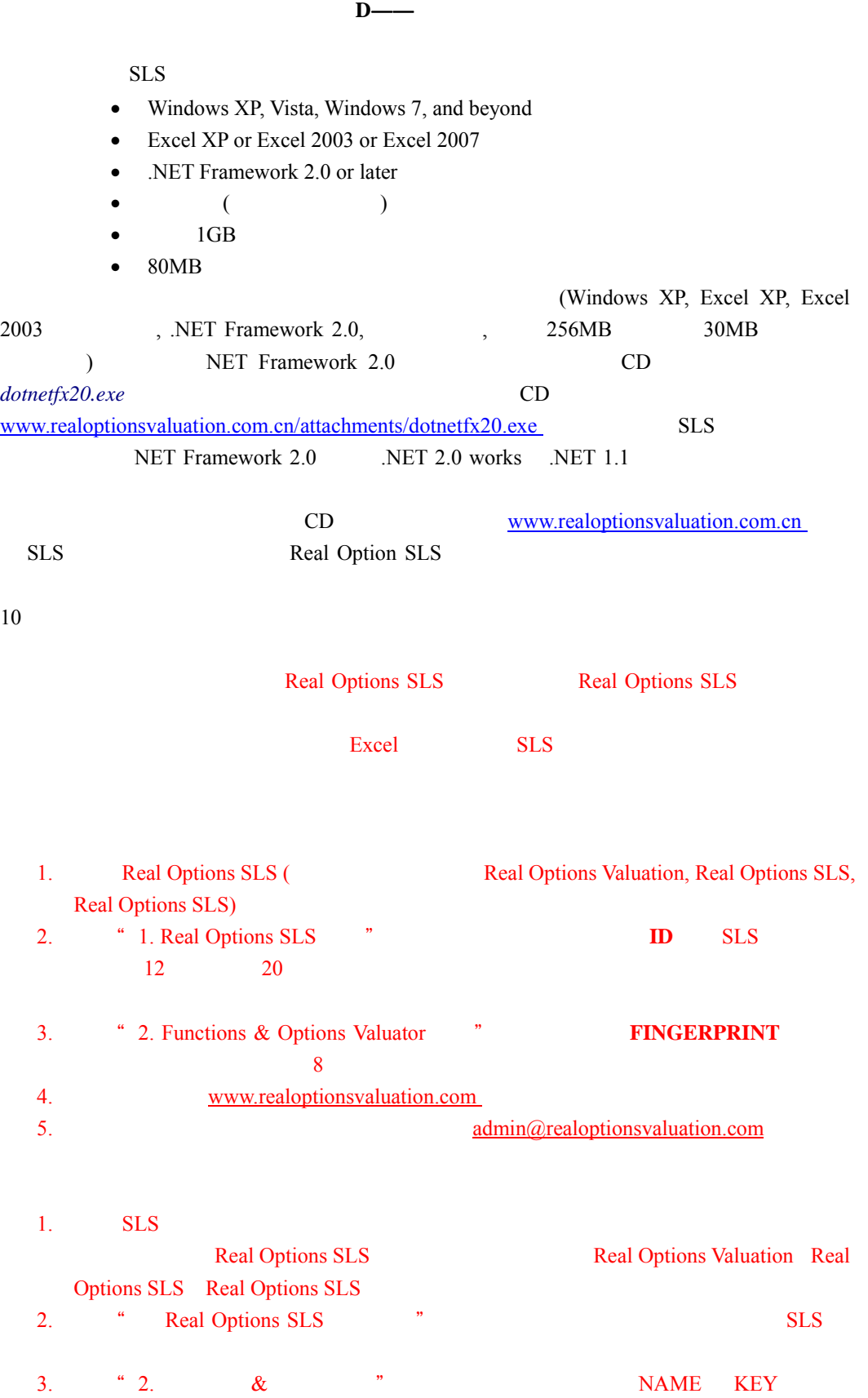

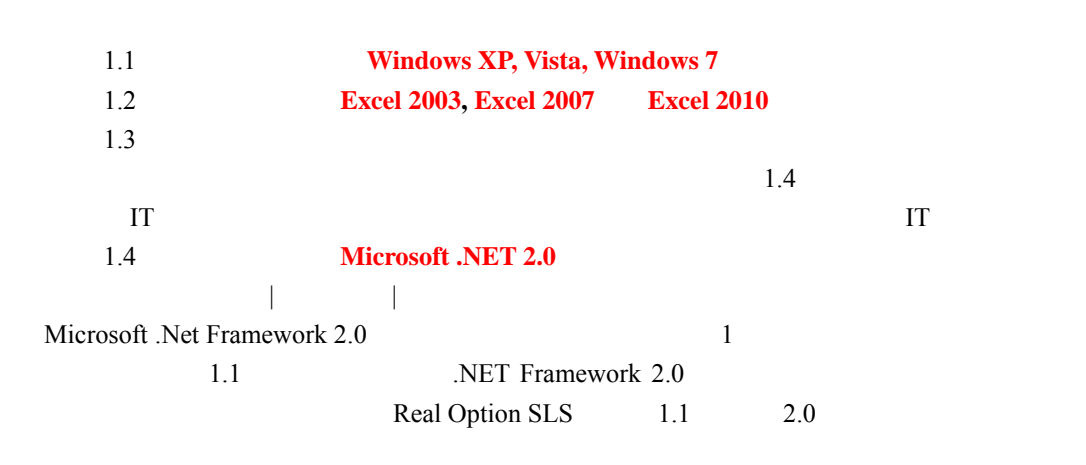

附錄 **E**——詳細的安裝指南

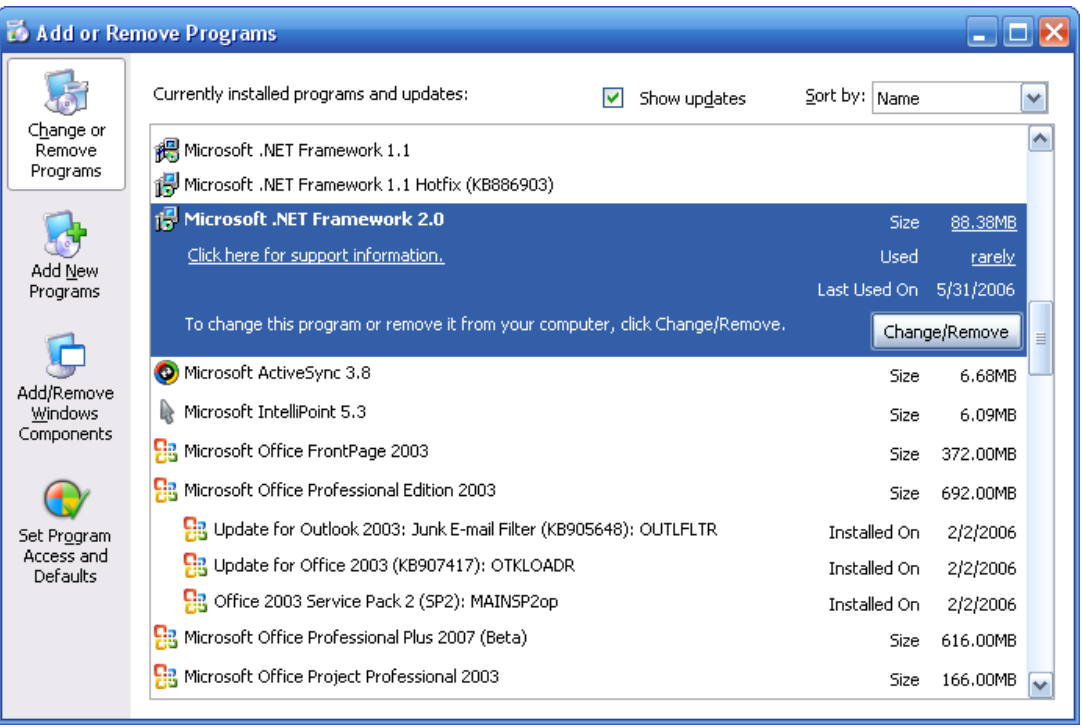

## 1: 控制面板添加和刪除程式列表中的 **Microsoft .NET Framework 2.0**

### 第二步:安裝**.NET Framework 2.0**

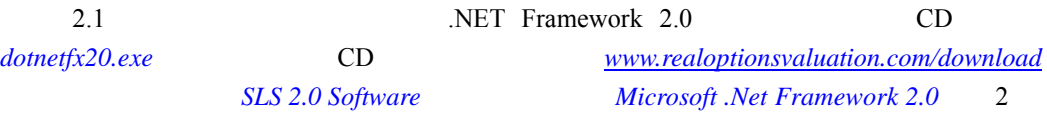

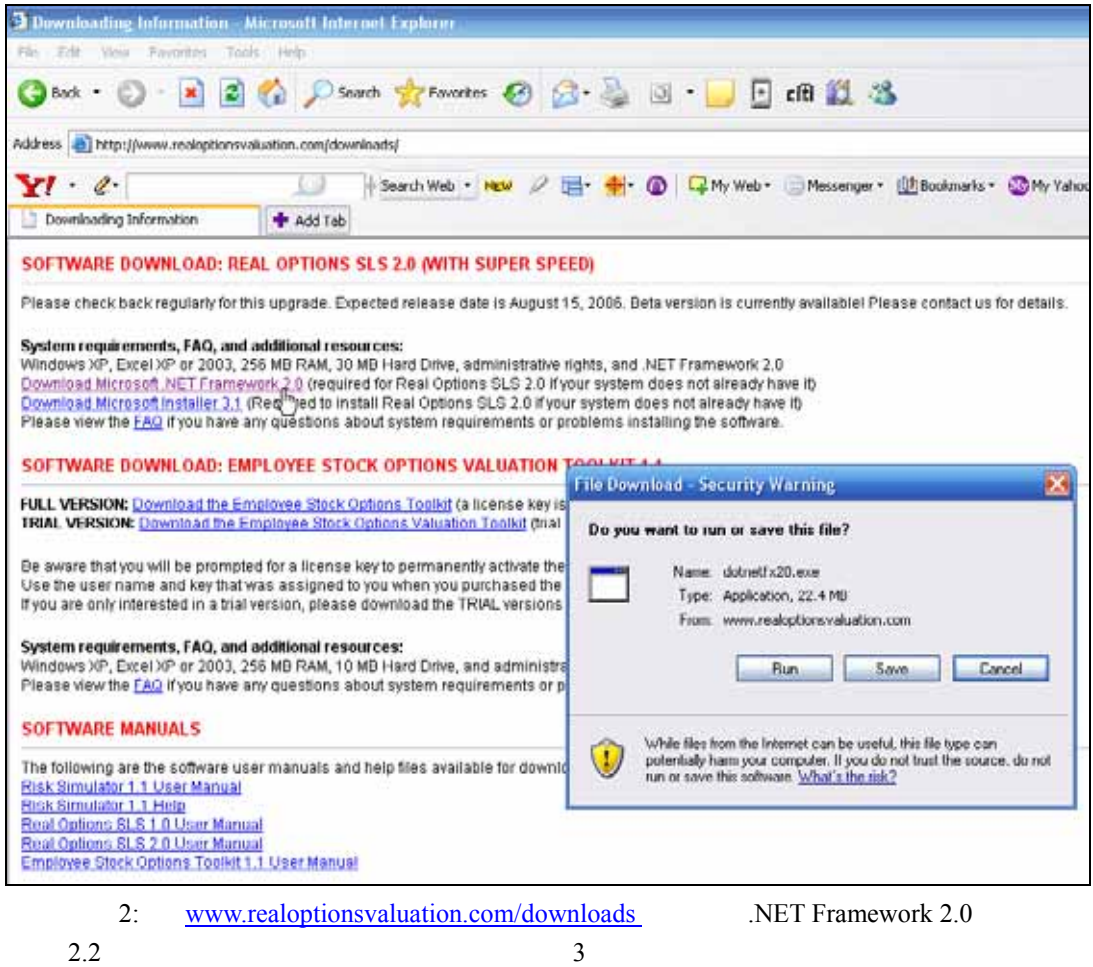

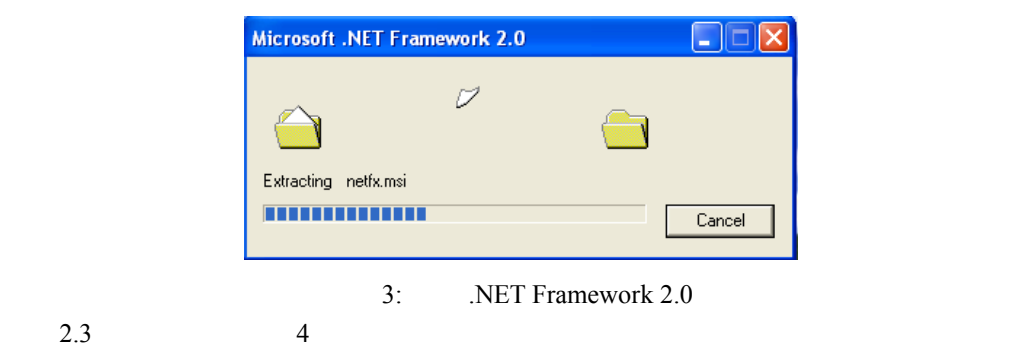

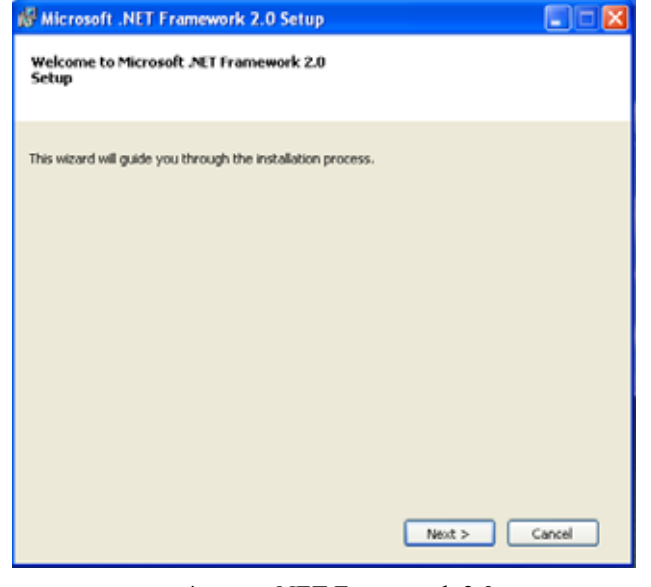

4: NET Framework 2.0

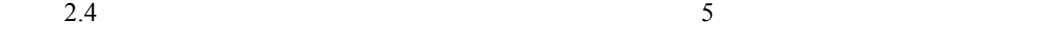

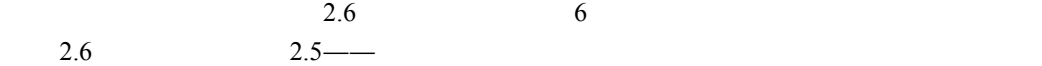

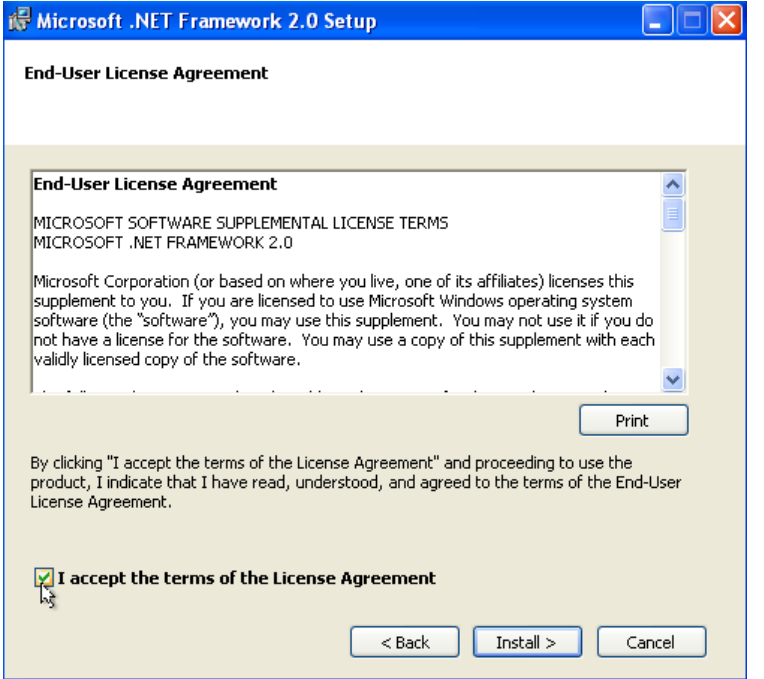

5: .NET Framework 2.0

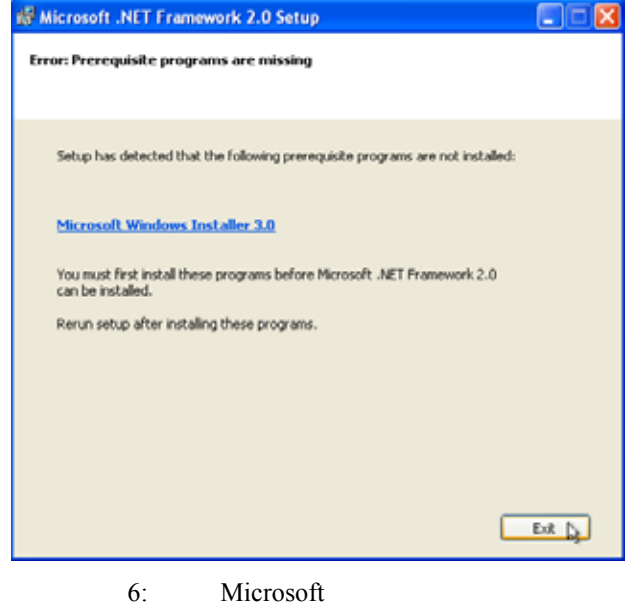

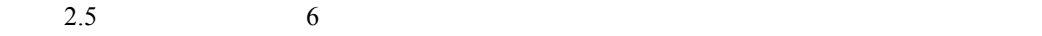

 $www. real options valuation.com/downloads$  Microsoft Installer

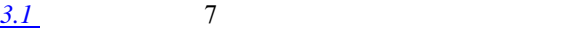

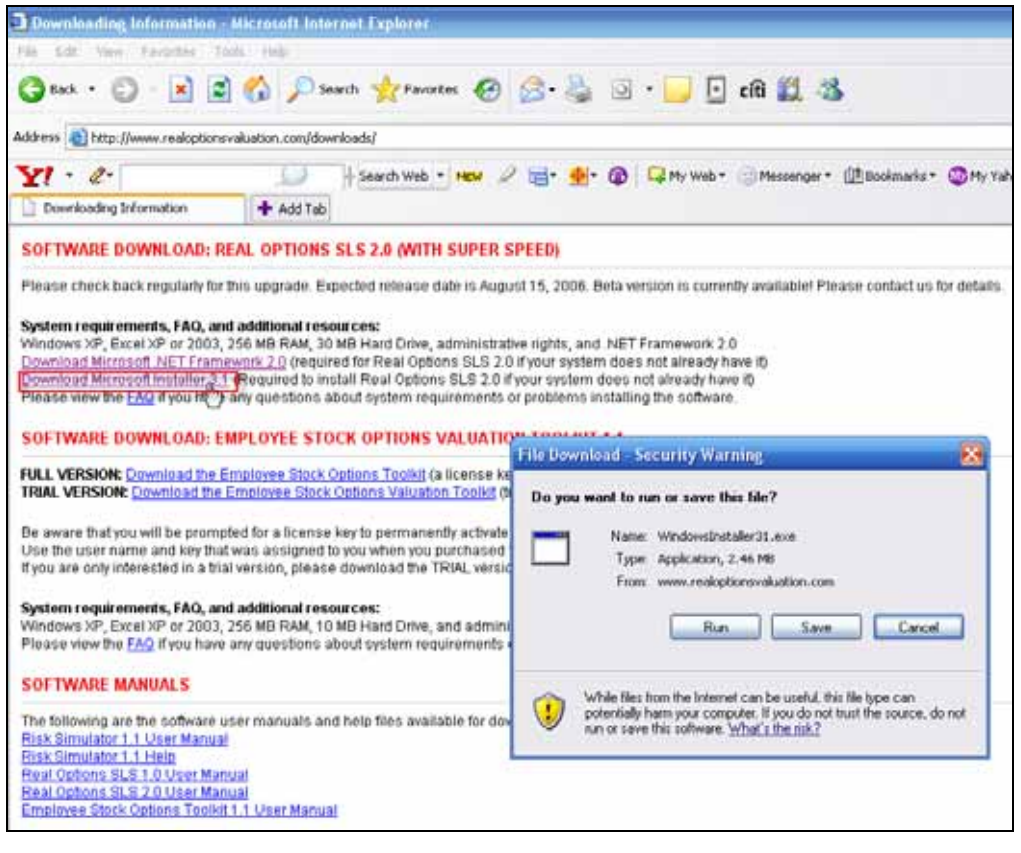

- 
- 7: www.realoptionsvaluation.com.cn/downloads Microsoft

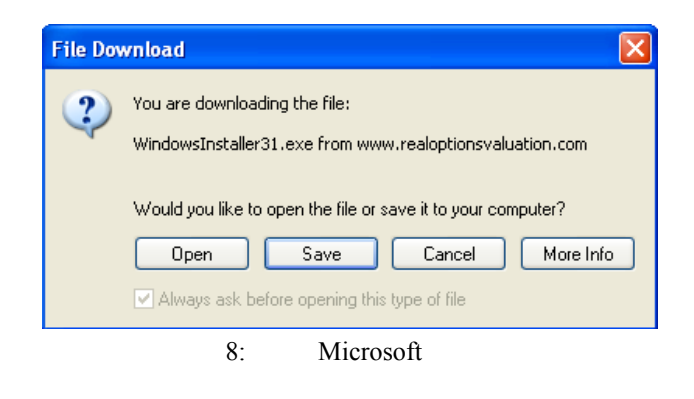

可以保存檔或是線上打開運行檔(圖 8 。當出現提示後,點擊下一步開始安裝 Windows

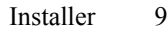

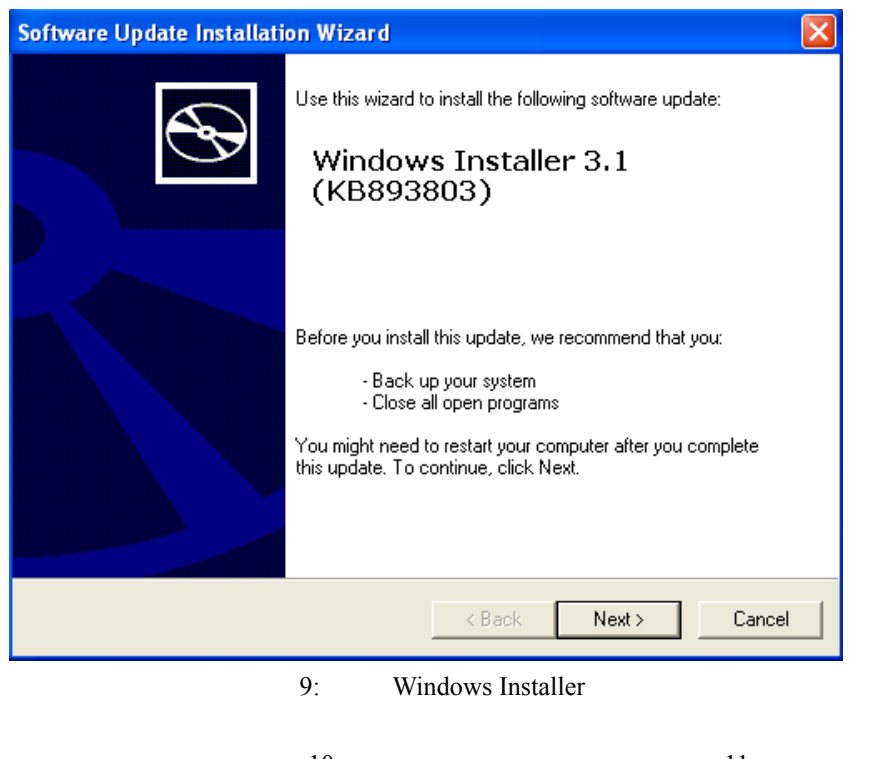

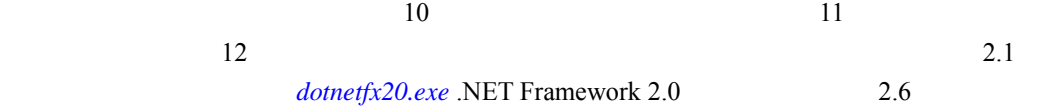

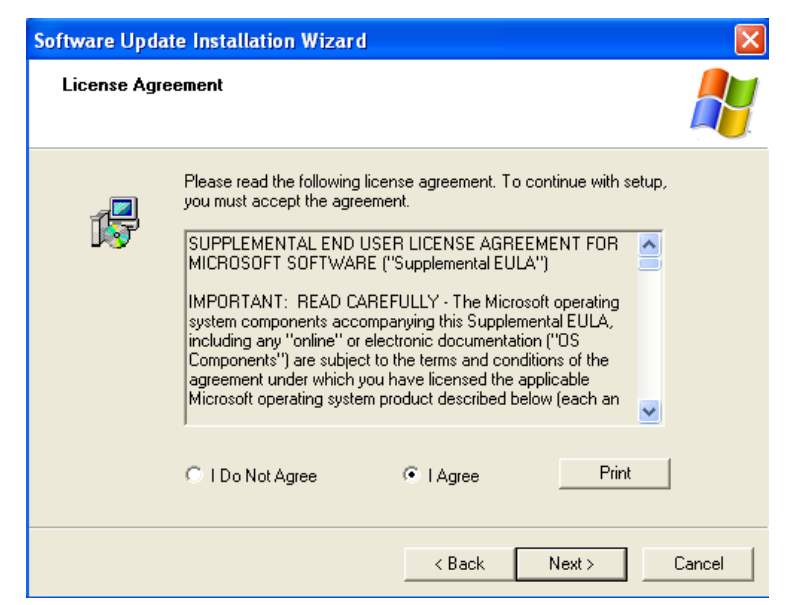

10: Microsoft Installer

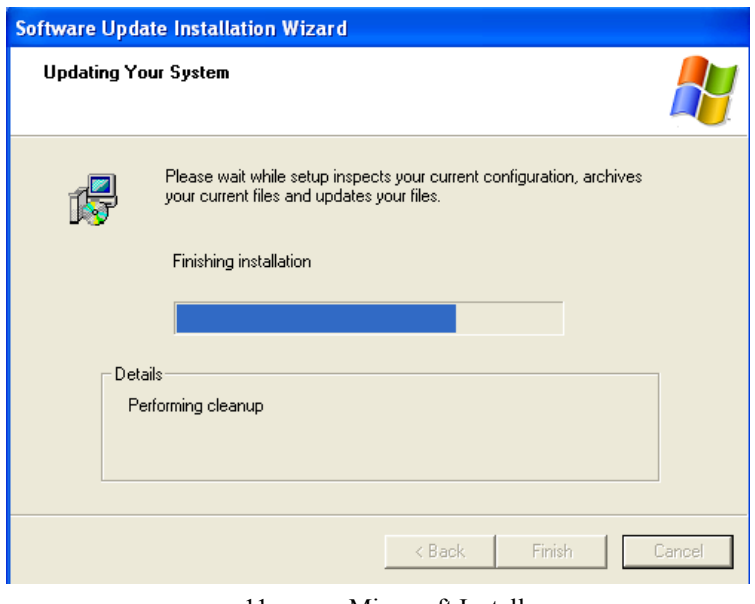

11: Microsoft Installer

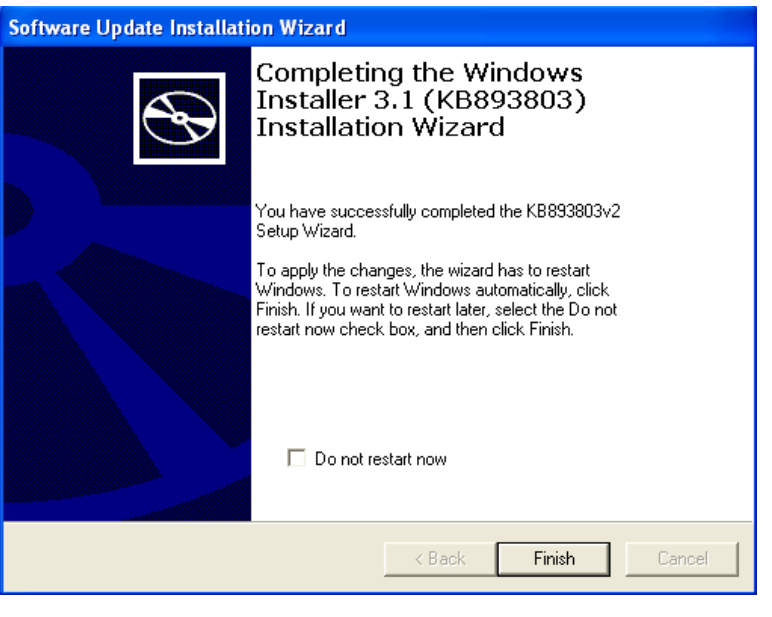

12: Microsoft Installer

步驟 2.6 繼續.NET Framework 2.0 的安裝(圖 13 。安裝成功之後會出現提示資訊(圖 14

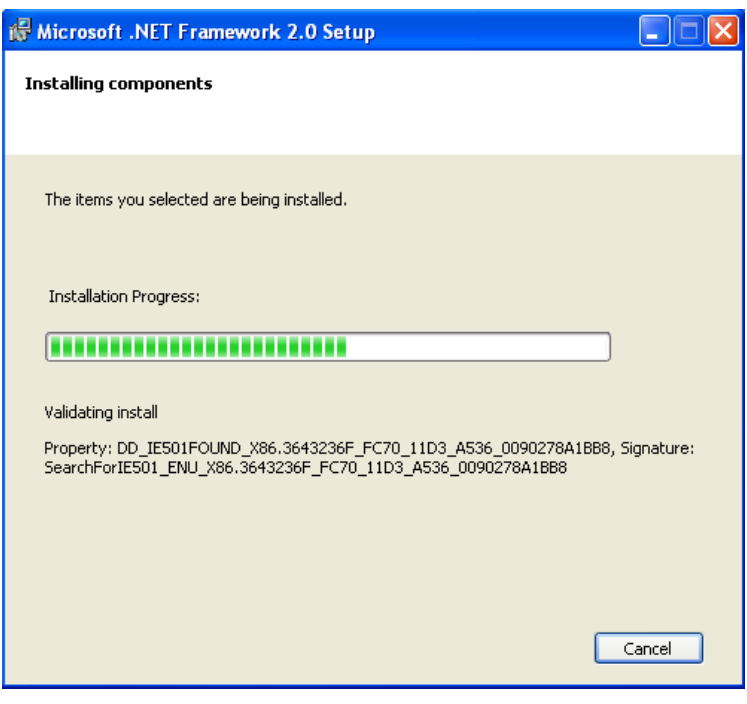

13: Microsoft .NET Framework 2.0

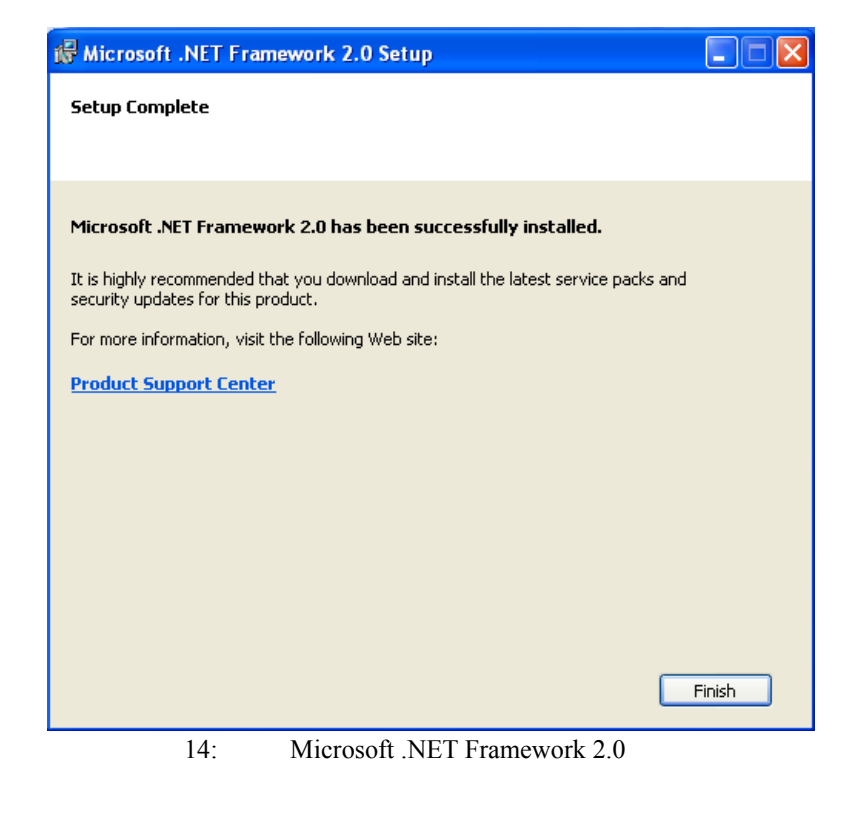

Real Option SLS  $3.1$  CD  $15$ www.realoptionsvaluation.com/downloads SLS

wonloading Information - Microsoft Internet Explorer Edit View Favorites Tools Help Fåe **〇 tod · 〇 · 国国伯 ○saro 女revotes ④ △ △ ③ · ■ 日面説 る** Address @ http://www.realoptionsvaluation.com/download/  $Yl \cdot e$  $\left( \quad \right)$ Downloading Information + Add Tab SOFTWARE DOWNLOAD: REAL OPTIONS SLS 2.0 (WITH SUPER SPEED) FULL & TRIAL VERSION DOWNLOAD: Download the Real Options Super Lattice Scher TRIAL VERSION INFO: This fully functional full version expires in 14 days, upon which you will need to purchase the software, and we will e-mail you a permanent unlock code for your computer. FULL VERSION INFO: if you are purchasing or have already purchased the software, simply download and install the software, and install. You will need to input TWO license keys. If you have already purchased the software, simply download and install the software. You will need to input TWO license keys. At the end of your 14-day trial period perform the following: 1. Stat SLS 2.0 and dick on Buy or Install License. Then, simply e-mail <u>admin@realcotionsvaluation.com</u> your Hardware ID and we will send you the first permanent license file for the software<br>Once the license file is rece down and e-mail use the Fingerprint ID and we will send you the permanent license key to unlock the sotware's functions. System requirements, FAO, and additional resources:<br>Windows XP, Excel XP or 2003, 256 MB RAM, 30 MB Hard Drive, administrative rights, and .NET Framework 2.0<br>Commissi Microsoft MET Framework 2.0 (required to install Real O ns for Real Options \$L\$ 2.0 tallation Inst 15: Real Option SLS  $3.2 \qquad 16 \qquad 17$ 

再下一步開始安裝過程(圖 18 。當安裝開始時要有耐心(圖 19-20

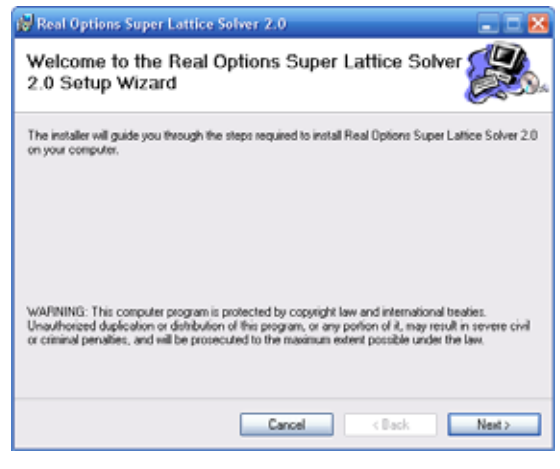

16: Real Option SLS

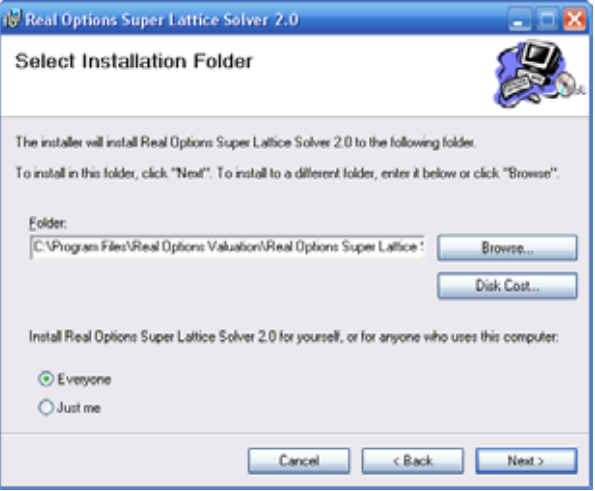

17: Real Option SLS

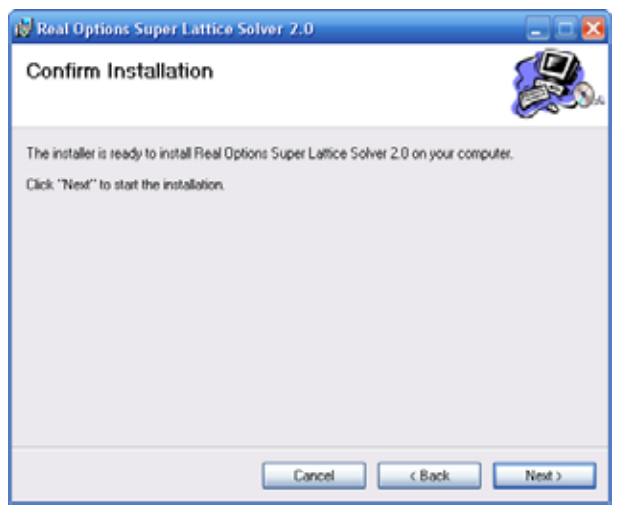

18: Real Option SLS

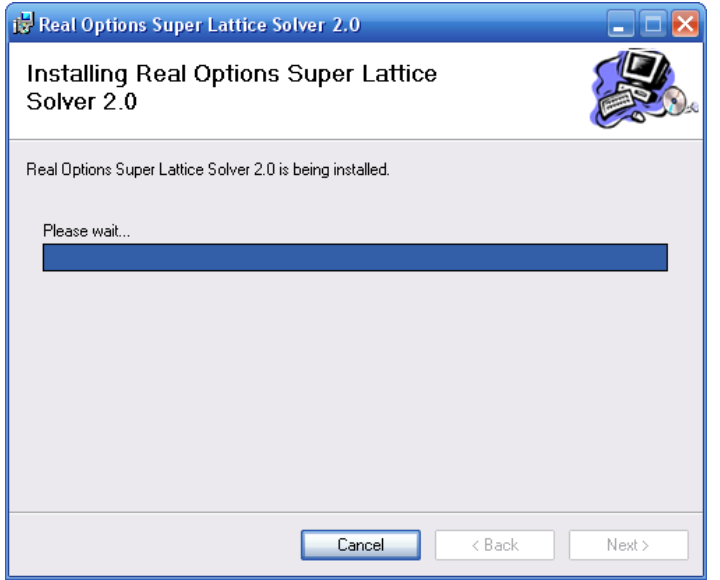

19: Real Option SLS

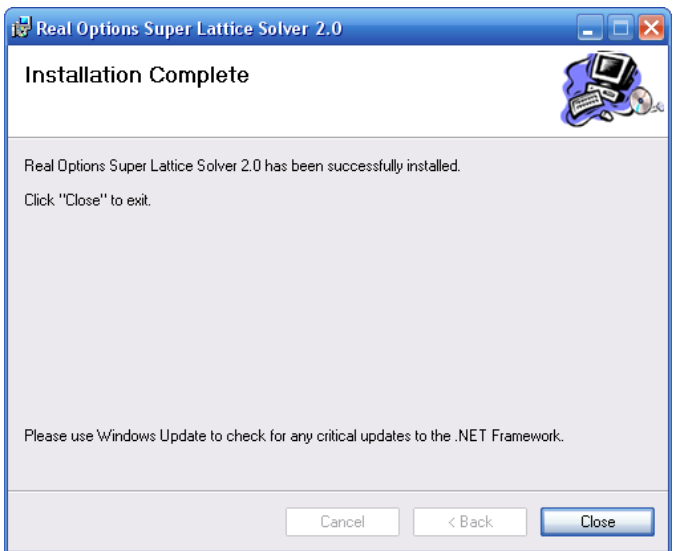

20: SLS

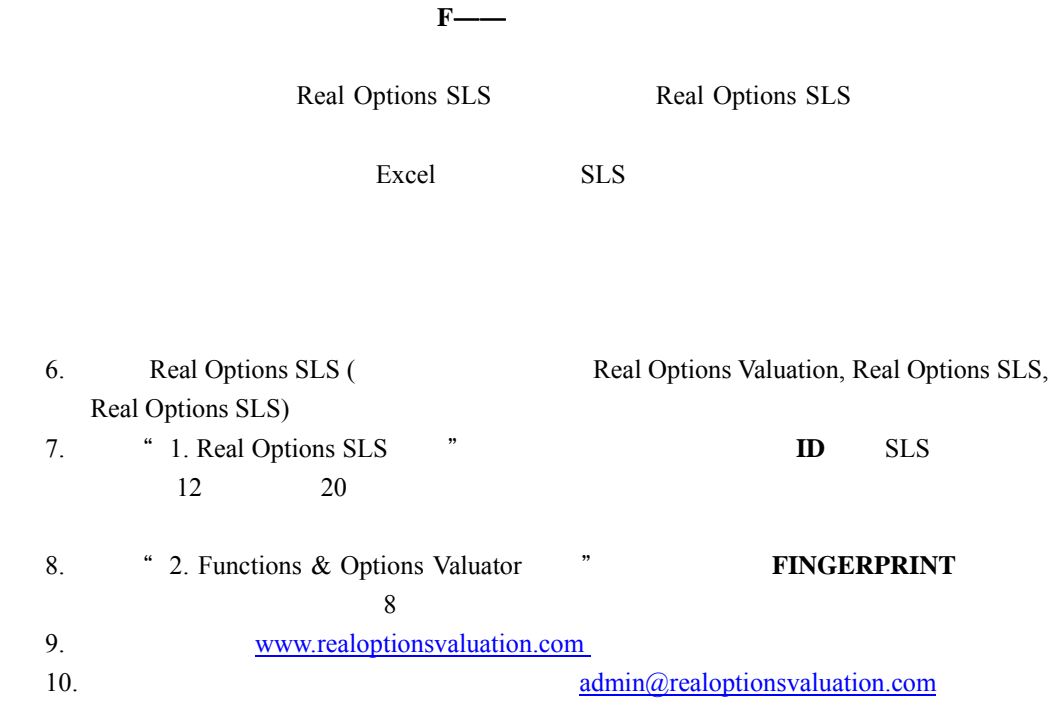

4.  $SLS$ Real Options SLS
Real Options SLS
Real Options Valuation Real Options SLS Real Options SLS 5. " Real Options SLS " SLS 點擊"2. 授權功能&期權評估者",然後輸入我們發給你的 NAME KEY 組合。